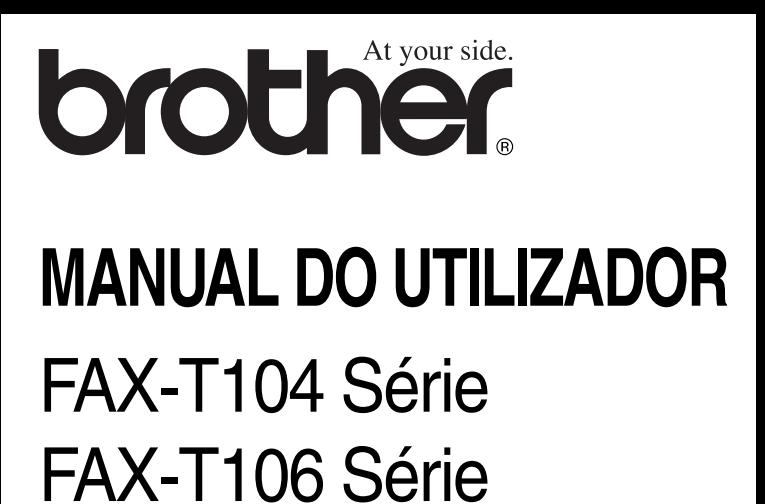

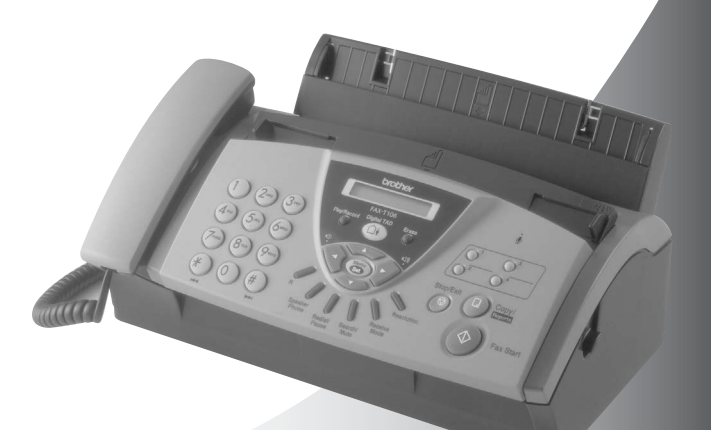

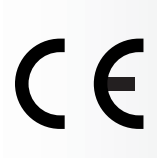

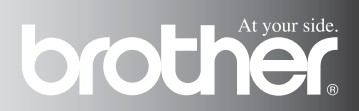

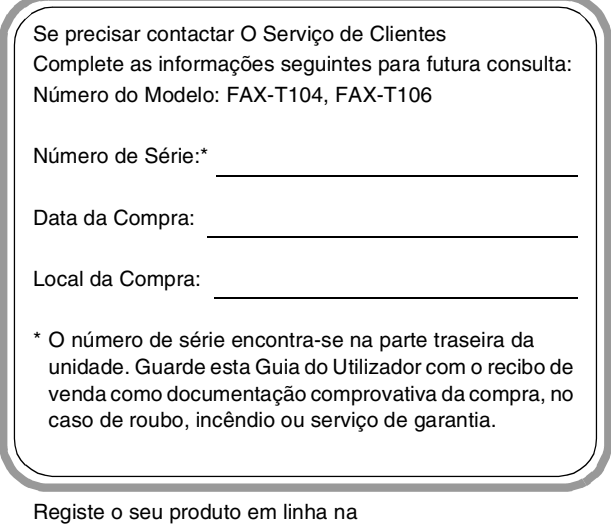

**<http://www.brother.com/registration>**

Registando o seu produto com a Brother, será registado como proprietário original do produto.

ESTE EQUIPAMENTO FOI CONCEBIDO PARA FUNCIONAR NUMA LINHA PSTN ANALÓGICA DE DOIS FIOS EQUIPADA COM O CONECTOR ADEQUADO.

# **AUTORIZAÇÃO**

A Brother adverte que este produto pode não funcionar correctamente num país fora daquele onde foi originalmente comprado e não oferece quaisquer garantias caso este produto seja utilizado em linhas de telecomunicações públicas de outro país.

### **Compilação e Nota de Publicação**

Sob supervisão da Brother Industries Ltd., este manual foi compilado e publicado, com informações relativas às descrições e especificações dos produtos mais recentes.

O conteúdo deste manual e as especificações do produto estão sujeitas a alteração sem aviso prévio.

A Brother reserva-se o direito de efectuar alterações sem aviso prévio das especificações e materiais contidos nestes documentos e não é responsável por quaisquer danos (incluindo consequências) causados pela utilização dos materiais apresentados, incluindo mas não limitado a erros tipográficos e outros associados a esta publicação.

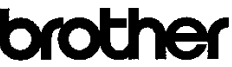

EC Declaration of Conformity under the R & TTE Directive

Manufacturer Brother Industries, Ltd., 15-1. Naeshiro cho. Mizuho ku. Nagova 467-8561, Japan

Plant Brother Industries Technology (M) Sdn Bhd Factory 2 No.6 Jalan Firma 1. Kawasan Perindustrian Tebrau. 81100 Johor Bahru, Johor Darul, Takzim, Malaysia

Herewith declare that:

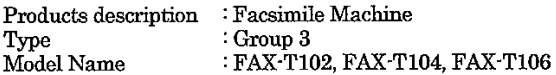

are in conformity with provisions of the R & TTE Directive (1999/5/EC) and we declare compliance with the following standards:

Harmonized standards applied:

Safety : EN60950:2000

: EN55022:1998 + A1:2000 + A2:2003 Class B **EMC** EN55024:1998 + A1:2001 EN61000-3-2:2000 EN61000-3-3:1995 + A1:2001

Year in which CE marking was First affixed : 2004

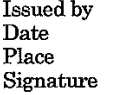

Brother Industries, Ltd.  $\ddot{\cdot}$  $\ddot{\phantom{a}}$ 23/7/2004  $\ddot{\cdot}$ Nagoya, Japan

Jakasho Maeda

Takashi Maeda, Manager Quality Management Group Quality Management Dept. Information & Document Company

### Declaração de Conformidade EC sob a Directiva R & TTE

Fabricante Brother Industries, Ltd., 15-1, Naeshiro-cho, Mizuho-ku, Nagoya 467-8561, Japão

Fábrica Brother Industries Technology (M) Sdn Bhd Factory 2 No.6 Jalan Firma 1, Kawasan Perindustrian Tebrau, 81100 Johor Bahru, Johor Darul, Takzim, Malásia

Declara que:

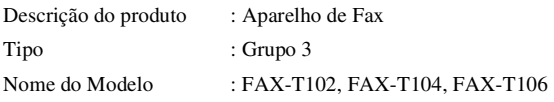

respeita as cláusulas da Directiva R & TTE (1999/5/EC) e declara compatibilidade com as seguintes normas:

Normas harmonizadas aplicadas:

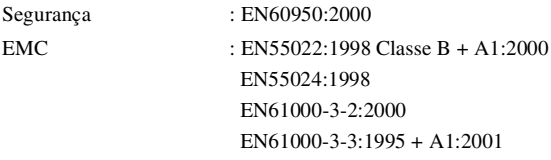

Ano em que o símbolo CE foi aplicado pela primeira vez : 2004

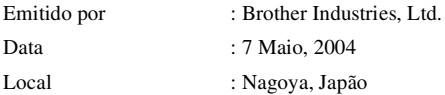

# **Medidas de segurança**

### **Como usar o aparelho de fax em segurança**

Leia estas instruções para consultas futuras e antes de tentar realizar qualquer operação de manutenção.

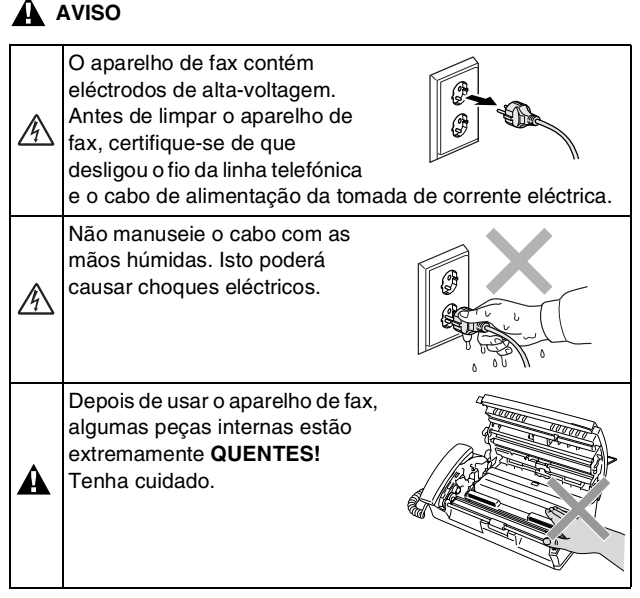

# **A** AVISO

- Tenha o máximo cuidado durante a instalação ou modificação das linhas telefónicas. Nunca toque nos fios telefónicos ou terminais não isolados excepto quando a linha for desligada da tomada de parede. Nunca instale fios telefónicos durante uma tempestade com relâmpagos. Nunca instale uma tomada de telefone num local húmido.
- Este produto deve ser instalado perto de uma tomada eléctrica facilmente acessível. Em caso de emergência, deve desligar o cabo da tomada eléctrica para desligar completamente o equipamento.

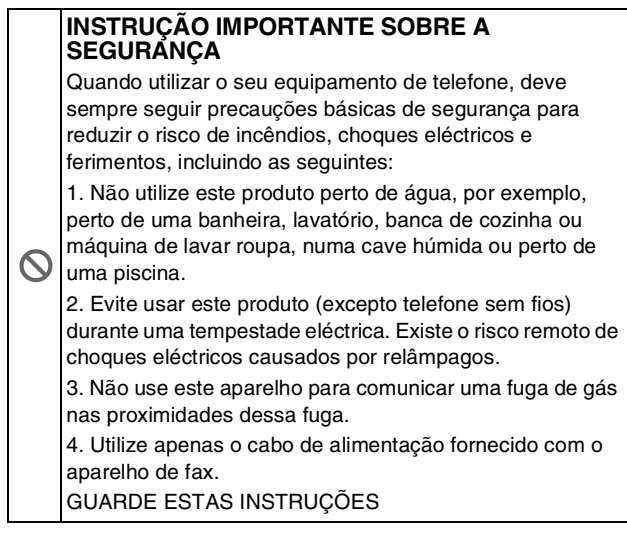

# **Escolher uma localização**

Coloque o aparelho de fax numa superfície plana e estável, não sujeita a vibrações ou choques, tal como uma secretária. Coloque o aparelho de fax perto de uma tomada de telefone normal com ligação à terra. Escolha uma localização cuja temperatura oscile entre 10ºC - 35ºC.

### **Cuidado**

- Evite colocar o aparelho de fax numa área de grande movimento.
- Não o coloque perto de fontes de calor, ar condicionado, água, químicos ou refrigeradores.
- Não exponha o aparelho de fax directamente à luz do sol, calor, humidade ou pó em excesso.
- Não lique o aparelho de fax a tomadas eléctricas controladas por interruptores ou temporizadores automáticos.
- Qualquer variação de energia pode eliminar informações da memória do aparelho de fax.
- Não ligue o aparelho de fax a tomadas eléctricas no mesmo circuito que electrodomésticos ou outro equipamento que possa causar variações na fonte de alimentação.
- Evite fontes de interferência, tais como altifalantes ou unidades de suporte de telefones sem fios.

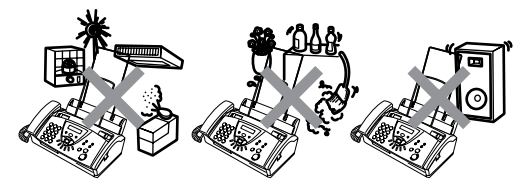

# **Guia de referência rápida**

### **Enviar faxes**

 $\mathsf{l}$  $\overline{\phantom{a}}$  $\overline{\phantom{a}}$  $\overline{\phantom{a}}$ 

 $\mathsf{l}$  $\mathsf{l}$ 

 $\overline{\phantom{a}}$  $\overline{\phantom{a}}$  $\overline{\phantom{a}}$  $\mathsf{l}$ 

 $\mathsf{l}$  $\overline{\phantom{a}}$  $\mathsf{l}$ 

 $\overline{\phantom{a}}$  $\mathsf{l}$  $\overline{\phantom{a}}$ 

 $\mathsf{l}$  $\overline{\phantom{a}}$  $\mathsf{l}$  $\mathsf{l}$  $\mathsf{l}$  $\overline{\phantom{a}}$  $\overline{\phantom{a}}$  $\overline{\phantom{a}}$  $\overline{1}$ 

### **Transmissão automática**

- *1* Insira o documento com a face para baixo no alimentador (até 10 paginas).
- *2* Introduza o número de fax que deseja contactar.
- *3* Prima **Inicio**.

### **Receber faxes**

### **Seleccione o Modo de Recepção**

*1* Para o modelo FAX-T104, prima **modo** para seleccionar SÓ FAX. FAX/TEL, TAD:ATENDEDOR ou MANIJAT. Para o modelo FAX-T106, prima **modo** para seleccionar SÓ FAX. FAX/TEL, ou MANUAL. Prima  $\textcircled{\textsc{a}}$  para seleccionar TAD: M. MGR. Se seleccionar FAX/TEL, deve configurar o Número de Toques e Número de Toques F/T. [\(Consulte](#page-41-0)  *[Configurar o número de](#page-41-0)  toques* [na página 5-2](#page-41-0) [e](#page-42-0)  *[Configurar o número de](#page-42-0)  toques F/T (apenas em modo FAX/TEL)* na [página 5-3](#page-42-0).)

#### **Memorizar números Memorizar números de Marcação de Um Toque**

- *1* Prima **Menu/Set**, **6**, **1**.
- *2* Prima a tecla de Um toque na qual deseja guardar um número.
- *3* Introduza um número (até 20 dígitos) e depois prima **Menu/Set**.
- *4* Introduza um nome até 15 caracteres (ou deixe em branco) e depois prima **Menu/Set**.
- *5* Prima ▲ ou ▼ para seleccionar o tipo de número e prima **Menu/Set**.
- *6* Prima **Parar/Sair**.

### **Memorizar os números de Marcação rápida**

- *1* Prima **Menu/Set**, **6**, **2**.
- *2* Utilize o teclado de marcação para introduzir um número de dois dígitos referente à entrada de Marcação Rápida (00-99) e depois prima **Menu/Set**.
- *3* Introduza um número (até 20 dígitos) e depois prima **Menu/Set**.
- *4* Introduza um nome (até 15 caracteres) ou deixe em branco e depois prima **Menu/Set**.
- *5* Prima ▲ ou ▼ para seleccionar o tipo de número e prima **Menu/Set**.
- *6* Prima **Parar/Sair**.

### **Operações de marcação Marcação de Um toque**

- *1* Insira o documento com a face para baixo no alimentador.
- *2* Prima a tecla de Um toque do número que pretende marcar.
- *3* Prima **Inicio**.

### **Marcação Rápida**

- *1* Insira o documento com a face para baixo no alimentador.
- *2* Prima **Silêncio/Procurar** e, depois prima **#** e o número de Marcação Rápida de dois dígitos.
- *3* Prima **Inicio**.

#### **Utilizar Busca**

- *1* Insira o documento com a face para baixo no alimentador.
- *2* Prima **Silêncio/Procurar** e introduza a primeira letra do nome que busca com o teclado de marcação.
- 3 Prima  $\triangleleft$  ou  $\triangleright$  para procurar na memória.
- *4* Prima **Inicio**, quando o LCD apresentar o nome que deseja marcar.

# **Criar cópias**

### **Criar uma única cópia**

- *1* Insira o documento com a face para baixo no alimentador.
- *2* Prima **Cópia/Relatórios** duas vezes.

### **Organizar cópias múltiplas**

- *1* Insira o documento com a face para baixo no alimentador.
- *2* Prima **Cópia/Relatórios**.
- *3* Introduza o número de cópias desejado (até 99).
- *4* Prima **Menu/Set**.
- *5* Prima ▲ ou ▼ para seleccionar ORDNA e, em seguida prima **Cópia/Relatórios**.

#### **Gestor de mensagem (somente modelo FAX-T106)**

#### **Activar o Modo Gestão de mensagem**

- *1* Gravar a Mensagem de Atendimento (MENSAGEM ATEN.D.).
- **2** Prima  $\widehat{a}$  até acendê-la.

#### **Gravar OGM**

*1* Prima **Menu/Set**, **8**, **4**.

 $\mathbf{I}$  $\overline{\phantom{a}}$  $\overline{\phantom{a}}$ l  $\overline{\phantom{a}}$ 

I  $\overline{\phantom{a}}$ 

 $\overline{\phantom{a}}$  $\overline{\phantom{a}}$  $\overline{\phantom{a}}$ 

l l

 $\mathsf{l}$  $\overline{\phantom{a}}$  $\overline{\phantom{a}}$  $\mathbf{I}$ 

- 2 Prima ▲ ou ▼ para seleccionar MENSAGEM ATEN.D. e, em seguida prima **Menu/Set**.
- *3* Prima ▲ ou ▼ para chegar a GRAVAR MENSAGEM e, em seguida prima **Menu/Set**.
- *4* Levante o auscultador para gravar uma mensagem.
- *5* Volte a pousar o auscultador.

### **Reproduzir uma Mensagem de Voz**

- *1* Prima **Escutar/Gravar**.
- Use  $\leftarrow$  (RWD) para repetir a mensagem. Use  $\blacktriangleright$  (FWD) para ignorar a mensagem.
- *3* Prima **Parar/Sair**.

#### **Imprimir uma Mensagem de Fax**

- *1* Prima **Escutar/Gravar**.
- *2* Depois de ter ouvido as mensagens de voz, prima **1**.

#### **Apagar Mensagens Para apagar individualmente as mensagens de voz.**

- *1* Prima **Escutar/Gravar**.
- *2* Prima **Apagar** após os dois sinais curtos.
- *3* Prima **1**.
- *4* Prima **Parar/Sair**.

#### **Para apagar as mensagens todas de uma vez**

- *1* Prima **Apagar**.
- *2* Prima ▲ ou ▼ para seleccionar APAGAR TODA VOZ?, APAGA TODOS DOC?, APAGA TODAS MSG? e, em seguida prima **Menu/Set**.
- *3* Prima **1**.
- *4* Prima **Parar/Sair**.

# **Índice**

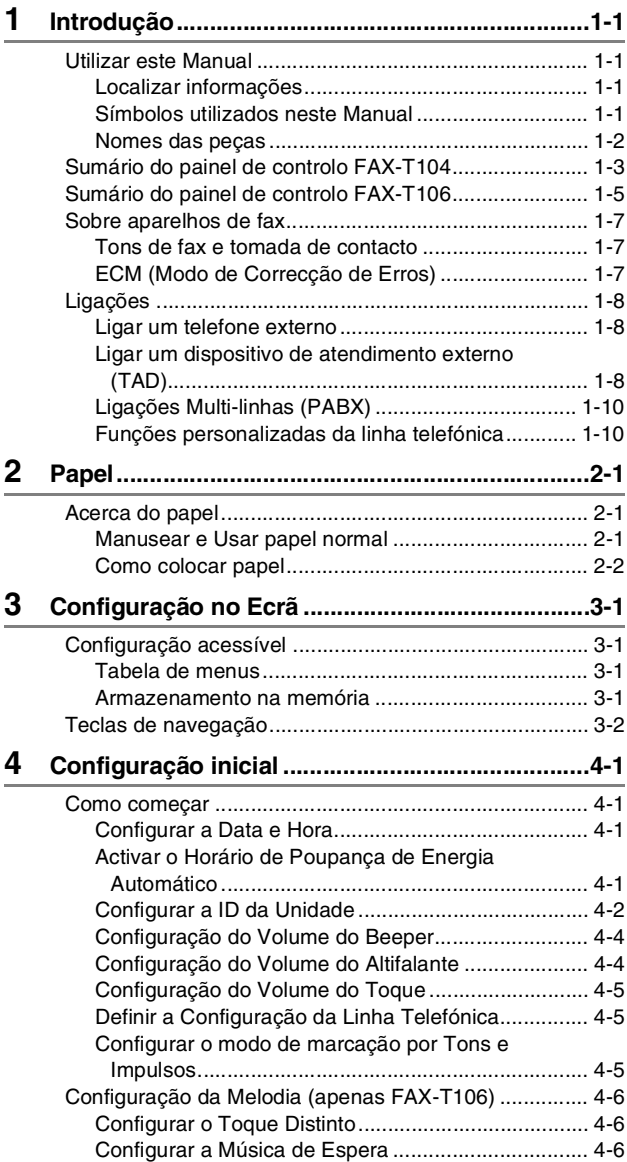

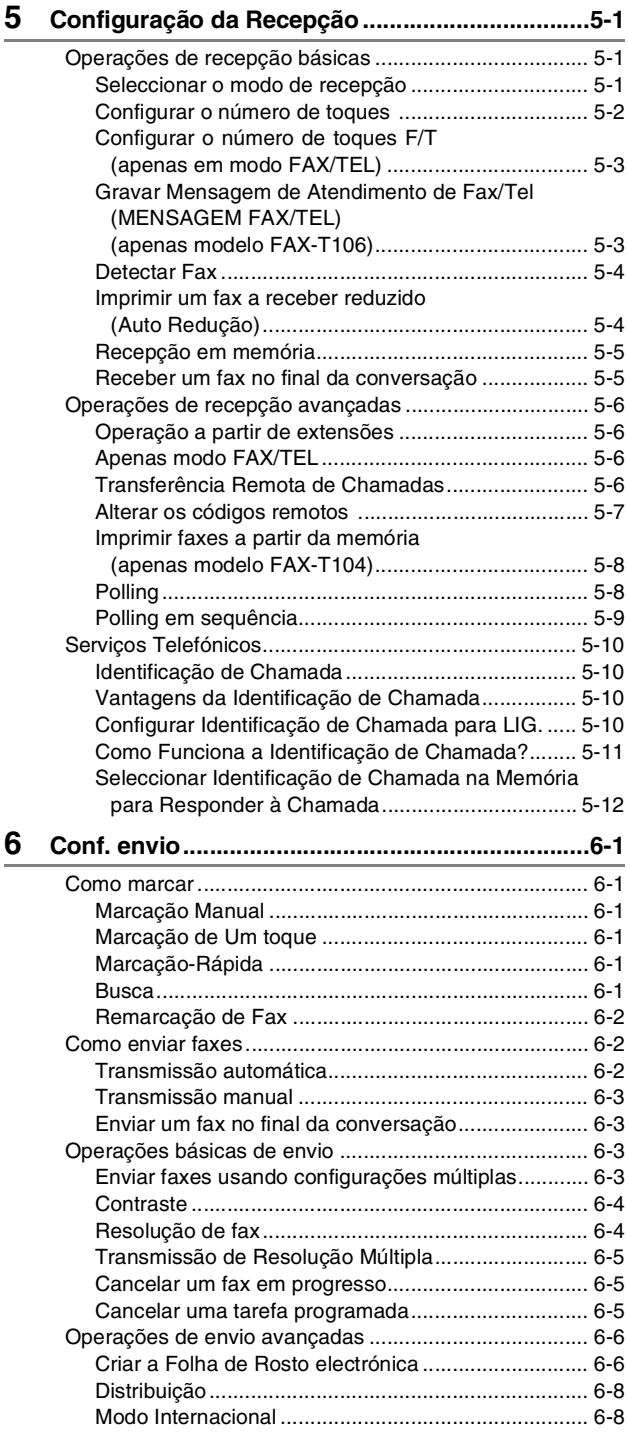

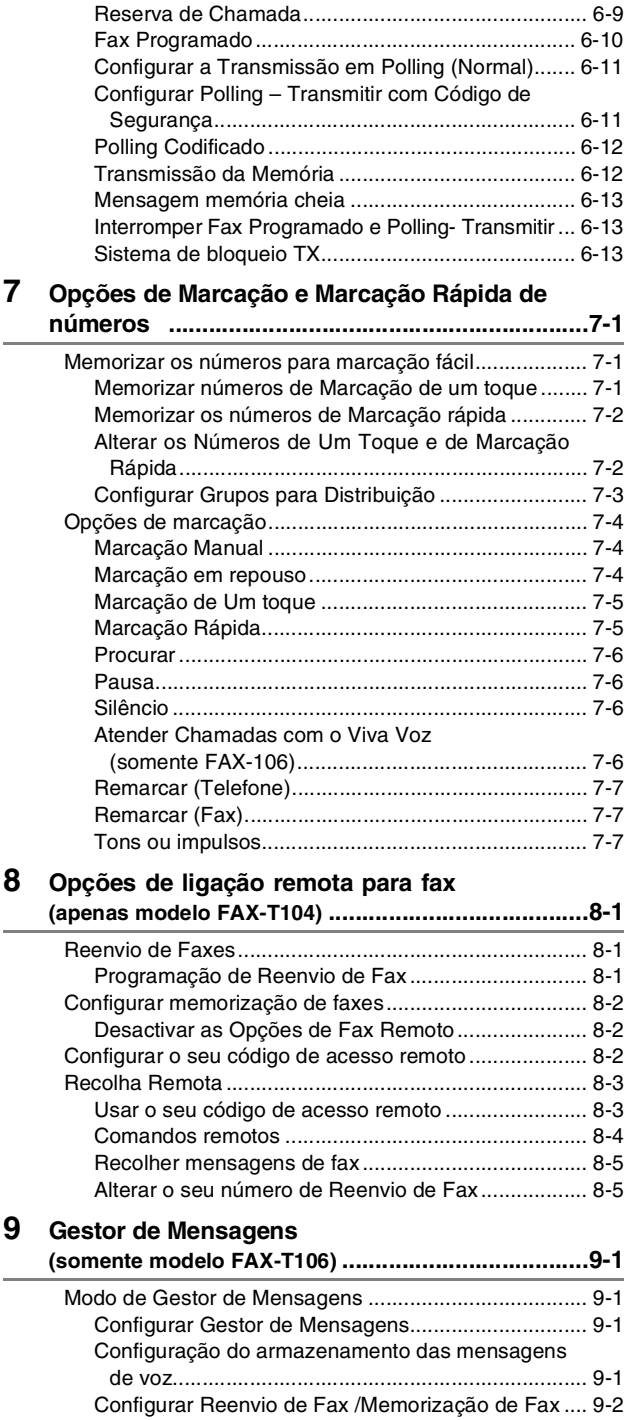

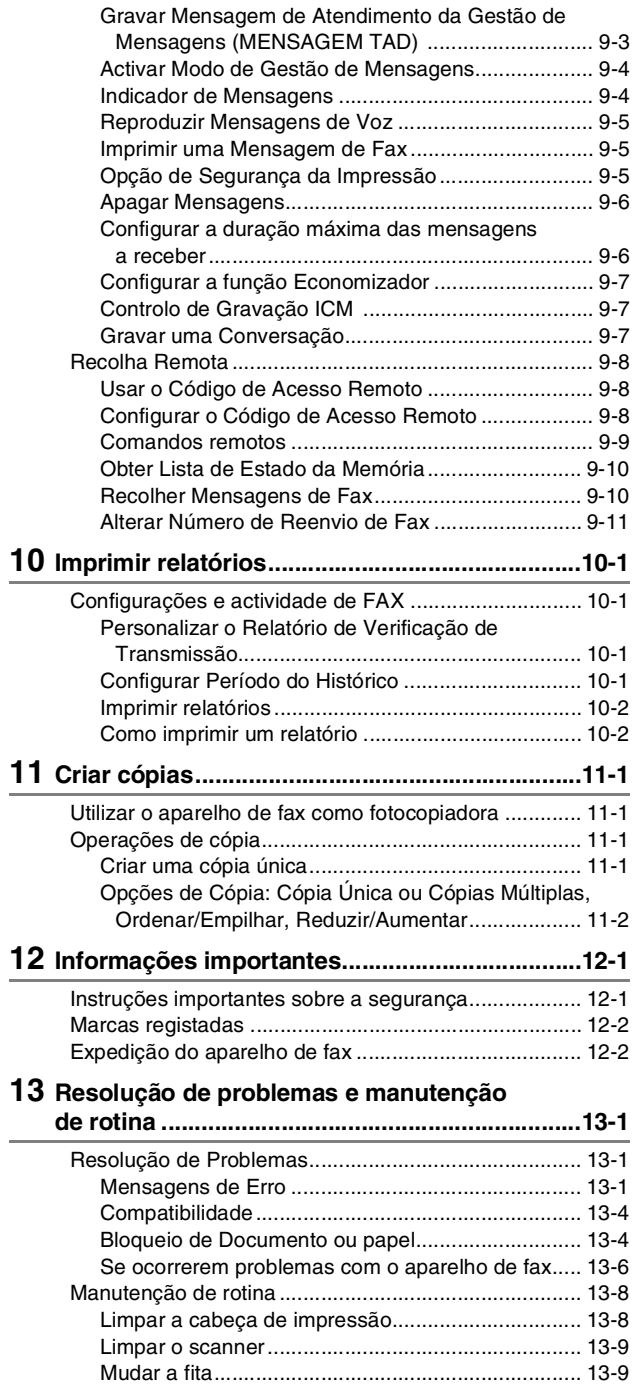

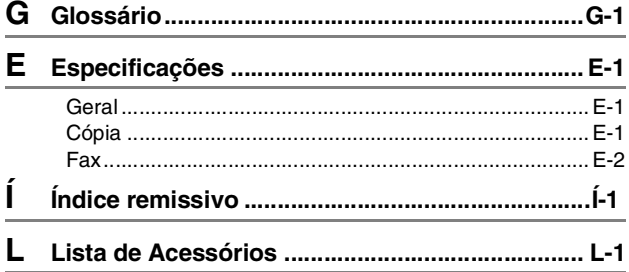

# <span id="page-15-0"></span>**1 Introdução**

# <span id="page-15-1"></span>**Utilizar este Manual**

Obrigado por ter comprado um aparelho de fax da Brother. Este aparelho é de fácil utilização, com instruções no ecrã LCD para o ajudar a programá-lo. Pode tirar o máximo partido do aparelho fax lendo este Manual.

### <span id="page-15-2"></span>**Localizar informações**

Todos os cabeçalhos e sub-cabeçalhos dos capítulos estão incluídos no Índice. Poderá encontrar qualquer informação sobre uma determinada função ou operação consultando o Índice no final deste Manual.

### <span id="page-15-3"></span>**Símbolos utilizados neste Manual**

Em todo o Manual foram incluídos símbolos especiais que chamam a sua atenção para alertas importantes, notas e acções. Para facilitar a compreensão e ajudá-lo a premir as teclas correctas, foram usados tipos de letras especiais e adicionadas algumas das mensagens apresentadas pelo LCD.

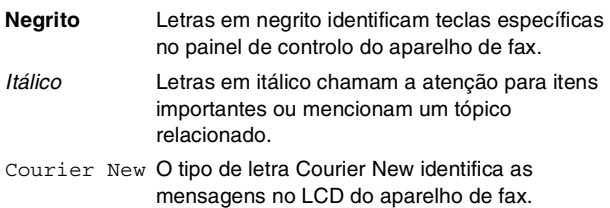

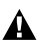

Os avisos indicam-lhe o que fazer para evitar possíveis  $\mathbf{A}$   $\sum_{\text{ferimentos.}}$ 

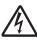

Perigos elétricos alerta você sobre possíveis choques  $\sqrt[4]{\Delta}$  elétricos.

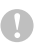

Cuidados especificam procedimentos que deve seguir ou evitar para evitar possíveis danos no aparelho de fax.

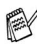

 $\mathscr J$ As notas indicam o que fazer se ocorrerem determinadas situações ou oferecem sugestões sobre o progresso de uma determinada operação com outras funções.

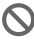

Configuração Incorrecta alerta-o para dispositivos e operações não compatíveis com o aparelho de fax.

### <span id="page-16-0"></span>**Nomes das peças**

#### ■ Vista frontal

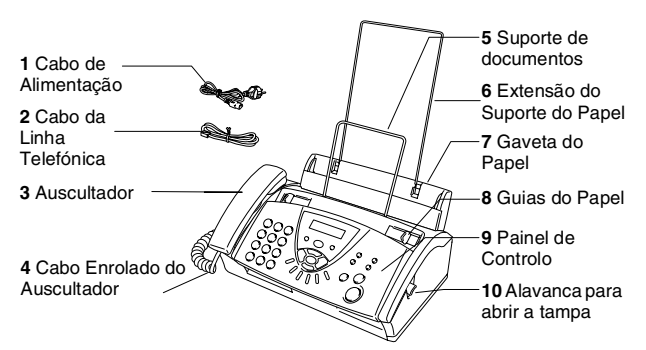

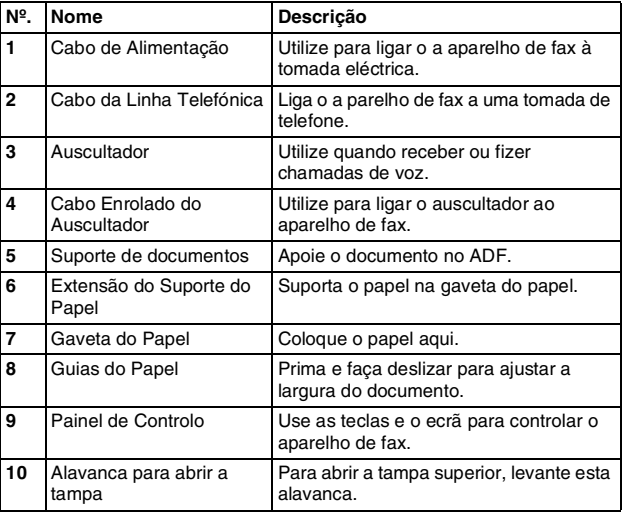

■ Vista posterior

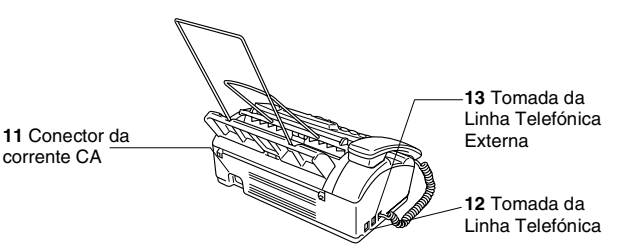

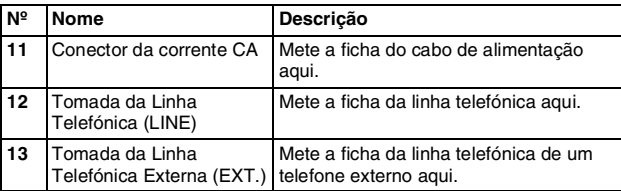

# <span id="page-17-0"></span>**Sumário do painel de controlo FAX-T104**

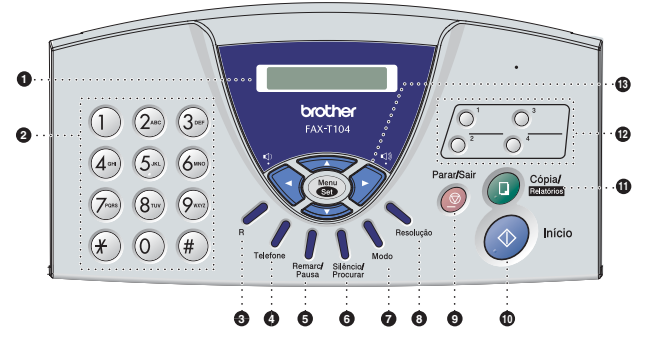

#### 1 **LCD (Ecrã de Cristais Líquidos)**

Apresenta as mensagens no ecrã para o ajudar a configurar e usar o aparelho de fax.

#### 2 **Teclado de Marcação**

Use estas teclas para marcar números de telefone e fax e como teclado para introduzir informação no aparelho de fax.

A tecla **#** permite-lhe alterar temporariamente o tipo de marcação durante uma chamada telefónica de "IMPULSO" para "TONS".

#### 3 **R**

Use esta tecla para aceder a uma linha externa e/ou contactar a operadora ou transferir uma chamada para outra extensão quando ligado a um PABX.

#### 4 **Telefone**

Use para alternar entre o auscultador e altifalante.

#### 5 **Remarcar/Pausa**

Marca o último número chamado. Também insere uma pausa em números de Marcação Rápida.

#### 6 **Silêncio/Procurar**

Permite-lhe procurar números armazenados na memória de marcação, colocar chamadas em espera e marcar números armazenados premindo **#** e um número de dois dígitos.

#### 7 **modo**

Usado para seleccionar o método de recepção de chamadas do seu aparelho de fax.

#### 8 **Resolução**

Ajusta a resolução quando enviar um fax ou copiar.

#### 9 **Parar/Sair**

Interrompe um fax, cancela uma operação ou permite sair do menu.

#### : **Inicio**

Inicia uma operação, tal como transmissão de fax.

#### A **Cópia/Relatórios**

Com um documento no ADF: Cria uma cópia. Sem documento no ADF: Permite-lhe aceder ao menu Relatórios.

#### B **Teclas de Um Toque**

Estas teclas permitem-lhe aceder rapidamente aos números de Marcação Rápida previamente memorizados.

### C **Teclas de Navegação: Menu/Set**

A mesma tecla é utilizada para menu e operações de configuração.

Permite-lhe aceder ao menu para programar e memorizar as configurações no aparelho de fax.

### $\bigcirc$  ou  $\bigcirc$

Prima para se mover para a frente ou para trás para ver uma opção do menu.

#### —**OU**—

Pode premir estas teclas para ajustar o volume do pager, toque ou altifalante.

#### $\sum$  ou  $\sum$

Prima para navegar pelos menus e opções.

Também pode utilizar estas teclas para efectuar uma pesquisa numérica dos números armazenados.

# <span id="page-19-0"></span>**Sumário do painel de controlo FAX-T106**

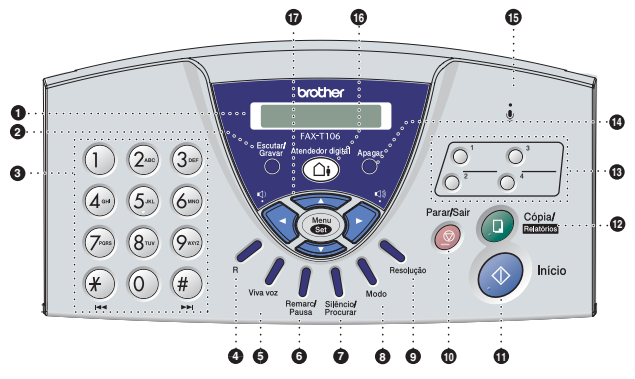

#### 1 **LCD (Ecrã de Cristais Líquidos)**

Apresenta as mensagens no ecrã para o ajudar a configurar e trabalhar com o aparelho de fax.

#### 2 **Escutar/Gravar**

Permite-lhe ouvir mensagens de voz e imprimir mensagens de fax armazenadas na memória. Também lhe permite gravar chamadas telefónicas.

#### 3 **Teclado de Marcação**

Use estas teclas para marcar números de telefone e fax e como teclado para introduzir informação no aparelho de fax.

A tecla **#** permite-lhe alterar o tipo de marcação durante uma chamada telefónica de "IMPULSO" para "TONS".

#### 4 **R**

Use esta tecla para aceder a uma linha externa e/ou contactar a operadora ou transferir uma chamada para outra extensão quando ligado a um PABX.

#### 5 **Viva voz**

Permite-lhe falar com o interlocutor sem levantar o auscultador.

#### 6 **Remarc/pausa**

Marca o último número chamado. Também insere uma pausa em números de Marcação Rápida.

#### 7 **Silêncio/Procurar**

Permite-lhe procurar números armazenados na memória de marcação, colocar chamadas em espera e marcar números armazenados premindo **#** e um número de dois dígitos.

#### 8 **modo**

Usado para seleccionar o método de recepção de chamadas do seu aparelho de fax.

#### 9 **Resolução**

Ajusta a resolução quando enviar um fax ou copiar.

#### : **Parar/Sair**

Interrompe um fax, cancela uma operação ou permite sair do menu.

#### A **Inicio**

Inicia uma operação, tal como transmissão de fax.

#### B **Cópia/Relatórios**

Com um documento no ADF: Cria uma cópia. Sem um documento no ADF: Permite-lhe aceder ao menu Relatórios.

#### C **Teclas de Marcação de Toque Único**

Estas teclas permitem-lhe aceder rapidamente aos números de Marcação Rápida previamente memorizados.

#### D **Apagar**

Permite-lhe apagar mensagens de voz, todas as mensagens de fax ou todas as mensagens.

#### E **(Microfone)**

Capta a sua voz quando falar para outra pessoa através do Viva voz.

#### F **Atendedor digital**

Permite-lhe activar o Gestor de Mensagens. Também lhe indica quando existirem mensagens de voz ou fax na memória.

#### G **Teclas de Navegação: Menu/Set**

A mesma tecla é utilizada para menu e operação de configuração. Permite-lhe aceder ao menu para programar e memorizar as configurações no aparelho de fax.

### $\bigcirc$  ou  $\bigcirc$   $\bigcirc$

Prima para se mover para a frente ou para trás para ver uma opção do menu.

#### —**OU**—

Pode premir estas teclas para ajustar volume do toque ou do altifalante.

#### sous strip on the set of the set of the set of the set of the set of the set of the set of the set of the set of the set of the set of the set of the set of the set of the set of the set of the set of the set of the set of

Prima para navegar pelos menus e opções.

Também pode utilizar estas teclas para efectuar uma pesquisa numérica dos números armazenados.

# <span id="page-21-0"></span>**Sobre aparelhos de fax**

### <span id="page-21-1"></span>**Tons de fax e tomada de contacto**

Quando alguém envia um fax, o aparelho de fax envia sinais de chamada de fax (sinais CNG). Estes sinais são sinais intermitentes e suaves em cada 4 segundos. Poderá ouvi-los depois de marcar e premir **Inicio** e continuam durante cerca de 60 segundos após a marcação. Durante este período, o aparelho emissor deve iniciar o contacto com o aparelho receptor.

Cada vez que usar os procedimentos automáticos para enviar um fax, está a enviar sinais CNG através da linha telefónica. Depressa aprenderá a ouvir estes sinais suaves cada vez que atender um telefonema na linha do fax para saber se está a receber uma mensagem de fax.

O fax receptor responde com sinais de recepção de fax, sons altos e estridentes. O fax receptor emite os sons durante cerca de 40 segundos através da linha telefónica e o LCD indica RECEP.. Se o seu aparelho estiver configurado para o modo SÓ FAX. responde a todas as chamadas automaticamente com sinais de recepção de fax. Se o interlocutor desligar, o aparelho de fax continua a enviar "sinais" durante cerca de 40 segundos e o LCD continua a indicar RECEP.. Para cancelar a recepção, prima **Parar/Salir**.

A "tomada de contacto" do fax é o período durante o qual os sinais CNG do fax emissor e os sinais do fax receptor se sobrepõem. Isto deve decorrer durante, pelo menos, 2 a 4 segundos, para que ambos os faxes compreendam como o outro está a enviar ou a receber o fax. A tomada de contacto não pode ter início até atender a chamada. Os sinais CNG duram apenas 60 segundos após a marcação do número. Assim, é importante para o fax receptor atender a chamada no menor número de toques possível.

Quando possuir um Dispositivo de Atendimento Automático externo (TAD) na linha de fax, o TAD determina o número de toques antes de atender a chamada.

Preste particular atenção neste capítulo às instruções para ligação do TAD. (Consulte *[Ligar um dispositivo de](#page-22-2)  [atendimento externo \(TAD\)](#page-22-2)* na página 1-8.)

### <span id="page-21-2"></span>**ECM (Modo de Correcção de Erros)**

O Modo de Correcção de Erros (ECM) é o método pelo qual o aparelho de fax verifica uma transmissão de fax enquanto decorre. As transmissões ECM são apenas possíveis entre aparelhos que possuam ambos a esta função. Neste caso, pode enviar e receber mensagens de fax continuamente analisadas pelo aparelho de fax.

O aparelho de fax deve possuir memória suficiente para usar esta função.

# <span id="page-22-0"></span>**Ligações**

### <span id="page-22-1"></span>**Ligar um telefone externo**

Pode ligar um telefone destacado como mostrado na figura a seguir.

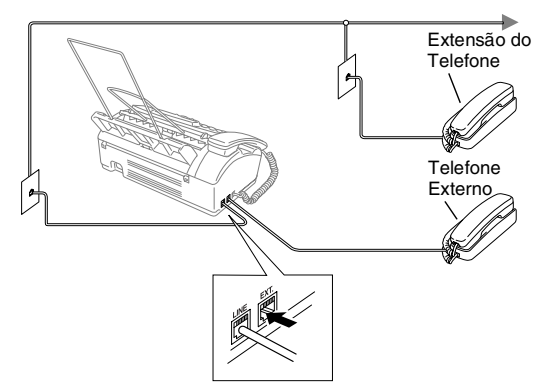

Sempre que este telefone (ou TAD) for usado, o LCD indica EXT. TEL EM USO se o auscultador for levantado, é emitido um alarme.

Para desligar a chamada no telefone externo e passar para fax, levante o auscultador e prima **Telefone** (somente FAX-T104) ou **Viva voz** (somente FAX-T106).

### <span id="page-22-2"></span>**Ligar um dispositivo de atendimento externo (TAD)**

### **Sequência**

Pode pretender ligar um dispositivo de atendimento automático. No entanto, quando ligar um TAD **externo** à mesma linha telefónica do aparelho de fax, o TAD atende todas as chamadas e o aparelho de fax "aguarda" pelos sinais de fax (CNG). Se os detectar, o aparelho de fax atende a chamada e recebe o fax. Se não detectar os sinais CNG, o aparelho de fax deixa o TAD reproduzir a mensagem de atendimento para que o interlocutor possa deixar uma mensagem.

O TAD deve atender nos quatro toques (a configuração recomendada é dois toques). O aparelho de fax não detecta sinais CNG até o TAD atender a chamada. Com quatro toques, existem apenas 8–10 segundos de sinais CNG para a tomada de contacto do fax. Siga as instruções deste manual para gravar a mensagem de atendimento. Não é aconselhável usar a função de poupança (economizador) no dispositivo de atendimento externo, se exceder os quatro toques.

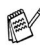

Se não receber todos os faxes, deve voltar a configurar o TAD  $4$  externo para quatro toques ou menos.

#### **Não ligue o TAD a qualquer outro ponto na mesma linha telefónica**.

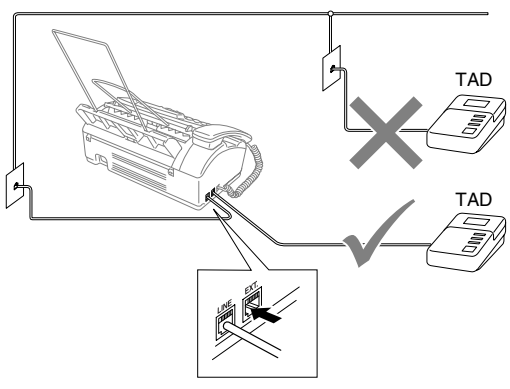

### **Ligações**

O TAD externo deve ser ligado tal como indicado em cima.

- *1* Configure o TAD externo para um ou dois toques. (O valor do Número de Toques do aparelho fax não se aplica.)
- *2* Grave a mensagem de atendimento no TAD externo.
- *3* Configure o TAD para atender chamadas.
- *4* Para FAX-T104, ajuste o Modo de Recepção para TAD:ATENDEDOR.

Para FAX-T106, ajuste o Modo de Recepção para TAD:M.MGR. (Consulte *[Seleccionar o modo de recepção](#page-40-3)* na [página 5-1](#page-40-3).)

### **Gravar Mensagem de Atendimento (OGM) num TAD Externo**

O tempo é vital durante a gravação da mensagem. A mensagem define o modo de recepção manual e automático de faxes.

- *1* Grave 5 segundos de silêncio no início da mensagem. (Isto permite ao aparelho de fax detectar tons de fax CNG para transmissões automáticas antes de pararem).
- *2* Limite a duração da mensagem a 20 segundos.

É aconselhável começar a OMG com um silêncio de 5 segundos porque o aparelho de fax não detecta tons de fax com ruídos ou vozes. Pode tentar omitir esta pausa, mas se o aparelho de fax não receber correctamente, deve voltar a gravar a OGM para incluir a pausa.

### <span id="page-24-0"></span>**Ligações Multi-linhas (PABX)**

A maioria dos escritórios utiliza um sistema de central telefónica. Embora seja relativamente simples ligar o aparelho de fax a um sistema de teclas ou um PABX (Posto Privado de Comutação), aconselhamos vivamente contactar a empresa que instalou o sistema telefónico para solicitar a ligação do aparelho de fax. É aconselhável reservar uma linha diferente para o aparelho de fax.

Se o aparelho de fax for ligado a um sistema multi-linhas, peça à pessoa que o instalar para ligar a unidade à última linha do sistema. Deste modo, a unidade não é activada sempre que receber uma chamada telefónica.

#### **Se instalar o aparelho de fax de modo a funcionar com um PABX**

- *1* Não garantimos que a unidade funcione correctamente com PABX em todas as situações. Em caso de dificuldades consulte primeiro a companhia que gere o PABX.
- *2* Se todas as chamadas a receber forem atendidas por uma operadora, é aconselhável configurar o Modo de Recepção para MANUAL. Todas as chamadas a receber deverão ser inicialmente consideradas chamadas telefónicas.

### <span id="page-24-1"></span>**Funções personalizadas da linha telefónica**

Se usar as funções, Chamada em Espera, RingMaster, serviço de atendimento, sistema de alerta ou outra função personalizada na mesma linha telefónica, poderão ocorrer problemas com o funcionamento do aparelho de fax. [\(Consulte](#page-102-0) *Funções [personalizadas numa linha única](#page-102-0)* na página 13-7.)

# <span id="page-25-1"></span><span id="page-25-0"></span>**Acerca do papel**

### <span id="page-25-2"></span>**Manusear e Usar papel normal**

Guarde o papel na embalagem original e mantenha-a selada. Mantenha o papel direito e em locais não húmidos, não expostos à luz do sol ou ao calor.

### **Especificações do papel para a gaveta**

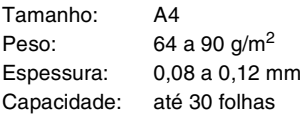

O aparelho de fax pode digitalizar somente uma imagem com 208 mm de largura, independentemente da largura do papel.

Não use cartão, papel de jornal ou tecido.

- Não use papel:
	- $\blacksquare$  extremamente brilhante ou com textura complexa
	- que já tenha sido usado para imprimir numa impressora
	- que não esteja empilhado uniformemente
	- de superfície granulada
	- enrolado, amarrotado, dobrado, rasgado, papel com agrafos, clipes, cola ou com fita-cola

### <span id="page-26-0"></span>**Colocar o papel**

Antes de acrescentar papel, remova todo o papel da gaveta.

*1* Folheie as páginas para evitar bloqueios ou introduções incorrectas.

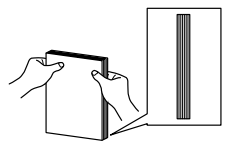

Bata levemente na resma de papel de modo que as margens sejam uniformes.

*2* Introduza cuidadosamente o papel. A face a ser impressa tem de estar voltada para baixo.

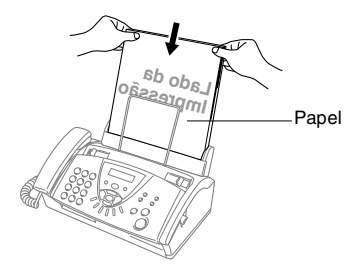

<span id="page-27-0"></span>

# <span id="page-27-1"></span>**Configuração acessível**

O aparelho de fax foi concebido para fácil de utilizar sendo a programação feita usando o ecrã LCD e as teclas de navegação. A configuração ajuda-o a tirar o máximo partido de todas as opções de menu disponíveis no aparelho de fax.

Sendo que pode efectuar toda a programação no LCD, criámos instruções visuais detalhadas para o ajudar a configurar o aparelho de fax. Tudo o que deve fazer é seguir as instruções que o ajudam em todas as selecções dos menus e opções de programação.

### <span id="page-27-2"></span>**Tabela de menus**

É possível programar o aparelho de fax sem recorrer ao Manual do Utilizador, utilizando a Tabela de Menus que inicia na página 3-3. Estas páginas irão ajudá-lo a compreender as selecções e as opções dos menus que existem nos programas do aparelho de fax.

Pode programar o aparelho de fax premindo **Menu/Set**, seguido dos números do menu. Por exemplo para definir RESOLUÇÃO para FINO: Prima **Menu/Set**, **3**, **4** e ▲ ou ▼ para seleccionar FINO. Prima **Menu/Set**.

#### <span id="page-27-3"></span>**Armazenamento na memória**

Se ocorrer uma falha na fonte de alimentação, a configuração dos menus é salvaguardada porque está permanentemente memorizada. As configurações temporárias (tais como Contraste, Modo Internacional e outras) serão eliminadas. Poderá também ser necessário reiniciar a data e hora.

# <span id="page-28-0"></span>**Teclas de navegação**

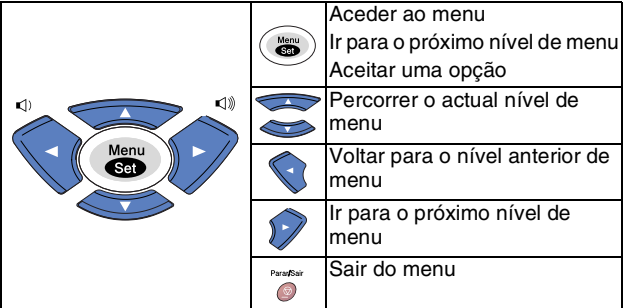

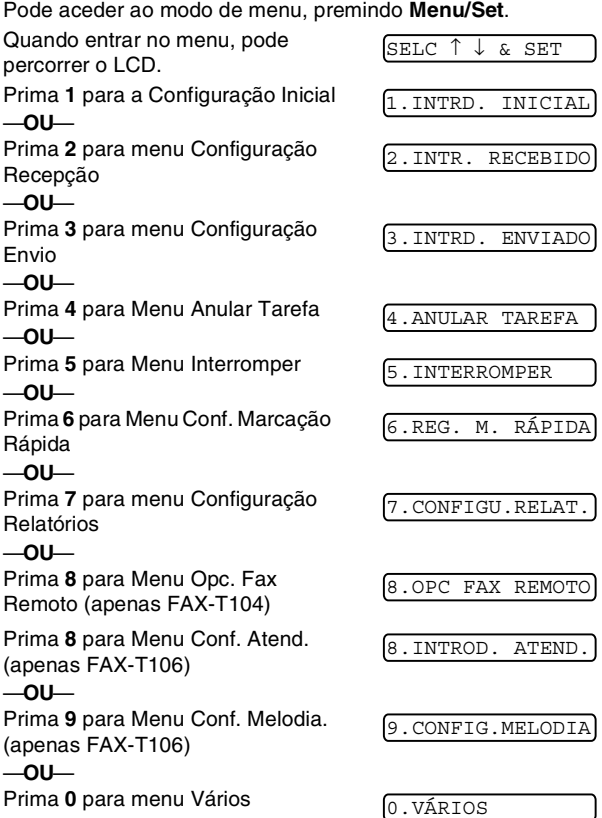

Pode mover-se mais rapidamente em cada nível de menu, premindo a tecla de seta (▲ ou ▼) para a direcção na qual se pretende mover. Seleccione uma opção premindo **Menu/Set** quando essa opção surgir no LCD.

Depois, o LCD indica o nível seguinte.

Prima ▲ ou ▼ para passar para a próxima opção de menu. Prima **Menu/Set**. Quando seleccionar uma opção, o LCD indica ACEITE.

#### Prima os números dos Menus. (ex. Prima **1**, **1** para Data/Hora) —**OU**— Parar/Sair  $\frac{M_{\text{c}}}{2}$ para<br>sair para seleccionar para seleccionar para aceitar para aceitar  $\overline{\phantom{0}}$  $\overline{\phantom{0}}$ ń

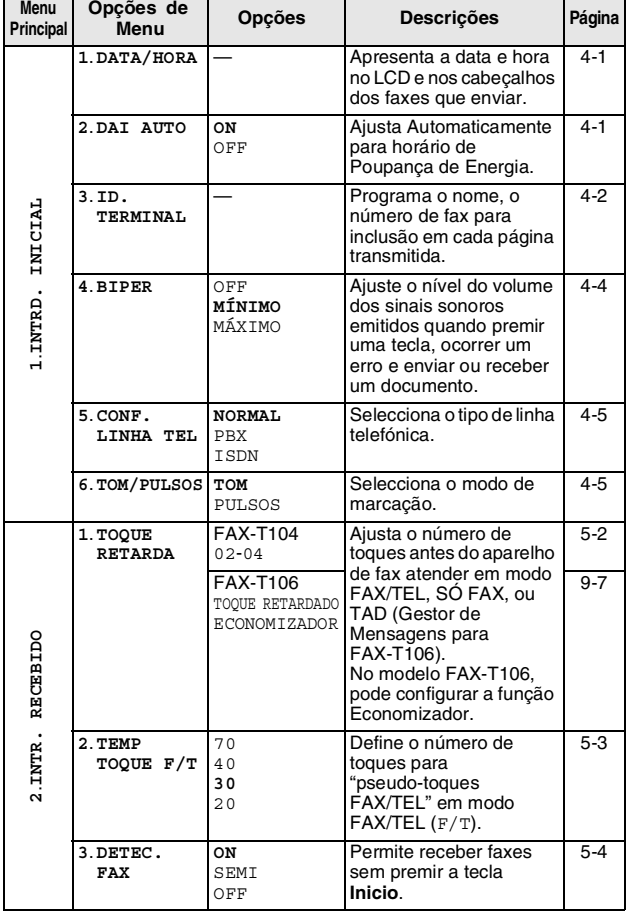

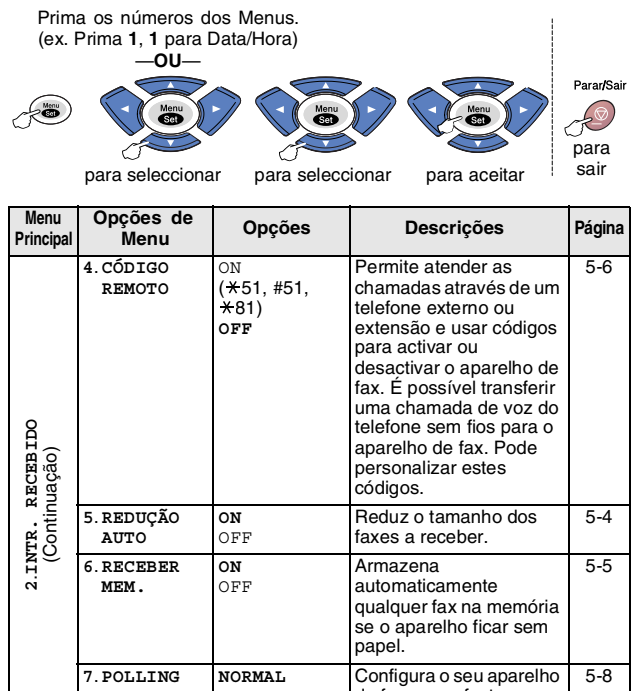

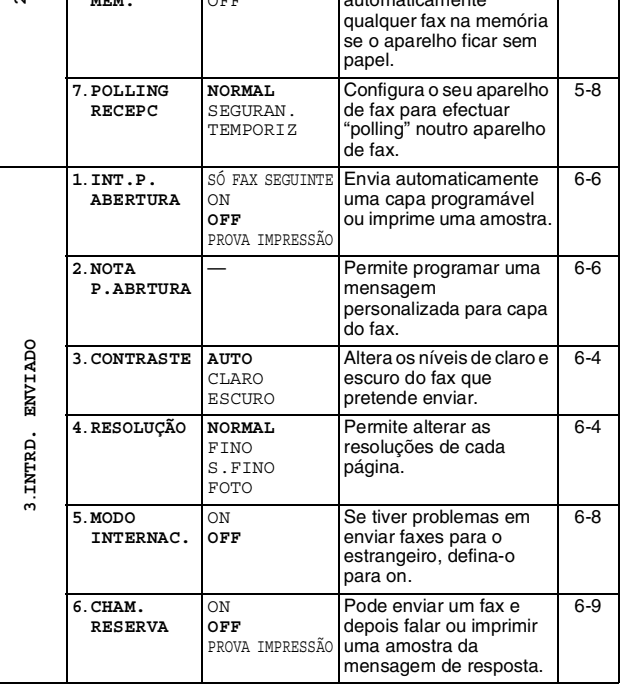

#### Prima os números dos Menus. (ex. Prima **1**, **1** para Data/Hora) —**OU** tran/Sair para para seleccionar para seleccionar para aceitar sair para aceitar

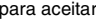

 $\overline{\phantom{iiiiiiiiiiiiiii}}$ 

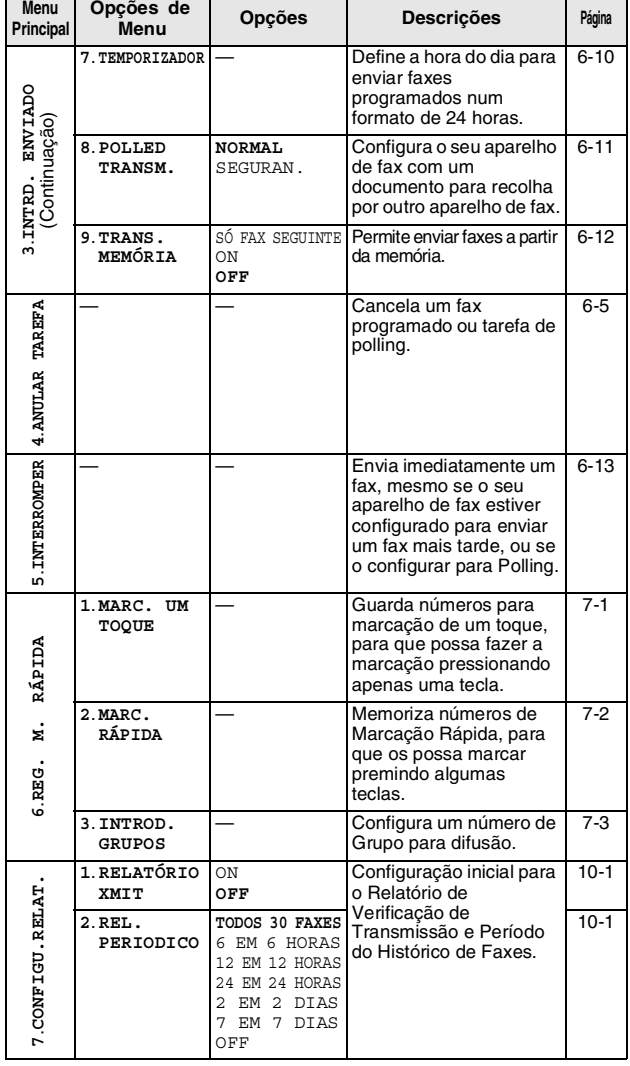

#### Prima os números dos Menus. (ex. Prima **1**, **1** para Data/Hora) —**OU**— Parar/Sair  $\mathcal{L}_{\bullet}$ para<br>sair para seleccionar para seleccionar para aceitar para aceitar

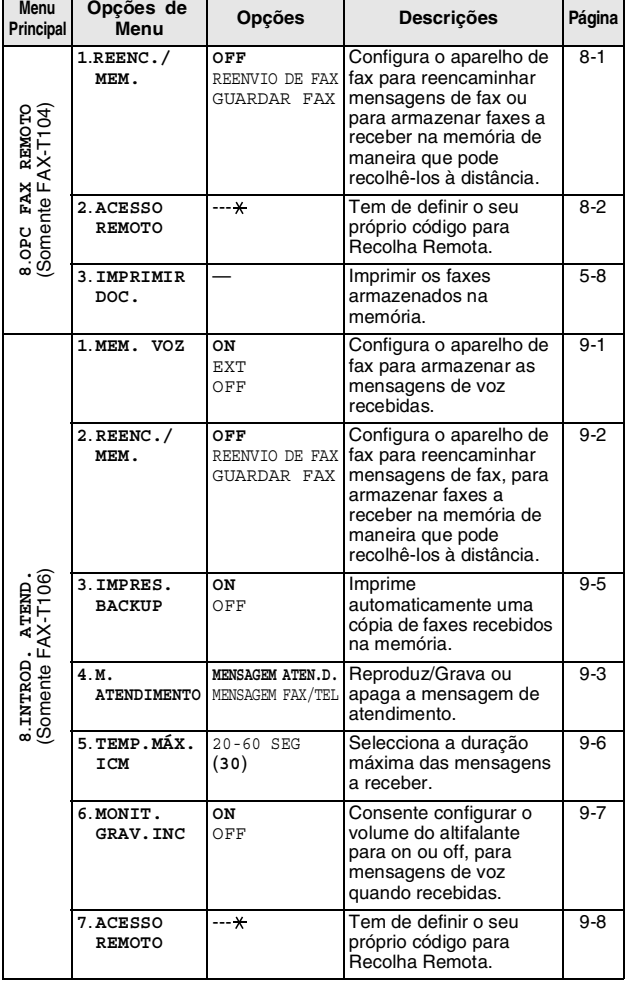

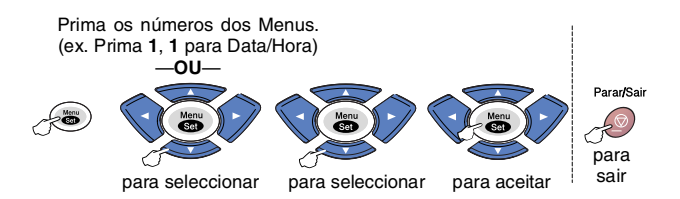

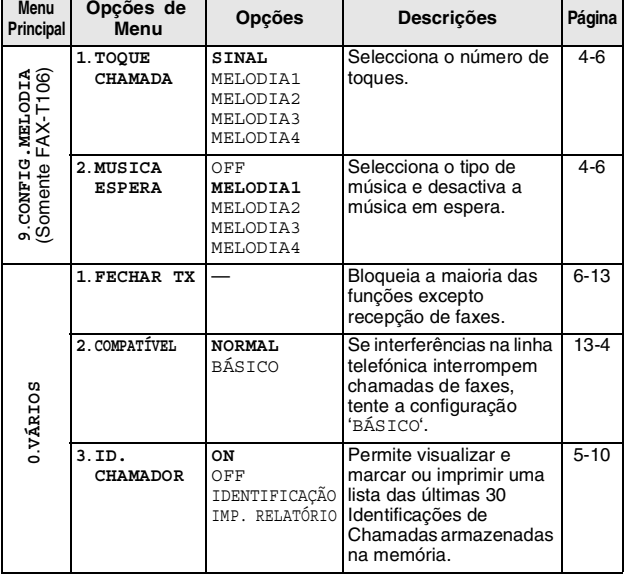

<span id="page-34-0"></span>**4 Configuração inicial**

## <span id="page-34-1"></span>**Como começar**

### <span id="page-34-4"></span><span id="page-34-2"></span>**Configurar a Data e Hora**

Quando o aparelho de fax não está em uso, irá mostrar a data a e a hora. Se configurar a Identificação da Unidade, a data e a hora mostrada pelo aparelho de fax serão imprimidas em todos os faxes que enviar. Se ocorrer uma falha de energia, poderá ser necessário reiniciar a data e hora.

*1* Prima **Menu/Set**, **1**, **1**.

1.DATA/HORA

- *2* Introduza os últimos dois dígitos do ano. Prima **Menu/Set**.
- *3* Introduza os dois dígitos do mês. Prima **Menu/Set**. (Por exemplo, introduza 09 para Setembro ou 10 para Outubro.)
- *4* Introduza os dois dígitos do dia. Prima **Menu/Set**.

(Por exemplo, introduza 06.)

- *5* Introduza a hora em formato de 24 horas. Prima **Menu/Set**. (Por exemplo, introduza 15:25 para 03:25 PM.)
- *6* Prima **Parar/Sair**. O LCD apresenta a data e hora sempre que o aparelho de fax estiver em Modo de Espera.

### <span id="page-34-3"></span>**Activar o Horário de Poupança de Energia Automático**

Pode configurar o aparelho de fax para mudar automaticamente para o Horário de Poupança de Energia. Esse irá ajustar-se automaticamente uma hora para frente na primavera e uma hora para trás no Outono. Acerte-se de ter ajustado a data e hora correctas na configuração da DATA/HORA. A configuração predefinida é ON.

- *1* Prima **Menu/Set**, **1**, **2**.
- *2* Prima ▲ ou ▼ para seleccionar ON (ou OFF). Prima **Menu/Set**.
- <span id="page-34-5"></span>*3* Prima **Parar/Sair**.

2.DAI AUTO

### <span id="page-35-1"></span><span id="page-35-0"></span>**Configurar a ID da Unidade**

Pode memorizar o seu nome ou o nome da empresa e o número de fax de maneira que sejam imprimidos em todas as páginas de fax que enviar. O número de telefone aparecerá apenas nas capas e mensagens de resposta.

É importante introduzir os números de fax e de telefone em formato internacional, ou seja, de acordo com a seguinte sequência exacta:

- O carácter "+" (mais) (premindo a tecla  $\star$ )
- O Código do seu País (p.ex. "44" para Reino Unido, "41" para Suíça)
- O código local menos qualquer "0" à frente ("9" para Espanha)
- Um espaço
- O seu número exacto, usando espaços para facilitar a leitura se necessário.

Por exemplo, se o aparelho de fax for instalado no Reino Unido, e a mesma linha for usada para atender chamadas de voz e de fax e, o seu número de telefone nacional for 0161 444 5555: Assim, deve configurar os números de telefone e fax da unidade como: +44 161 444 5555.

*1* Prima **Menu/Set**, **1**, **3**.

3.ID. TERMINAL

*2* Introduza o número de fax (até 20 dígitos).

Prima **Menu/Set**.

Deve introduzir um número de fax para prosseguir (até 20 dígitos).

Se não introduzir um número de fax, não poderá introduzir informações adicionais.

Não é possível usar hífens.

- *3* Introduza o número de telefone (até 20 dígitos). Prima **Menu/Set**.
- *4* Use o teclado de marcação para introduzir o nome (até 20 caracteres).

Prima **Menu/Set**.

(Consulte *[Introduzir texto](#page-36-0)* na página 4-3.)

- *5* Prima **Parar/Sair**. O LCD apresenta a data e hora.
- Se a Identificação do Aparelho já tiver sido programada, a ID do Aparelho pede para premir **1** para efectuar uma alteração ou **2** para sair sem alterar a configuração.
#### <span id="page-36-0"></span>**Introduzir texto**

Quando configurar determinadas opções de menu, tais como a Identificação da Unidade, pode ser necessário introduzir texto no aparelho de fax. A maioria das teclas apresentam três ou quatro letras nas mesmas. As teclas para 0, # e  $\star$  não possuem letras impressas porque são utilizadas para caracteres especiais. Premindo repetidamente a apropriada tecla do teclado de marcação, pode aceder ao caracter que pretende.

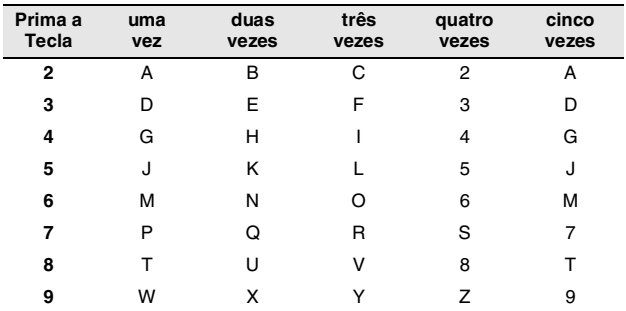

#### **Inserir espaços**

Para introduzir um espaço no número de fax, prima  $\blacktriangleright$  uma vez entre os números. Para introduzir um espaço num nome, prima ▲ duas vezes entre os caracteres.

#### **Efectuar correcções**

Se introduzir uma letra incorrectamente e pretender alterá-la, prima < para mover o cursor para debaixo da letra incorrecta. De seguida, prima **Parar/Sair**. Todas as letras acima e à direita do cursor serão apagadas. Reintroduza os caracteres correctos. Também pode recuar e escrever por cima de letras incorrectas.

#### **Repetir letras**

Se for necessário introduzir um caracter associado à mesma tecla  $\mathop{\mathsf{como}}$  caracter anterior, prima  $\blacktriangleright$  para mover o cursor para a direita antes de premir a tecla novamente.

#### **Caracteres especiais e símbolos**

Prima  $\star$ , # ou 0, e, de seguida, prima < ou > para mover o cursor para debaixo do caracter especial ou símbolo que deseja. De seguida, prima **Menu/Set** para o seleccionar.

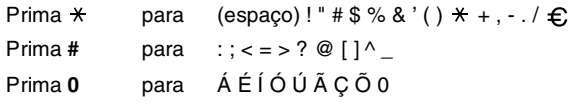

#### **Configuração do Volume do Beeper**

Pode alterar o volume do beeper. O valor predefinido (de fábrica) é MÍNIMO. Quando o beeper está activado, o aparelho de fax emite um som sempre que premir uma tecla, fizer um erro ou enviar ou receber um fax.

*1* Prima **Menu/Set**, **1**, **4**. (MÍNIMO, MÁXIMO ou OFF)

4.BIPER

- *2* Prima ▲ ou ▼ para seleccionar a sua opção. Prima **Menu/Set**.
- *3* Prima **Parar/Sair**.

#### **Configuração do Volume do Altifalante**

Pode ajustar o volume do altifalante.

*1* Para o modelo FAX-T104, levante o auscultador e prima **Telefone**.

Para o modelo FAX-T106, prima **Viva voz**.

- **2** Prima  $\triangleleft$  ou  $\triangleleft$   $\triangleleft$  para ajustar o nível do volume. O LCD indica a configuração seleccionada. Cada vez que premir a tecla, o volume é ajustado para o nível seguinte. A nova configuração é usada até a alterar de novo.
- *3* Para o modelo FAX-T104, prima **Telefone**. Para o modelo FAX-T106, prima **Viva voz**.
- (somente FAX-T106)
	- Pode ajustar o volume do altifalante utilizando  $\Box$  ou **OF**  $\triangle$  4) enquanto ouve a OGM (Mensagem de Atendimento) e ICMs (Mensagens a Receber).
	- Se configurar o Monitor de Gravação a Receber para OFF (**Menu/Set**, **8**, **6**), o Altifalante para controlo de chamadas é desactivado e não poderá ouvir os interlocutores a gravarem as suas mensagens. O volume para outras operações pode ainda ser controlado usando  $\blacktriangleleft$  ou  $\blacktriangleright$ .

#### **Configuração do Volume do Toque**

Pode desactivar o toque ou seleccionar o nível do volume do toque quando o aparelho se encontrar em modo de espera (não utilizado).

Prima  $\triangle$  ou  $\triangle$   $\triangle$  para ajustar o nível do volume. Cada vez que premir estas teclas, o aparelho de fax toca para que possa ouvir a configuração activa quando apresentada no LCD. O volume altera-se com cada pressão de tecla. A nova configuração é usada até a alterar de novo.

#### **Definir a Configuração da Linha Telefónica**

Se ligar o aparelho de fax a uma linha que funciona com PABX (PBX), ou ISDN para enviar ou receber faxes, também é necessário mudar o tipo de linha telefónica, seguindo as seguintes fases.

*1* Prima **Menu/Set**, **1**, **5**.

5.CONF.LINHA TEL

- 2 Prima ▲ ou ▼ para seleccionar PBX, ISDN, (ou NORMAL). Prima **Menu/Set**.
- *3* Prima **Parar/Sair**.

#### **PABX e TRANSFERIR**

Originalmente, o aparelho de fax está configurado para ser ligado com linhas PSTN (Rede Telefónica Pública Comutada). No entanto, muitos escritórios usam um sistema central telefónico ou Posto Particular de Comutação Automática (PABX). O seu aparelho de fax pode ser ligado à maioria dos tipos de PABX. A função de remarcação do aparelho de fax permite apenas efectuar remarcações temporizadas (TBR). TBR pode funcionar com vários sistemas PABX consentindo-lhe o acesso a uma linha externa, ou de transferir chamadas para outra extensão. A função apenas pode ser utilizada quando a tecla **R** for premida.

Pode programar um toque de tecla **R** como parte de um número memorizado numa localização de Marcação Rápida ou Um Toque. Quando programar o número de Um toque ou de Marcação Rápida (**Menu/Set**, **6**, **1** ou **6**, **2**), prima primeiro **R** (o ecrã indica "!") e, de seguida, introduza o número de telefone. Neste caso, não é necessário premir **R** sempre que marcar usando uma localização Um Toque ou Marcação Rápida. (Consulte *[Marcação de Um toque](#page-53-0)* na página 6-1 [e](#page-53-1)  *[Marcação-Rápida](#page-53-1)* na página 6-1.)

No entanto, se o PABX for configurado para OFF, não pode usar o número de Toque Único ou de Marcação Rápida no qual programou o toque **R**.

#### **Configurar o modo de marcação por Tons e Impulsos**

O aparelho de fax vem definido para o serviço de marcação por tons (multi-frequência). Se tiver o serviço de marcação por pulsos (rotativa), necessita de alterar o modo de marcação.

- *1* Prima **Menu/Set**, **1**, **6**.
- 2 Prima ▲ ou ▼ para seleccionar PULSOS (ou TOM). Prima **Menu/Set**.
- *3* Prima **Parar/Sair**.

6.TOM/PULSOS

### **Configuração da Melodia (apenas FAX-T106)**

#### **Configurar o Toque Distinto**

Pode seleccionar um toque distinto desde o sinal (toque distinto regular) ou 4 tipos de melodia.

A configuração predefinida é SINAL.

*1* Prima **Menu/Set**, **9**, **1**.

1.TOQUE CHAMADA

- 2 Prima ▲ ou ▼ para seleccionar SINAL, MELODIA1, MELODIA2, MELODIA3 ou MELODIA4 e prima **Menu/Set**.
- *3* Prima **Parar/Sair**.

Pode seleccionar uma melodia apenas para o toque inicial. O  $\degree$  pseudo toque F/T fica igual.

#### **Configurar a Música de Espera**

Pode seleccionar a música de espera Também pode ajustar a música para OFF.

- *1* Prima **Menu/Set**, **9**, **2**.
- *2* Prima ▲ ou ▼ para seleccionar MELODIA1, MELODIA2, MELODIA3 ou MELODIA4 ou OFF.
- *3* Prima **Menu/Set**.
- *4* Prima **Parar/Sair**.

### **Operações de recepção básicas**

#### **Seleccionar o modo de recepção**

Existem quatro modos diferentes de recepção para o aparelho de fax. Pode seleccionar o modo que melhor se adapta às suas necessidades.

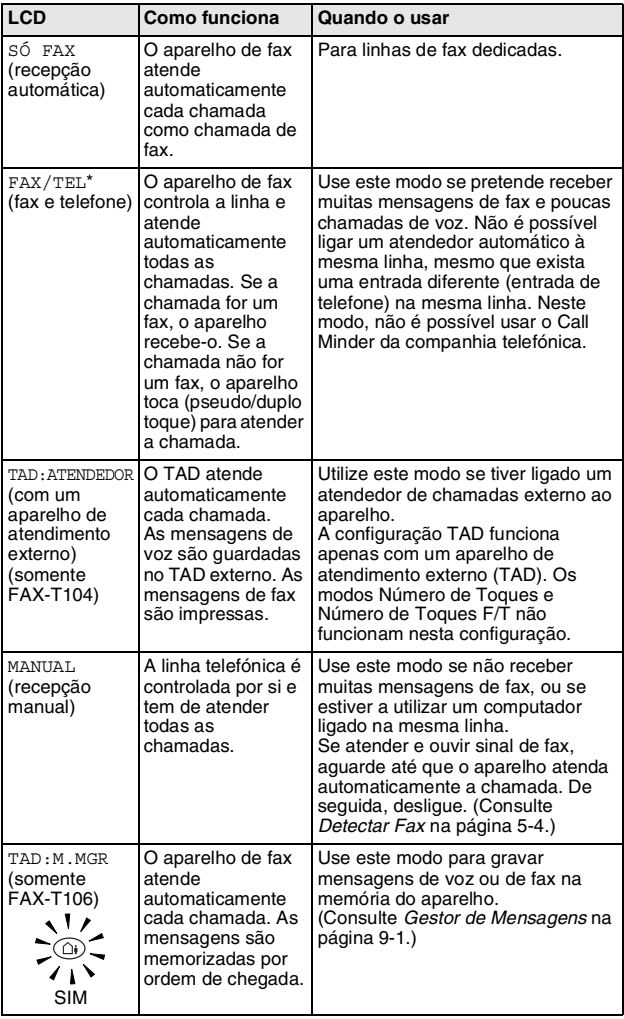

\* Em modo FAX/TEL deve configurar o TOQUE RETARDADO e TEMP TOQUE F/T. Se ligar uma extensão à linha, mantenha o TOQUE RETARDADO configurado para 4 Toques.

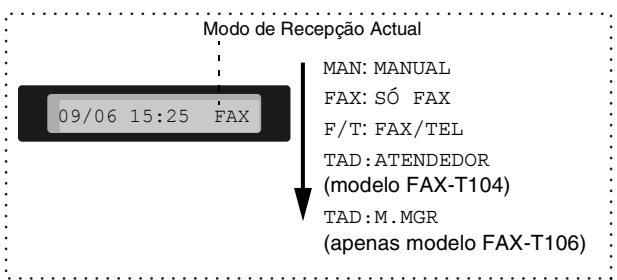

#### **Para seleccionar ou alterar o Modo de Recepção**

*1* Prima **modo**.

O LCD mostra a actual configuração.

As opções no FAX-T104 são:

As opções no FAX-T106 são:

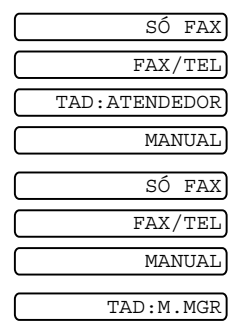

Ou se o Modo TAD for

ajustado para ON premindo

(botão **Atendedor** 

**digital**), sobrepõe-se ao Modo de Recepção, por isso o ecrã indica:

*2* Continue a premir **modo** até surgir a nova selecção. Após 2 segundos, o ecrã indica de novo a data e hora, juntamente com o novo Modo de Recepção.

Se alterar o Modo de Recepção durante outra operação, o ecrã volta a indicar a actual operação.

#### <span id="page-41-0"></span>**Configurar o número de toques**

A configuração Número de Toques determina o número de vezes que o aparelho de fax toca antes de atender em modo SÓ FAX ou FAX/TEL e TAD: M. MGR. (somente modelo FAX-T106)

*1* Prima **Menu/Set**, **2**, **1**.

Se possuir o modelo FAX-T104, vá para a Fase 3.

- *2* Prima ▲ ou ▼ para seleccionar TOQUE RETARDADO, e prima **Menu/Set**.
- *3* Prima ▲ ou ▼ para seleccionar o número de toques antes do aparelho atender, e prima **Menu/Set**.
- *4* Prima **Parar/Sair**.

(somente modelo FAX-T106)

A função Economizador deve estar OFF para usar a configuração do Número de Toques.

#### <span id="page-42-0"></span>**Configurar o número de toques F/T (apenas em modo FAX/TEL)**

Se configurar o Modo de Recepção para FAX/TEL, deve decidir durante quanto tempo o aparelho de fax toca com o pseudo/duplo toque especial para indicar mensagem de voz. (Se a chamada for um fax, o aparelho imprime-o.) Este pseudo duplo toque é emitido após o toque inicial da companhia de telefones. Apenas o aparelho toca. Nenhum outro telefone na mesma linha toca com o pseudo/duplo toque especial. No entanto, pode atender a chamada em qualquer extensão (numa tomada de parede separada) na mesma da linha do aparelho.

(Consulte *[Operação a partir de extensões](#page-45-0)* na página 5-6.)

*1* Prima **Menu/Set**, **2**, **2**.

2.TEMP TOQUE F/T

*2* Prima ▲ ou ▼ para seleccionar durante quanto tempo o aparelho de fax toca para indicar uma chamada de voz (20, 30, 40 ou 70 segundos).

Prima **Menu/Set**.

*3* Prima **Parar/Sair**.

Mesmo se o interlocutor desligar durante o pseudo/duplo toque, o aparelho de fax continua a tocar durante o tempo definido.

#### **Gravar Mensagem de Atendimento de Fax/Tel (MENSAGEM FAX/TEL) (apenas modelo FAX-T106)**

Esta é a mensagem reproduzida pelo aparelho (não TAD externo) quando alguém lhe ligar e o aparelho estiver em modo recepção FAX/TEL. Apesar do interlocutor ouvir a mensagem, não pode deixar mensagens.

- *1* Prima **Menu/Set**, **8**, **4**.
- *2* Prima ▲ ou ▼ para seleccionar MENSAGEM FAX/TEL, e prima **Menu/Set**.
- *3* Prima ▲ ou ▼ para seleccionar GRAVAR MENSAGEM e prima **Menu/Set**, depois levante o auscultador para gravar a mensagem (até 20 segundos).
- *4* Volte a pousar o auscultador. A mensagem é reproduzida.
- *5* Prima **Parar/Sair**.

A mensagem de atendimento é opcional. O modo F/T  $\frac{1}{4}$  funciona mesmo sem mensagem. Apenas ajuda o interlocutor a compreender o estado do aparelho. (Consulte *[Apagar a Mensagem de Atendimento \(OGM\)](#page-81-0)* na [página 9-3](#page-81-0) para instruções como apagar a mensagem.)

Por exemplo, pode deixar uma mensagem que indique: "Olá, aguarde por favor. Estamos a tentar ligar para si. Se desejar enviar um fax, aguarde até ouvir o sinal de fax e prima a tecla Início ou prima  $\div$  5 1 (o seu código de recepção de três dígitos) e prima a tecla Início."

#### <span id="page-43-0"></span>**Detectar Fax**

Quando utilizar esta função, não tem de premir **Inicio** ou o Código de Recepção de Fax **5 1** quando atende uma chamada de fax e ouvir sinais de chamada. Levante apenas o auscultador durante poucos segundos. Seleccionar ON permite ao aparelho de fax receber automaticamente faxes, mesmo se levantar o auscultador do aparelho ou o auscultador de um telefone externo ou extensão. Quando o ecrã LCD indicar RECEP. ou quando ouvir "sinais" através do auscultador de uma extensão ligada a outra tomada de parede, pouse o auscultador e o aparelho de fax fará o resto. SEMI o aparelho de fax recebe o fax apenas se o atender no aparelho de fax.

- Se tiver configurado esta função para DETEC. FAX:ON, mas o aparelho não efectuar automaticamente a ligação do fax quando levantar um auscultador de um telefone externo ou de uma extensão, prima o Código de Recepção Fax **5 1**. Levante o auscultador do aparelho e, em seguida, prima **Inicio**.
	- Se enviar faxes a partir de um computador na mesma linha telefónica e o aparelho as interceptar, configure esta função para DETEC. FAX:OFF.
	- Se seleccionar DETEC. FAX: OFF tem que activar o aparelho manualmente, premindo **Inicio**. —**OU**—

Prima **5 1** no telefone externo ou extensão se estiver longe do aparelho.

*1* Prima **Menu/Set**, **2**, **3**.

2 Use ▲ ou ▼ para seleccionar ON, SEMI ou OFF. Prima **Menu/Set**.

*3* Prima **Parar/Sair**.

#### **Imprimir um fax a receber reduzido (Auto Redução)**

Se seleccionar AUTO, o aparelho de fax reduz automaticamente um documento a receber para que caiba numa página de papel A4, independentemente do tamanho do documento original.

- *1* Prima **Menu/Set**, **2**, **5**.
- 5.REDUÇÃO AUTO

3.DETEC. FAX

2 Use **▲** ou ▼ para seleccionar ON (ou OFF).

Prima **Menu/Set**.

- *3* Prima **Parar/Sair**.
- 

■ Se receber faxes divididos em duas páginas, active esta configuração. Todavia, se o documento for demasiado longo, o aparelho de fax pode imprimi-lo em duas páginas.

■ Quando Redução Automática estiver activada e receber um documento mais pequeno que o papel de impressão, não é efectuada qualquer redução e receberá o fax no mesmo tamanho do original.

#### **Recepção em memória**

Assim que acabar o papel de fax durante a recepção de um fax, o ecrã indica VERIFICAR PAPEL; coloque papel na gaveta. (Consulte a Guia de Configuração Rápida.)

#### **Se a Recepção na memória estiver configurada para LIG. nesta altura...**

Se existir memória suficiente, a actual recepção de fax prossegue. Faxes posteriores serão também armazenados na memória até a memória ficar cheia. A partir daí nenhuma chamada de fax será automaticamente atendida. Para imprimir todos os faxes armazenados na memória, coloque papel na gaveta de papel.

#### **Se a Recepção na memória estiver configurada para DESL. nesta altura...**

Se existir memória suficiente, a actual recepção de fax prossegue e as páginas restantes serão armazenadas na memória, em função da disponibilidade de memória. Chamadas de fax posteriores não serão automaticamente atendidas até colocar papel na gaveta.

*1* Prima **Menu/Set**, **2**, **6**.

6.RECEBER MEM.

2 Use **▲** ou ▼ para seleccionar ON, (ou OFF).

Prima **Menu/Set**.

*3* Prima **Parar/Sair**.

#### **Receber um fax no final da conversação**

No final da conversação, pode pedir ao interlocutor para lhe enviar informações por fax antes de desligar.

- *1* Peça ao interlocutor para colocar o documento no aparelho e prima Inicio. Peça ao interlocutor para aguardar até que o aparelho de fax envie sinais de recepção (ruídos) antes de desligar.
- *2* Quando ouvir os tons CNG (sinais de fax) do outro aparelho, prima **Iniciar Fax**.

O LCD indica:

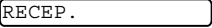

*3* Volte a pousar o auscultador.

### **Operações de recepção avançadas**

#### <span id="page-45-0"></span>**Operação a partir de extensões**

Se atender uma chamada de fax numa extensão, ou num telefone externo ligado à ficha correcta no aparelho, pode usar o seu aparelho de fax para atender a chamada usando o Código de Recepção de Fax. Quando premir o Código de Recepção de Fax  **5 1**, o aparelho de fax começa a receber o fax.

(Consulte *Detectar Fax* [na página 5-4.](#page-43-0))

Se o aparelho de fax atender uma chamada de voz e for emitido o pseudo-toque especial para controlo, utilize o Código de Atendimento do Telefone **#51** para atender a chamada numa

extensão. (Consulte *[Configurar o número de toques F/T \(apenas](#page-42-0)  [em modo FAX/TEL\)](#page-42-0)* na página 5-3.)

Se atender uma chamada e não estiver ninguém em linha, parta do princípio que está a receber um fax manual.

- Se usar uma extensão, (ligada a uma entrada telefónica diferente), prima **5 1**, aguarde pelo sinal de recepção de fax (ruídos) e pouse o auscultador.
- Se usar um telefone externo (ligado à ficha correcta do aparelho), prima **5 1** e aguarde até o telefone ser desligado antes de pousar o auscultador (o LCD apresenta RECEP.).
- O seu interlocutor tem que premir a tecla Início para enviar o fax.

#### **Apenas modo FAX/TEL**

No modo FAX/TEL, o aparelho de fax usa o Número de Toques F/T (pseudo/duplo toque) para o alertar para uma chamada de voz.

Se estiver perto de uma extensão ou telefone externo, deve levantar o auscultador durante o Número de Toques F/T e premir **# 5 1** entre os duplos-toques. Se não houver ninguém na linha, ou se alguém desejar enviar-lhe um fax, envie a chamada para o aparelho de fax premindo **5 1**.

#### **Transferência Remota de Chamadas**

Para usar esta função, deve primeiro configurar CÓDIGO REMOTO para ON. (Consulte *[Alterar os códigos remotos](#page-46-0)* na página 5-7.)

Pode usar a função Transferência Remota de Chamadas para transferir uma chamada de voz recebida num telefone sem fios DECT remoto ligado externamente ao aparelho. [\(Consulte](#page-22-0) *Ligar [um telefone externo](#page-22-0)* na página 1-8.) Pode transferir uma chamada de voz a receber para o seu aparelho de fax. Porém, não é possível transferir uma chamada do seu aparelho de fax para o telefone sem fios DECT.

#### **Para transferir uma chamada para o aparelho de fax**

Quando atender a chamada de voz no telefone sem fios DECT remoto e quiser transferi-la para o aparelho de fax,

- *1* Prima o Código de Voz de Activação DECT **8 1** no telefone sem fios.
- *2* O aparelho toca (pseudo-toque igual ao actual toque F/T) e o ecrã apresenta "LEVANTE O TELEF.".
- *3* Levante o auscultador e prima **Telefone** (apenas FAX-T104). —**OU**—

Prima apenas **Viva voz** (apenas FAX-T106) no aparelho de fax para transferir a chamada de voz para o aparelho de fax.

Não desligue a chamada no telefone sem fios até que a chamada tenha sido transferida para o aparelho. Saberá quando foi transferida porque deixará de ouvir a voz do interlocutor através do telefone sem fios. Se não aguardar até esta altura antes de desligar o telefone, perderá a chamada.

Se ninguém atender no aparelho, o pseudo-toque pára após 30 segundos. Neste caso, ainda pode ser possível falar com o interlocutor através do telefone sem fios. Não é possível conversar entre o aparelho e o telefone sem fios (como com um sistema de intercomunicação).

#### <span id="page-46-0"></span>**Alterar os códigos remotos**

Os Códigos remotos poderão não funcionar em alguns sistemas telefónicos. O Código de Recepção de Fax predefinido é **5 1**. O Código de Atendimento de Telefone predefinido é **#5 1**. O Código de Voz de Activação predefinido é **8 1**.

Se a ligação for interrompida sempre que aceder ao TAD externo a partir de uma localização remota, tente alterar o Código de Recepção de Fax, o Código de Atendimento do Telefone ou, o Código de Voz de Activação para outros códigos de três dígitos usando os números 0-9,  $\star$  ou #.

*1* Prima **Menu/Set**, **2**, **4**.

4.CÓDIGO REMOTO

- *2* Prima ▲ ou ▼ para seleccionar ON (ou OFF). Prima **Menu/Set**.
- *3* Introduza o novo Código de recepção de Fax. Prima **Menu/Set**.
- *4* Introduza o novo Código de Atendimento de Telefone. Prima **Menu/Set**.
- *5* Introduza o novo Código de Activação de Voz. Prima **Menu/Set**.
- *6* Prima **Parar/Sair**.

#### **Imprimir faxes a partir da memória (apenas modelo FAX-T104)**

Se tiver seleccionado Reenvio de FAX ou Memorização de Fax (**Menu/Set**, **8**, **1**), pode ainda imprimir um fax da memória quando estiver à beira do aparelho de fax. (Consulte *[Configurar](#page-75-0)  [memorização de faxes](#page-75-0)* na página 8-2.)

*1* Prima **Menu/Set**, **8**, **3**.

3.IMPRIMIR DOC.

- *2* Prima **Inicio**.
- *3* Após o fim da impressão, prima **Parar/Sair**.

#### **Polling**

Polling é o processo de recolha de faxes de outro aparelho de fax. Pode usar o aparelho de fax para efectuar "polling" noutros aparelhos ou alguém pode usar esta função no seu aparelho de fax. Todos os que estiverem envolvidos na operação de "polling" devem configurar as suas unidades para tal. Quando alguém usar "polling" no seu aparelho de fax para receber um fax, esse alguém paga a chamada. Se for a sua vez de efectuar "polling" noutra unidade para receber um fax, as despesas são por sua conta.

Alguns aparelhos não permitem usar a função Polling.

#### **Polling Codificado**

O Polling Codificado é um método de evitar que os documentos "caiam nas mãos erradas" enquanto o aparelho estiver configurado para polling. Esta função funciona apenas noutro aparelho de fax Brother. Qualquer pessoa que efectue o "Polling" para receber um fax tem de introduzir o código de segurança de polling.

#### **Configurar a recepção por Polling (Normal)**

A recepção por Polling ocorre quando se ligar a outro aparelho para recolher faxes.

*1* Prima **Menu/Set**, **2**, **7**.

7.POLLING RECEPC

- 2 Prima ▲ ou ▼ para seleccionar NORMAL. Prima **Menu/Set**.
- *3* Introduza o número de fax no qual pretende efectuar o polling. Prima **Inicio**.

#### **Configurar a recepção por Polling com código de segurança**

Deve certificar-se se está a usar o mesmo código de segurança que a outra parte.

- *1* Prima **Menu/Set**, **2**, **7**.
- 2 Prima ▲ ou ▼ para seleccionar SEGURAN... Prima **Menu/Set**.
- *3* Introduza um código de segurança de quatro dígitos. Este é igual ao código de segurança do aparelho no qual efectuar "polling".
- *4* Prima **Menu/Set**.
- *5* Introduza o número de fax no qual pretende efectuar o polling.
- *6* Prima **Inicio**.

#### **Configurar a Recepção Programada por Polling**

Pode configurar o aparelho para começar a efectuar a recepção por Polling numa data posterior.

- *1* Prima **Menu/Set**, **2**, **7**.
- 2 Prima **▲** ou ▼ para seleccionar TEMPORIZ. Prima **Menu/Set**.
- *3* O ecrã pede para introduzir a hora na qual deseja iniciar o "polling".
- *4* Introduza a hora (formato de 24 horas) na qual pretende iniciar o "polling".

Por exemplo, introduza 21:45 para 9:45 PM.

- *5* Prima **Menu/Set**.
- *6* Introduza o número de fax no qual pretende efectuar o polling.
- *7* Prima **Inicio**.

O aparelho efectua a chamada de polling na hora definida.

Pode configurar apenas um Polling Programado.

#### **Polling em sequência**

O aparelho pode solicitar documentos de várias unidades de fax durante uma única operação. Pode especificar vários destinos na Fase 4. Depois, é impresso um Relatório de Polling em Sequência.

- *1* Prima **Menu/Set**, **2**, **7**.
- 2 Prima ▲ ou ▼ para escolher NORMAL, SEGURAN. ou TEMPORIZ.

POLLING RECEPC POLLING:NORMAL

Prima **Menu/Set** quando o ecrã apresentar a definição que deseja.

- *3* Se seleccionar NORMAL, vá para a Fase 4.
	- Se seleccionar SEGURAN., introduza um número de quatro dígitos e prima **Menu/Set**, e, de seguida, vá para a Fase 4.
	- Se seleccionar TEMPORIZ, introduza a hora (em formato de 24 horas) na qual deseja iniciar o polling e prima **Menu/Set**, e, de seguida, vá para a Fase 4.
- *4* Especifica os aparelhos de destino nos quais deseja efectuar o "polling" usando Toque Único, Marcação Rápida, Busca ou Grupo. Por exemplo, para a entrada Um Toque **3** e Marcação Rápida **09**, prima a tecla de Um Toque **3**, **Silêncio/Procurar**, **#** e **09**. (Consulte *Como marcar* [na página 6-1.](#page-53-2))
- *5* Prima **Inicio**.
- *6* O seu aparelho contacta cada número ou grupo de números para efectuar "polling" num documento.

## **Serviços Telefónicos**

O seu aparelho de fax suporta a função de Identificação de Chamada disponibilizada por algumas companhias de telefones.

#### **Identificação de Chamada**

Identificação de Chamada é um serviço que permite ao assinante visualizar no ecrã o número de telefone do emissor quando o telefone tocar. É um método rápido de controlar as suas chamadas. Pode responder facilmente às chamadas não atendidas porque as Identificações de Chamadas são armazenados na memória do aparelho. Para além das funções normais de Identificação de Chamada, pode seleccionar uma Identificação de Chamada e o aparelho efectuará a marcação por si.

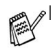

■ Para obter o serviço de Identificação de Chamada, solicite-o junto da companhia de telefones.

■ Para Utilizadores de PABX:

Os sinais de identificação da linha emissora não são normalmente enviados para o aparelho de fax Brother se este estiver ligado a um posto privado de comutação automática (PABX) ou outro sistema de reencaminhamento de chamadas.

#### **Vantagens da Identificação de Chamada**

#### **Para Empresas**

Todas as empresas ficam a ganhar com um contacto mais rápido com os clientes.

#### **Em Casa**

Os clientes domésticos podem proteger-se contra chamadas indesejadas visualizando o nome ou número do emissor antes de responderem.

#### **Configurar Identificação de Chamada para LIG.**

Se o serviço Identificação de Chamada BT estiver disponível, esta função deverá ser configurada para ON para permitir visualizar o número de telefone do emissor no LCD do fax quando o telefone tocar.

*1* Prima **Menu/Set**, **0**, **3**.

3.ID. CHAMADOR

- 2 Prima ▲ ou ▼ para escolher ON (ou OFF). Prima **Menu/Set**.
- *3* Prima **Parar/Sair**.

#### **A Identificação de Chamada é Apresentada no Ecrã Quando o Telefone Tocar**

Quando o telefone tocar, o ecrã indica o número de telefone do emissor. Se o nome estiver memorizado no aparelho como Marcação-Rápida ou de Toque-Único, o nome do emissor é apresentado. Quando levantar o auscultador, a Identificação de Chamada desaparece.

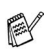

■ Se a mensagem FORA COBERTURA surgir no ecrã, significa que a chamada é exterior à área de serviço de Identificação do emissor.

■ Se a mensagem CHAM. PARTICULAR surgir no ecrã, significa que a Identificação foi intencionalmente bloqueado pelo emissor.

■ Se nenhuma Identificação de Chamada for transmitida para o aparelho de fax, o ecrã continua a indicar LEVANTE O TELEF..

#### **A Identificação de Chamada é Armazenada na Memória do Aparelho**

O aparelho pode memorizar até 30 Identificações de emissores, juntamente com a data e hora da chamada. A 31ª chamada eliminará a Identificação mais antiga.

A informação da Identificação de Chamada armazenada na memória pode ser usada para o seguinte:

■ Seleccionar Identificação de Chamada na Memória para **Responder à Chamada.**

Pode visualizar as Identificações de Chamada no ecrã e seleccionar uma para o aparelho marcar.

(Consulte *[Seleccionar Identificação de Chamada na Memória](#page-51-0)  [para Responder à Chamada](#page-51-0)* na página 5-12.)

#### ■ **Imprimir Lista de Identificações de Chamadas.**

Pode visualizar as chamadas recebidas através das Identificações de Chamadas em memória. Este relatório indica a Data, Hora, Número de Telefone (Identificação de Chamada) e tipo de chamada (Comentário).

Configure o número de toques para mais de 02 no Número de Toques (Consulte *[Configurar o número de toques](#page-41-0)* na [página 5-2](#page-41-0)) antes de usar a Identificação de Chamada. Se configurar o número de toques para 01, não é possível receber a Identificação.

#### <span id="page-51-0"></span>**Seleccionar Identificação de Chamada na Memória para Responder à Chamada**

Pode visualizar a identificação do emissor actualmente armazenada em memória e seleccionar o número do emissor pretendido para o aparelho marcar. Responder a Chamada é uma função conveniente através da qual o fax pode marcar uma chamada de voz/fax "activa" a um destinatário associado a uma Identificação de Chamada armazenada em memória. Poupa-lhe o trabalho de ter que copiar e marcar manualmente o número.

*1* Prima **Menu/Set**, **0**, **3**.

*2* Prima ▲ ou ▼ para seleccionar IDENTIFICAÇÃO, e prima **Menu/Set**. A identificação do emissor da última chamada é visualizada no ecrã. Se não existir identificação memorizada, é emitido um sinal sonoro e a mensagem CHAMADOR SEM ID. é apresentada no ecrã. *3* Prima ▲ ou ▼ para percorrer as Identificações de Chamadas IDENTIFICAÇÃO

em memória e prima **Menu/Set** para marcar automaticamente o número da Identificação. Aguarde até o ecrã lhe pedir para premir a tecla **Inicio**.

> A MARCAR TELEFONE

- *4* Prima **Inicio**.
- *5* Se desejar enviar um fax, insira o documento no ADF. De seguida, prima **Inicio**.

Para cancelar Responder Chamada (por exemplo, quando seleccionar a Identificação de Chamada errada), basta premir **Parar/Sair** e começar de novo. A Identificação de Chamada não é eliminada.

#### **Para Activar Determinados Serviços de Rede Quando Usar Responder Chamada**

De modo a poder usar alguns serviços de rede, pode querer

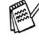

inserir um prefixo especial a marcar antes do número de

Identificação de Chamada quando usar a função Responder Chamada.

O prefixo necessário, normalmente três a seis dígitos (incluindo os símbolos  $#e \times$ ), pode ser inserido após a Identificação de Chamada na fase 3 da página anterior. (O prefixo pode conter até 20 dígitos.) A sequência completa de números, incluindo o prefixo, é marcada premindo **Inicio**. Por exemplo, - A Identificação de Chamada a enviar é retida

Seleccione a Identificação de Chamada pretendida, aguarde 2 segundos até ver a data e hora em que a Identificação foi recebida.

### 25)09/11 15:25 DISC.PRIM INÍCIO

Introduza o prefixo até 20 dígitos usando as teclas de número.

- O ecrã é limpo quando premir qualquer uma das teclas de números.
- Para cancelar o prefixo (tal como quando introduzir o número errado), basta premir **Parar/Sair**.
- O ecrã apresenta a Identificação de Chamada seleccionada.
- Se premir **Parar/Sair** de novo, o aparelho volta de novo a apresentar a data e hora. Já não se encontra em modo de resposta à chamada.
- Quaisquer problemas ou questões relacionadas com os serviços de rede devem ser enviados directamente para o operador da rede.
- Com Responder Chamada, não é possível usar a remarcação automática caso o destinatário esteja ocupado ou não atenda.

#### **Limpar a Identificação de Chamada da Memória (apenas FAX-T106)**

Para uma utilização mais eficaz da memória, é aconselhável limpar a Identificação de Chamada armazenada na memória, premindo **Apagar** quando o ecrã mostrar o número.

#### **Imprimir Lista de Identificações de Chamadas**

- *1* Prima **Menu/Set**, **0**, **3**.
- *2* Prima ▲ ou ▼ para seleccionar IMP. RELATÓRIO, e prima **Menu/Set**.
- *3* Prima **Parar/Sair**.

# **6 Conf. envio**

### <span id="page-53-6"></span><span id="page-53-2"></span>**Como marcar**

Pode marcar em qualquer dos sequintes modos.

#### **Marcação Manual**

Prima todos os dígitos do número de telefone ou de fax.

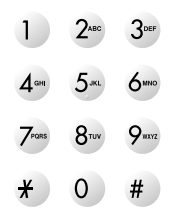

#### <span id="page-53-3"></span><span id="page-53-0"></span>**Marcação de Um toque**

Prima a tecla de Um toque da entrada que deseja usar para efectuar a marcação. (Consulte *[Memorizar números de Marcação](#page-67-0)  de um toque* [na página 7-1.](#page-67-0))

#### <span id="page-53-4"></span><span id="page-53-1"></span>**Marcação-Rápida**

Prima **Silêncio/Procurar**, **#** e, de seguida, o número de Marcação Rápida de dois dígitos.

(Consulte *[Memorizar os números de Marcação rápida](#page-68-0)* na página [7-2.](#page-68-0))

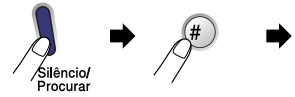

número de dois dígitos

Se o LCD indicar NÃO ATRIBUIDO quando introduz o número de Marcação Rápida, é porque não foi armazenado nenhum número.

#### <span id="page-53-5"></span>**Busca**

Pode procurar nomes armazenados nas memórias de Um Toque e de Marcação Rápida. Prima **Silêncio/Procurar** e as teclas de navegação (◀ ou ▶) para procurar. (Consulte *Memorizar [números de Marcação de um toque](#page-67-0)* na página 7-1 e *[Memorizar os](#page-68-0)  [números de Marcação rápida](#page-68-0)* na página 7-2.)

Para procurar alfabeticamente, introduza a primeira letra do nome com o teclado de marcação.

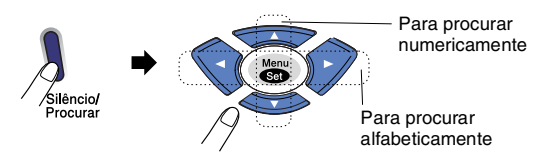

#### **Remarcação de Fax**

Se enviar manualmente um fax e a linha estiver ocupada, prima **Remarc/Pausa** e, de seguida, prima **Inicio** para tentar novamente. Se pretender efectuar uma segunda chamada para o último número marcado, pode poupar tempo premindo **Remarc/pausa** e **Inicio**.

**Remarc/Pausa** apenas funciona se marcou a partir do painel de controlo.

*Se enviar automaticamente um fax* e a linha estiver ocupada, o aparelho de fax remarca automaticamente três vezes em intervalos de cinco minutos.

### **Como enviar faxes**

#### **Transmissão automática**

É o modo mais fácil de enviar um fax. Os documentos devem ter entre 150 e 600 mmm de comprimento e entre 148 e 216 mm de largura, independentemente da largura do papel.

**IMPORTANTE:** Não levante o auscultador nem prima **Viva voz** (apenas FAX-T106).

- *1* Introduza o documento com a face para baixo, parte superior primeiro no Alimentador Automático de Papel (ADF).
- *2* Ajuste as guias do papel para a largura do documento.

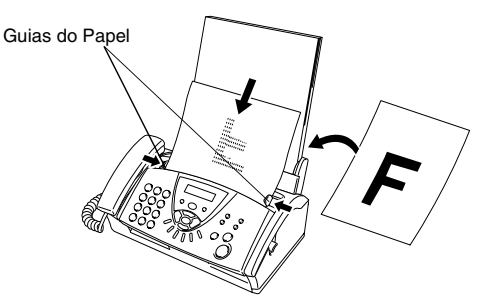

- *3* Introduza o número de fax usando tecla Um de toque, Marcação rápida, Busca ou o teclado de marcação. (Consulte *[Marcação de Um toque](#page-53-3)* na página 6-1, *[Marcação-Rápida](#page-53-4)* na página 6-1 e *Busca* [na página 6-1.](#page-53-5))
- *4* Prima **Inicio**.

Não use papel enrolado, amarrotado, dobrado ou rasgado ou papel com agrafos, clipes, cola ou com fita-cola. Não use cartão, papel de jornal ou tecido.

O ADF pode conter até 10 páginas, inserindo uma de cada vez no aparelho de fax. Use papel normal 64  $q/m^2$  - 90  $q/m^2$ quando usar o ADF. Se usar papel mais pesado, introduza cada folha individualmente para evitar o bloqueio do papel.

#### **Transmissão manual**

A transmissão manual permite-lhe ouvir o tom de marcação, toque e tons de recepção de fax enquanto envia o fax.

- *1* Insira o documento com a face para baixo no alimentador.
- *2* Levante o auscultador e aguarde o sinal de marcação. —**OU**—

Prima **Viva voz** (somente FAX-T106) para ouvir o tom de marcação.

*3* Introduza o número de fax que deseja contactar. (Pode marcar os dígitos usando o teclado de marcação, ou pode marcar um número de Um Toque ou de Marcação Rápida, ou pode efectuar a chamada usando **Silêncio/Procurar**.) (Consulte *Como marcar* [na página 6-1](#page-53-6).)

ENVIO

ENVIO

- *4* Quando ouvir o tom de fax, prima **Inicio**.
- *5* Se levantar o auscultador, pouse-o.

#### **Enviar um fax no final da conversação**

No final da conversação, pode enviar um fax ao interlocutor antes de ambos desligarem.

- *1* Peça ao interlocutor para aguardar os tons de fax ("ruídos") e, depois prima Início antes de desligar.
- *2* Insira o documento com a face para baixo no alimentador. Prima **Inicio**.

O LCD indica:

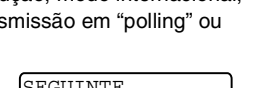

*3* Volte a pousar o auscultador.

## **Operações básicas de envio**

#### **Enviar faxes usando configurações múltiplas**

Quando enviar um fax, pode seleccionar qualquer combinação destas configurações: contraste, resolução, modo internacional, temporizador de fax programado, trans transmissão de memória.

Após a aceitação de cada configuração, o LCD pergunta se pretende introduzir mais configurações:

SEGUINTE 1.SIM 2.NÃO

Prima **1** para seleccionar configurações adicionais. O LCD voltará ao menu INTRD. ENVIADO.

#### —**OU**—

Prima **2** se concluir a selecção de configurações e vá para a fase seguinte.

#### **Contraste**

Se o documento for muito claro ou muito escuro, pode ser necessário ajustar o contraste.

Use CLARO para enviar um documento mais escuro.

Use ESCURO para enviar um documento mais claro.

- 1 Insira o documento com a face para baixo no alimentador.<br>2 Prima Menu/Set 3.3.
- *2* Prima **Menu/Set**, **3**, **3**.
- 3.CONTRASTE
- *3* Prima ▲ ou ▼ para seleccionar AUTO, CLARO ou ESCURO. Prima **Menu/Set**.

*4* Prima **1** se desejar escolher mais definições e o LCD volta para o menu INTRD. ENVIADO.

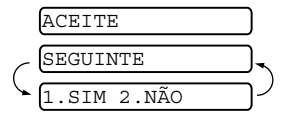

—**OU**—

Prima **2** se concluiu a selecção de configurações para esta página e vá para a Fase 5.

- *5* Introduza um número de fax.
- *6* Prima **Inicio** para enviar o fax.

O aparelho de fax inicia a digitalização da primeira página.

#### **Resolução de fax**

Quando colocar um documento no ADF, pode usar a tecla de **Resolução** para alterar temporariamente a configuração (apenas para este fax). Prima repetidamente **Resolução** até o LCD apresentar a configuração pretendida.

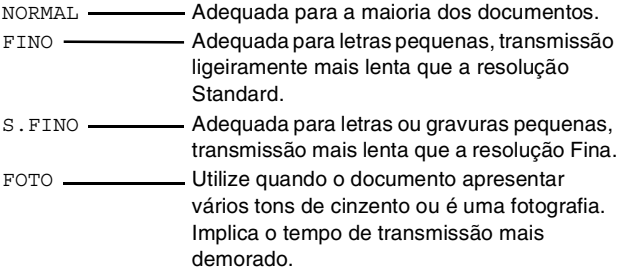

#### **Transmissão de Resolução Múltipla**

Use esta função para seleccionar diferentes definições de resolução para cada página do fax que está a enviar. Isto pode ser útil se estiver a enviar um fax com fotos e texto, ou algumas páginas com letra pequena e outras com letra maior. As definições de resolução regressam a NORMAL após o envio do fax.

- *1* Insira o documento com a face para baixo no alimentador.
- *2* Prima **Menu/Set**, **3**, **4**.
- *3* Utilize ▲ ou ▼ para seleccionar a resolução para a página 1. Prima **Menu/Set**.
- *4* Repita a Fase 2 para cada página. Prima **Parar/Sair** quando terminar. O ecrã indica:

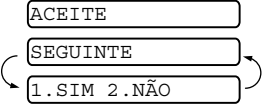

*5* Prima **1** se desejar seleccionar definições adicionais. O ecrã volta para o menu INTRD. ENVIADO.

—**OU**—

Prima **2** se terminou a selecção das configurações e, vá para a Fase 6. O ecrã pede para introduzir o número de fax para o qual pretende ligar.

*6* Introduza o número do fax e prima **Inicio**.

#### **Cancelar um fax em progresso**

Se quiser cancelar um fax, enquanto o aparelho de fax estiver a digitalizar, marcar ou enviá-lo, prima **Parar/Salir**.

#### <span id="page-57-0"></span>**Cancelar uma tarefa programada**

Pode cancelar um trabalho de fax que esteja armazenado e em espera na memória.

*1* Prima **Menu/Set**, **4**. Quaisquer trabalhos em

4.ANULAR TAREFA

espera são indicados no LCD.

*2* Se existir mais de um trabalho em espera, prima ▲ ou ▼ para seleccionar o trabalho que deseja cancelar.

#### Prima **Menu/Set**.

#### —**OU**—

Se existir apenas um trabalho em espera, vá para a Fase 3.

*3* Prima **1** para cancelar.

—**OU**—

Prima **2** para sair sem cancelar.

Para cancelar outro trabalho, volte para a Fase 2.

*4* Prima **Parar/Sair**.

### **Operações de envio avançadas**

#### **Criar a Folha de Rosto electrónica**

A folha de rosto é enviada para o aparelho do destinatário. A folha de rosto inclui o nome ou número armazenado na memória de Um Toque ou de Marcação Rápida. Se marcar o número manualmente, o nome fica em branco.

A Folha de Rosto indica a ID da unidade e o número de páginas enviadas. Se configurar INT.P.ABERTURA para ON ([Consulte](#page-59-0)  *[Enviar uma folha de rosto em todos os faxes](#page-59-0)* na página 6-7), o número de páginas mantém-se vazio.

Pode seleccionar um comentário para incluir na folha de rosto.

- 1.SEM COMENTÁRIO
- 2.FAVOR CHAMAR
- 3.URGENTE
- 4.CONFIDENCIAL

Em vez de usar um dos comentários predefinidos, também pode introduzir duas mensagens personalizadas, cada uma com 27 caracteres de extensão. (Consulte *[Introduzir texto](#page-36-0)* na página 4-3.)

5.(DEFINIDO PELO UTILIZADOR)

6.(DEFINIDO PELO UTILIZADOR)

A maior parte das configurações INTRD. ENVIADO são temporárias para permitir fazer alterações em cada fax que envia. No entanto, quando configurar Folha de rosto e Comentários na folha de rosto, está a alterar as configurações predefinidas para que fiquem disponíveis durante o envio de faxes.

#### **Criar comentários personalizados**

*1* Prima **Menu/Set**, **3**, **2**. O ecrã indica:

2.NOTA P.ABRTURA

- 2 Use ▲ ou ▼ para escolher a posição 5 ou 6 para o seu comentário personalizado. Prima **Menu/Set**.
- *3* Use o teclado de marcação para introduzir um comentário personalizado.

(Consulte *[Introduzir texto](#page-36-0)* na página 4-3.)

*4* Prima **Menu/Set**. O ecrã indica:

*5* Prima **1** se desejar seleccionar definições adicionais. O ecrã volta para o menu INTRD. ENVIADO.

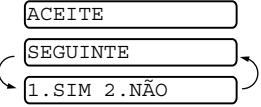

—**OU**—

Prima **2** para sair.

#### **Folha de rosto apenas para o próximo fax**

Esta função não funciona se a Identificação da Unidade não foi configurada. (Consulte *[Configurar a ID da Unidade](#page-35-0)* na página 4-2.) Se desejar enviar uma Folha de rosto apenas com um determinado fax; esta folha de rosto inclui o número de páginas do documento.

- *1* Insira o documento com a face para baixo no alimentador.
- *2* Prima **Menu/Set**, **3**, **1**.
- *3* Quando o LCD apresentar SÓ FAX SEGUINTE, prima **Menu/Set**.
- *4* Prima ▲ ou ▼ para seleccionar FAX SEGUINTE:ON (ou FAX SEGUINTE:OFF), e prima **Menu/Set**.
- *5* Prima ▲ ou ▼ para seleccionar um dos comentários definidos ou um personalizado.
- *6* Prima **Menu/Set**.
- *7* Introduza dois dígitos para indicar o número de páginas a enviar. (Introduza **00** para deixar o número de páginas em branco). Se cometer um erro, prima < para voltar atrás e reintroduzir o número de páginas.
- *8* Prima **Menu/Set**.
- *9* Prima **1** se desejar seleccionar definições adicionais. O LCD volta para o menu INTRD. ENVIADO. —**OU**—

Prima **2** depois de seleccionar as configurações.

*10* Introduza o número do fax do destinatário e prima **Inicio**.

#### <span id="page-59-0"></span>**Enviar uma folha de rosto em todos os faxes**

Verifique se a Identificação da Unidade foi configurada, antes de continuar. Esta função não funciona sem a Identificação da Unidade. (Consulte *[Configurar a ID da Unidade](#page-35-0)* na página 4-2.) Pode configurar o seu aparelho fax para enviar uma folha de rosto sempre que enviar um fax. O número de páginas no fax não é incluído quando usar esta configuração.

- *1* Prima **Menu/Set**, **3**, **1**.
- *2* Prima ▲ ou ▼ para seleccionar ON (ou OFF). (Se seleccionar ON uma folha de rosto é sempre enviada quando enviar um fax.)
- *3* Prima **Menu/Set**.
- *4* Se seleccionar ON, prima ▲ ou ▼ para seleccionar um dos comentários ou definidos ou personalizados.
- *5* Prima **Menu/Set** quando o ecrã apresentar a sua selecção. O ecrã indica:
- *6* Prima **1** se desejar seleccionar definições adicionais. O LCD

volta para o menu INTRD. ENVIADO.

#### —**OU**—

Prima **2** quando terminar a selecção de configurações.

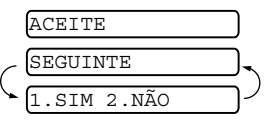

1.INT.P.ABERTURA

1.INT.P.ABERTURA

#### **Usar uma Folha de Rosto Impressa**

Se preferir usar uma folha de rosto pré impressa onde possa escrever, pode imprimir uma amostra e depois anexá-la ao fax.

- *1* Prima **Menu/Set**, **3**, **1**.
- 1.INT.P.ABERTURA
- *2* Prima ▲ ou ▼ para seleccionar PROVA IMPRESSÃO. Prima **Menu/Set**.

#### **Distribuição**

Usando os números memorizados nas memórias de Grupos, Um Toque e Marcação Rápida, pode "Distribuir" faxes automaticamente até um máximo de 104 localizações diferentes

em algumas fases simples. Deve configurar TRANS. MEMÓRIA, para ON ou SÓ FAX SEGUINTE.

Depois da Distribuição terminada, é imprimido automaticamente um Relatório de Distribuição para lhe dar conhecimento dos resultados.

- *1* Insira o documento com a face para baixo no alimentador.
- *2* Prima **Menu/Set**, **3**, **9** para seleccionar ON para Transmissão de Memória. (Consulte *[Transmissão da Memória](#page-64-0)* na página [6-12](#page-64-0).)
- *3* Prima **Menu/Set**.
- *4* Introduza os números de Um Toque e de Marcação Rápida (um após o outro) os números de Busca ou um número de Grupo que memorizou.
- *5* Prima **Inicio**. O aparelho de fax armazena o documento na memória e, em seguida, transmite-o a todos os números introduzidos. Se a linha estiver ocupada, o seu aparelho marca de novo.
- 

■ Prima **Parar/Sair** durante a transmissão para cancelar a actual Distribuição de fax.

- Para cancelar todas as entradas, prima Menu/Set, 4. (Consulte *[Cancelar uma tarefa programada](#page-57-0)* na página 6-5.)
- Para desactivar a Transmissão da Memória, após a Distribuição ter terminado vá para a Fase 2 e seleccione OFF.

#### **Modo Internacional**

Se tiver dificuldades em enviar um fax para o estrangeiro devido a interferências na linha telefónica, é aconselhável activar o Modo Internacional. Depois de enviar um fax usando esta função, essa desactiva-se por si própria.

- 1 Insira o documento com a face para baixo no alimentador.<br>2 Prima Menu/Set 3.5
- *2* Prima **Menu/Set**, **3**, **5**.
- *3* Prima ▲ ou ▼ para seleccionar ON (ou OFF). Prima **Menu/Set**.
- *4* Prima **1** se desejar escolher mais definições e o LCD volta para o menu INTRD. ENVIADO. —**OU**—

Prima **2** depois de seleccionar as configurações e depois vá para a Fase 5.

- *5* Introduza o número de fax que pretende contactar.
- *6* Prima **Inicio**.

5.MODO INTERNAC.

#### **Reserva de Chamada**

Pode enviar um fax e notificar o destinatário que pretende falar com ele após terminar a transmissão do fax. O outro aparelho de fax toca como se recebesse uma chamada telefónica. Se o destinatário levantar o auscultador, o seu aparelho toca. Levante o auscultador para conversar.

Se configurar Reserva de Chamada e Mensagem de Resposta para ON o seu aparelho deixa uma mensagem caso o destinatário não atenda.

- *1* Insira o documento com a face para baixo no alimentador.
- *2* Prima **Menu/Set**, **3**, **6**. O ecrã apresenta a actual configuração da Reserva de Chamada. 6.CHAM. RESERVA
- *3* Prima ▲ ou ▼ para seleccionar ON (ou OFF). Prima **Menu/Set**.
- *4* Se configurar Reserva de Chamada ON, o LCD ecrã apresenta a actual configuração para Mensagem de Resposta.

Prima  $\blacktriangle$  ou  $\nabla$  para seleccionar  $ON$  (ou OFF).

Prima **Menu/Set**.

*5* Prima **1** se desejar seleccionar definições adicionais. O ecrã volta para o menu INTRD. ENVIADO. —**OU**—

Prima **2** depois de seleccionar as configurações e depois vá para a Fase 6.

- *6* Introduza o número do fax e prima **Inicio**.
- *7* Se configurar Reserva de Chamada ON, levante o auscultador se o aparelho tocar.

Não é possível usar a marcação automática com Reserva de Chamada. Não é possível utilizar Reserva de Chamada com Transmissão Programada ou com Polling. Deve registar a Identificação da Unidade para configurar a Mensagem de Resposta para ON.

#### **Imprimir Amostra de Mensagem de Resposta**

*1* Prima **Menu/Set**, **3**, **6**.

6.CHAM. RESERVA

2 Prima ▲ ou ▼ para seleccionar PROVA IMPRESSÃO. Prima **Menu/Set**.

#### **Fax Programado**

Dependendo do tamanho dos dados, pode usar esta configuração de menu para enviar até 3 faxes mais tarde dentro das próximas 24 horas.

- *1* Insira o documento com a face para baixo no alimentador.
- *2* Prima **Menu/Set**, **3**, **7**.

7.TEMPORIZADOR

- *3* Introduza a hora (formato de 24 horas) em que pretende enviar o fax. Prima **Menu/Set**. (Por exemplo, introduza 19:45 para 7:45 PM.)
- *4* Prima **1** se quiser deixar o documento no ADF.

1.DOC 2.MEMÓRIA

—**OU**—

Prima **2** para digitalizar o documento para a memória.

*5* Prima **1** se desejar escolher mais definições e o LCD volta para o menu INTRD. ENVIADO. —**OU**—

Prima **2** depois de seleccionar as configurações e depois vá para a Fase 6.

- *6* Introduza o número de fax.
- *7* Prima **Inicio**. O aparelho de fax aguarda até a hora introduzida para enviar o fax.
	- O número de páginas que pode memorizar varia em função da quantidade de dados contidos em cada página.
		- Se premir 2 na Fase 4, o documento digitalizado será memorizado até cancelar o fax na memória usando o menu de configuração Cancelar uma Tarefa.

#### **Configurar a Transmissão em Polling (Normal)**

Polling – Transmitir destina-se a configurar o seu aparelho para preparar um documento para ser recolhido por outro aparelho.

- *1* Insira o documento com a face para baixo no alimentador.
- *2* Prima **Menu/Set**, **3**, **8**.
- *3* Prima ▲ ou ▼ para escolher NORMAL. Prima **Menu/Set**.
- *4* Prima **1** se quiser deixar o documento no ADF.

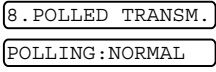

1.DOC 2.MEMÓRIA

#### —**OU**—

Prima **2** para digitalizar o documento para a memória.

*5* Prima **1** se desejar escolher mais definições e o LCD volta para o menu INTRD. ENVIADO.

—**OU**—

Prima **2** depois de seleccionar as configurações e depois vá para a fase 6.

- *6* Prima **Inicio**.
- Se premiu **1** na Fase 4, o documento permanece no alimentador até o aparelho de fax entrar em "polling". Se precisar de usar o aparelho de fax antes que ocorra a Transmissão em "polling", pode interromper a operação para enviar outro fax. (Consulte *[Interromper Fax](#page-65-0)  [Programado e Polling- Transmitir](#page-65-0)* na página 6-13.) O documento no Alimentador Automático pode entrar em "polling" apenas uma vez.
	- Se premiu 2 na Fase 4, o documento é memorizado e pode ser recolhido por qualquer outro aparelho de fax até que o elimine da memória utilizando a configuração de menu Cancelar uma Tarefa.

#### **Configurar Polling – Transmitir com Código de Segurança**

Quando seleccionar POLLING:SEGURAN., quem tentar efectuar polling no seu aparelho deve introduzir o código de segurança de polling.

- *1* Insira o documento com a face para baixo no alimentador.
- *2* Prima **Menu/Set**, **3**, **8**.

8.POLLED TRANSM.

- *3* Prima ▲ ou ▼ para escolher SEGURAN., e prima **Menu/Set**.
- *4* Introduza um número de quatro dígitos e prima**Menu/Set**.
- *5* Prima **1** para seleccionar DOC se quiser que o seu aparelho digitalize o documento imprimido quando estiver em "polling". —**OU**—

Prima **2** para seleccionar MEMÓRIA para digitalizar o documento para a memória.

1.DOC 2.MEMÓRIA

*6* Prima **1** se desejar seleccionar definições adicionais. O ecrã volta para o menu INTRD. ENVIADO. —**OU**—

Prima **2** depois de seleccionar as configurações e depois vá para a Fase 7.

*7* Prima **Inicio** e espere que o fax entre em polling.

#### **Polling Codificado**

Polling – Seguro é um método de evitar que os documentos "caiam nas mãos erradas" enquanto o fax estiver configurado para polling. Esta função funciona apenas noutro aparelho de fax Brother. O seu número de identificação de quatro dígitos deve ser introduzido no aparelho que usar esta função nos seus documentos.

Alguns aparelhos não permitem usar a função polling.

#### <span id="page-64-0"></span>**Transmissão da Memória**

Esta função permite ao aparelho de fax digitalizar um fax na memória e enviá-lo assim que terminar a digitalização. Deste modo, não é necessário esperar pela transmissão de todo o fax antes de recuperar o seu documento.

- *1* Insira o documento com a face para baixo no alimentador.
- *2* Prima **Menu/Set**, **3**, **9**.
- *3* Para alterar a configuração predefinida, prima ▲ ou ▼ para seleccionar ON (ou OFF).

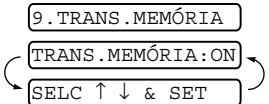

#### Prima **Menu/Set**.

Vá para a Fase 5.

#### —**OU**—

Apenas para a próxima transmissão de fax, prima ▲ ou ▼ para seleccionar SÓ FAX SEGUINTE.

#### Prima **Menu/Set**.

*4* Apenas para a transmissão do próximo fax, prima ▲ ou ▼ para seleccionar ON (ou OFF).

#### Prima **Menu/Set**.

*5* Prima **1** para seleccionar configurações adicionais. O LCD volta para o menu INTRD. ENVIADO. —**OU**—

Prima **2** depois de seleccionar as configurações e depois vá para a Fase 6.

*6* Introduza o número do fax e prima **Inicio**.

#### **Mensagem memória cheia**

Se receber uma mensagem SEM MEMÓRIA durante a digitalização da primeira página do fax, prima **Parar/Sair** para cancelar a digitalização. Se receber a mensagem SEM MEMÓRIA durante a digitalização de uma página seguinte, tem como opções premir **Inicio** para transmitir as páginas digitalizadas até aí ou premir **Parar/Sair** para cancelar a operação.

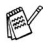

Se os faxes que enviar forem tipicamente muito grandes ou muito detalhados, podem ocorrer erros de SEM MEMÓRIA com frequência. Neste caso, configure Transmissão da Memória para OFF.

#### <span id="page-65-0"></span>**Interromper Fax Programado e Polling- Transmitir**

Pode interromper uma tarefa programada para enviar um fax ou criar uma cópia agora, mesmo se o seu aparelho estiver configurado para enviar um fax mais tarde, ou se o configurou para polling. No entanto, não é possível usar a remarcação automática ou modo de Menu.

*1* Prima **Menu/Set**, **5**.

5.INTERROMPER

- *2* Aguarde 2 segundos e depois remova os documentos que se encontram no ADF.
- *3* Introduza o documento que deseja enviar no ADF.
- *4* Introduza o número do fax para onde deseja enviar e prima **Inicio**.
- *5* Depois da transmissão, volte a colocar o primeiro documento no ADF.
- *6* Prima **Menu/Set**, **5** para reiniciar o Fax Programado ou a Transmissão em "Polling".

Se configurar Fax Programado ou Polling – Transmitir usando  $\sim$  a memória (ou seja, se armazenou o documento na memória do aparelho e deseja enviá-los a partir daí), não é necessário interromper a transmissão de um fax ou criar uma cópia.

#### **Sistema de bloqueio TX**

A função Bloqueio TX permite-lhe prevenir o acesso não autorizado ao aparelho de fax. Enquanto Bloqueio TX estiver ON estão disponíveis as operações seguintes:

- Receber faxes
- Atender chamadas
- Reenvio de Fax (se Reenvio de Fax já foi ON.)

■ Recolha Remota (Se a Memorização de Fax já foi ON.) Enquanto o Bloqueio TX está ON NÃO estão disponíveis as seguintes operações:

- Enviar faxes
- Cópia

Não será portanto possível continuar a enviar Faxes

Programados ou tarefas de Polling. Todavia, todos os Faxes Programados em precedência serão enviados quando colocar o Bloqueio TX em ON, deste modo não se perderão. Se tiver seleccionado Reenvio de Fax ou memorização de Fax (FAX-T104: **Menu/Set**, **8**, **1** ou para o modelo FAX-T106: **Menu/Set**, **8**, **2**) *antes* de ter activado a função Bloqueio, então o Reenvio de Fax e a Recolha Remota continuam a funcionar.  $\mathscr N$ Para imprimir faxes na memória, colocar Bloqueio TX em

OFF.

#### **Configurar a palavra-chave**

Se esquecer da palavra-chave de Bloqueio TX, contacte o

- revendedor Brother ou a própria Brother para obter assistência.
- *1* Prima **Menu/Set**, **0**, **1**.
- *2* Introduza um número de 4 dígitos como palavra-chave. Prima **Menu/Set**.
- *3* Se o LCD mostrar CONFIRMAÇÃO:, re-introduza a palavra-chave. Prima **Menu/Set**.

#### **Alterar a Palavra-chave do sistema de Bloqueio TX**

- *1* Prima **Menu/Set**, **0**, **1**.
- 2 Prima ▲ ou ▼ para seleccionar INTROD.PASWORD. Prima **Menu/Set**.
- *3* Introduza um número de 4 dígitos para a palavra-chave actual.

Prima **Menu/Set**.

- *4* Introduza um número de 4 dígitos como nova palavra-chave. Prima **Menu/Set**.
- *5* Se o LCD mostrar CONFIRMAÇÃO:XXXX, re-introduza a palavra-chave.

Prima **Menu/Set**.

#### **Activar o sistema de Bloqueio TX**

- *1* Prima **Menu/Set**, **0**, **1**.
- 2 Prima ▲ ou ▼ para seleccionar SEL. FECHO TX. Prima **Menu/Set**.
- *3* Introduza o número de 4 dígitos registado como palavra-chave.

Prima **Menu/Set**.

O aparelho não fica em linha e o LCD apresenta MODO FECHO TX.

#### **Desactivar o sistema de Bloqueio TX**

- *1* Prima **Menu/Set**.
- *2* Introduza o número de 4 dígitos registado como palavra-chave.

#### Prima **Menu/Set**.

O sistema de Bloqueio TX é automaticamente desactivado.

Se tiver introduzido uma palavra-chave incorrecta, o LDC apresenta PASSWORD ERRADA e não fica em linha. O aparelho fica no modo Bloqueio TX até que introduza a palavra-chave registada.

## **7 Opções de Marcação e Marcação Rápida de números**

### **Memorizar os números para marcação fácil**

Pode configurar o aparelho de fax para efectuar os seguintes tipos de marcação fácil: Um Toque, Marcação Rápida e Grupos para distribuição de faxes. Quando marcar um número de marcação rápida, o LCD indica o nome, se o armazenou, ou o número.

Se ocorrer uma falha de energia, os números de marcação rápida memorizados não são eliminados.

#### <span id="page-67-1"></span><span id="page-67-0"></span>**Memorizar números de Marcação de um toque**

O aparelho de fax possui teclas de Um Toque onde pode armazenar números de fax ou de telefone para marcação automática. (Consulte *[Marcação em repouso](#page-70-0)* na página 7-4.) As teclas de Um Toque estão localizadas na parte direita do painel de controlo.

- *1* Prima **Menu/Set**, **6**, **1**.
- *2* Prima a tecla Um toque na qual deseja guardar um número.
- *3* Introduza o número (até 20 dígitos).

#### Prima **Menu/Set**.

- Se desejar introduzir uma pausa na sequência de marcação
- (por exemplo, para aceder a uma linha exterior), prima **Remarc/Pausa** quando introduzir os dígitos. Se premir **Remarc/Pausa** introduz uma pausa de 3,5 segundos quando o número é marcado, visualizado por um traço no ecrã.
- *4* Use o teclado de marcação para introduzir o nome (até 15 caracteres).

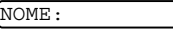

1.MARC. UM TOQUE

Prima **Menu/Set**. Pode usar a tabela para o ajudar a introduzir as letras. (Consulte *[Introduzir texto](#page-36-0)* na página 4-3.) —**OU**—

Prima **Menu/Set** para guardar o número sem um nome.

*5* Prima ▲ ou ▼ para seleccionar o tipo de número e prima **Menu/Set**.

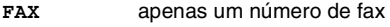

- **TEL** um número de telefone (voz)
- **FAX/TEL** um número de fax e de telefone (voz)
- *6* Volte para a Fase 2 para memorizar outro número de Um toque.
	- —**OU**—

Prima **Parar/Sair** para sair.

#### <span id="page-68-1"></span><span id="page-68-0"></span>**Memorizar os números de Marcação rápida**

Pode guardar números de Marcação Rápida, de forma que quando marcar apenas tem de premir algumas teclas (**Silêncio/Procurar**, **#**, o número de dois dígitos, e **Inicio**). O aparelho de fax pode memorizar 100 números de Marcação Rápida.

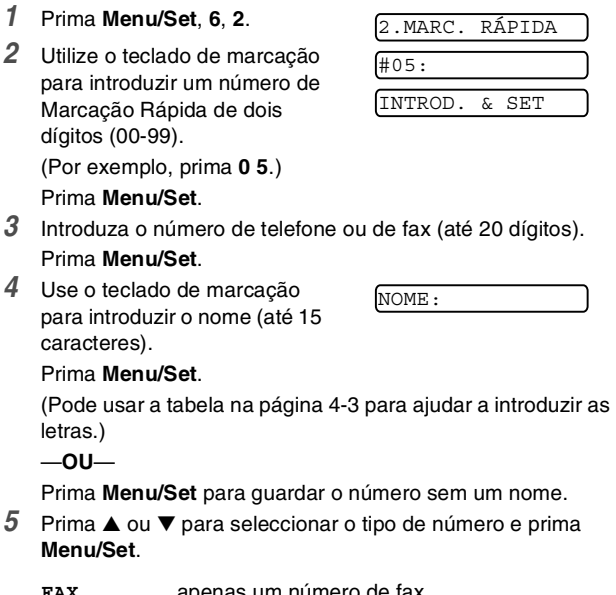

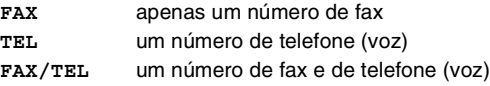

*6* Volte para a Fase 2 para memorizar outro número de Marcação Rápida.

—**OU**—

—**OU**—

Prima **Parar/Sair**.

#### **Alterar os Números de Um Toque e de Marcação Rápida**

Se tentar memorizar um número de Um toque ou Marcação Rápida numa entrada já ocupada, o LCD indica o nome aí memorizado (ou número) e pede-lhe para efectuar o seguinte:

*1* Prima **1** para alterar o número memorizado.

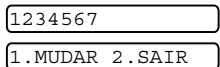

Prima **2** para sair sem fazer alterações.

*Como alterar o número ou o nome memorizados:*

- Se desejar alterar um caracter, use  $\blacktriangleleft$  ou  $\blacktriangleright$  para posicionar o cursor sob o caracter que deseja alterar. Depois, introduza o novo caracter.
- Se pretender eliminar o número ou nome completo, prima **Parar/Sair** quando o cursor estiver sob o primeiro dígito ou letra. Todos os caracteres acima e à direita do cursor serão apagados.

**7 - 3** Opções de Marcação e Marcação Rápida de números

- *2* Introduza um novo número. Prima **Menu/Set**.
- *3* Siga as instruções começando pela Fase 4 em Memorizar números de Um toque ou números de Marcação Rápida.

### **Configurar Grupos para Distribuição**

Os Grupos, que podem ser memorizados numa tecla de Um Toque, permitem-lhe enviar o mesmo fax para vários números premindo apenas a tecla de Um Toque e **Inicio**.

Primeiro, deve memorizar cada número de fax como número de Um toque ou de Marcação rápida. De seguida, pode combiná-los num Grupo, *Cada grupo usa uma tecla de Um Toque ou de Marcação rápida.* Por fim, pode criar até quatro pequenos Grupos ou pode atribuir até 103 números a um grande Grupo.

(Consulte *[Memorizar números de Marcação de um toque](#page-67-1)* na [página 7-1](#page-67-1) e *[Memorizar os números de Marcação rápida](#page-68-1)* na [página 7-2.](#page-68-1))

- *1* Prima **Menu/Set**, **6**, **3**.
- *2* Seleccione uma tecla de Um Toque onde deseja memorizar o número. (Por exemplo, prima a tecla de Um Toque **2** para memorizar um Grupo 1.) 3.INTROD. GRUPOS
- *3* Use o teclado de marcação para introduzir o número do Grupo (de 1 a 4) e prima **Menu/Set**.

(Por exemplo, prima **1** para Grupo 1.)

Para incluir números de Um toque e de Marcação Rápida no Grupo, introduza-os da seguinte forma. Por exemplo, para a tecla 3 de Um Toque , prima a tecla de Um Toque **3**. Para a entrada de Marcação Rápida 09, prima **Silêncio/Procurar** e depois prima **0**, **9** no teclado de marcação.

O LCD mostra  $\star$  03, #09.

- *4* Prima **Menu/Set** para aceitar os números deste grupo.
- *5* Use o teclado de marcação para introduzir um nome para o grupo e depois prima **Menu/Set**.

(Por exemplo, NOVOS CLIENTES) (Consulte *[Introduzir texto](#page-36-0)* na página 4-3.)

- *6* Prima **Parar/Sair**.
- Pode imprimir uma lista de todos os números de Um toque e de Marcação Rápida. Os números de grupo são assinalados na coluna GRUPO. (Consulte *[Imprimir relatórios](#page-90-0)* na página [10-1](#page-90-0).)

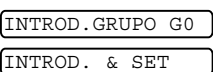

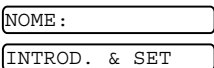

G01:\*03#09

## **Opções de marcação**

Pode utilizar o aparelho de fax para efectuar chamadas de voz, marcando o número manualmente ou através da Procura, Marcação Um Toque ou memória de Marcação Rápida. Pode utilizar o auscultador para efectuar chamadas.

Quando marcar um número de marcação rápida, o LCD indica o nome memorizado ou, caso não tenha memorizado um nome, o número de fax memorizado.

#### **Marcação Manual**

A marcação manual resume-se a premir todos os dígitos correspondentes ao número de telefone.

- *1* Levante o auscultador. —**OU**— Prima **Viva voz** (somente modelo FAX-T106).
- *2* Quando ouvir o sinal de marcação, efectue a chamada, usando o teclado.
- *3* Para desligar, pouse o auscultador.
	- —**OU**—

Prima **Viva voz** (somente modelo FAX-T106).

#### <span id="page-70-0"></span>**Marcação em repouso**

*1* Marque o número usando o teclado ou as teclas de Marcação Rápida.

O número que marcar, ou o nome memorizado para Um Toque ou Marcação Rápida, é indicado no LCD.

*2* No modelo FAX-T104, prima **Inicio** e levante o auscultador quando ouvir a chamada ser atendida através do monitor do altifalante. (Se premir **Telefone** antes de levantar o auscultador, a chamada é desligada. Volte a pousar o auscultador para terminar a chamada.)

No modelo FAX-T106, prima **Inicio** e, quando a chamada for atendida, pode falar com o interlocutor sem levantar o auscultador. Prima **Viva voz** quando terminar a chamada.

#### **Marcação de Um toque**

*1* Levante o auscultador. —**OU**—

Prima **Viva voz** (somente modelo FAX-T106).

- *2* Quando ouvir o tom de marcação, prima a tecla de Um Toque da entrada que deseja usar para efectuar a marcação.
- *3* Para desligar a chamada de voz, pouse o auscultador. —**OU**—

Prima **Viva voz** (somente modelo FAX-T106).

Se tentar usar uma entrada de um Toque sem número memorizado, ouvirá um sinal sonoro e o LCD indicará NÃO ATRIBUIDO. O LCD volta ao normal após dois segundos. Se enviar um fax, prima **Inicio** depois de premir a tecla de Um Toque. Se levantar o auscultador ou premir **Viva voz** (apenas FAX-T106), prima **Inicio** quando receber resposta de aparelho de fax sob a forma de tons de fax.

#### **Marcação Rápida**

*1* Levante o auscultador. —**OU**—

Prima **Viva voz** (somente modelo FAX-T106).

- *2* Quando ouvir o sinal de marcação, prima **Silêncio/Procurar**, prima **#** e depois prima o número de dois dígitos de Marcação Rápida.
- *3* Para desligar a chamada de voz, pouse o auscultador. —**OU**—

#### Prima **Viva voz**.

Se enviar um fax, prima **Inicio** depois de introduzir um número de Marcação Rápida. Se levantar o auscultador ou premir **Viva voz** (apenas FAX-T106), prima **Inicio** quando receber resposta de aparelho de fax sob a forma de tons de fax.
## **Procurar**

Pode procurar nomes armazenados nas memórias de Um Toque e de Marcação Rápida. (Consulte *[Memorizar números de](#page-67-0)  [Marcação de um toque](#page-67-0)* na página 7-1 e *[Memorizar os números de](#page-68-0)  [Marcação rápida](#page-68-0)* na página 7-2.)

*1* Levante o auscultador. —**OU**—

Prima **Viva voz** (somente modelo FAX-T106).

- *2* Prima **Silêncio/Procurar** e depois introduza a primeira letra do nome que procura usando o teclado de marcação.
- 3 Prima  $\triangleleft$  ou  $\triangleright$  para pesquisar os nomes por ordem alfabética.
- *4* Quando o ecrã indicar o nome que pretende marcar, prima **Inicio** para iniciar a marcar.
- *5* Para desligar, pouse o auscultador. —**OU**—

Prima **Viva voz** (somente modelo FAX-T106).

### **Pausa**

Prima **Remarc/Pausa** para inserir uma pausa de 3,5 segundos entre os números. Se efectuar uma chamada internacional, pode premir **Remarc/pausa** tantas vezes quantas as necessárias para aumentar a duração da pausa.

## **Silêncio**

- *1* Prima **Silêncio/Procurar** para colocar uma chamada em espera.
- *2* Pode pousar o auscultador sem desligar a chamada.
- *3* Levante o auscultador do aparelho de fax ou prima **Viva voz** (somente FAX-T106) para tirar a chamada do modo de espera.

Se premir **Silêncio/Procurar** sem levantar o auscultador ou premindo **Viva voz**, (apenas FAX-T106) esta tecla efectua a função Procurar.

® *Para o modelo FAX-T106, durante uma chamada em espera,* pode pôr, ou não música a tocar. (Consulte *[Configurar a](#page-39-0)  [Música de Espera](#page-39-0)* na página 4-6.)

## **Atender Chamadas com o Viva Voz (somente FAX-106)**

Quando o aparelho tocar, em vez de levantar o auscultador, prima **Viva voz**. Fale claramente para o microfone. Para terminar a chamada, prima **Viva voz**.

Se a ligação for deficiente, o interlocutor pode ouvir a sua voz com eco durante a chamada. Desligue e tente de novo—**OU**—Levante o auscultador.

## **Remarcar (Telefone)**

Se tentar efectuar uma chamada e a linha estiver ocupada, pode tentar marcar de novo o número premindo **Remarc/pausa**.

*1* Levante o auscultador.

—**OU**— Prima **Viva voz** (somente modelo FAX-T106).

- *2* Prima **Remarc/pausa**.
- *3* Para desligar, pouse o auscultador. —**OU**—

Prima **Viva voz** (somente modelo FAX-T106).

## **Remarcar (Fax)**

Se enviar um fax manualmente e a linha estiver ocupada, prima **Remarc/Pausa** para tentar novamente. Se pretender efectuar uma segunda chamada para o último número marcado, prima **Remarc/Pausa** para poupar tempo.

Se enviar um fax automaticamente e a linha estiver ocupada, o aparelho de fax remarca automaticamente três vezes em intervalos de cinco minutos depois da transmissão.

## **Tons ou impulsos**

Se o seu serviço de marcação for de Pulsos mas quer enviar sinais de Tons (para banking, por exemplo), siga as instruções em baixo. Se o seu serviço for de Tons, não necessita de usar esta função para enviar sinais de tons.

- *1* Levante o auscultador.
- *2* Prima **#**. Quaisquer dígitos marcados em seguida enviam sinais de tons.
- *3* Quando desligar, o aparelho de fax reverte para o serviço de pulsos.

## **8 Opções de ligação remota para fax (apenas modelo FAX-T104)**

Este capítulo destina-se apenas ao Modelo FAX-T104. Se possuir o modelo FAX-T106, as opções de ligação remota são geridas pelo Gestor de Mensagens

## **Reenvio de Faxes**

## **Programação de Reenvio de Fax**

Quando seleccionar o Reenvio de Fax, o aparelho de fax, memoriza o fax recebido na memória. Depois, o aparelho de fax irá marcar o número de fax programado e reenvia o fax.

*1* Prima **Menu/Set**, **8**, **1**.

1.REENC./MEM.

- 2 Prima ▲ ou ▼ para seleccionar REENVIO DE FAX. Prima **Menu/Set**.
- *3* Introduza o número de reenvio (até 20 dígitos). Prima **Menu/Set**.
- *4* Prima ▲ ou ▼ para seleccionar IMPR. BACKUP:ON ou IMPR. BACKUP:OFF. Prima **Menu/Set**.

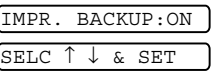

- Se seleccionar IMPR. BACKUP:ON, os faxes também serão imprimidos no seu aparelho de maneira que terá uma cópia se ocorrer uma interrupção de corrente eléctrica antes do reenvio do fax.
	- Se seleccionar IMPR. BACKUP: OFF, os dados que se encontram na memória poderão ser perdidos quando há uma interrupção de corrente eléctrica.

O LCD pede para introduzir o número de fax para onde pretende reenviar os faxes.

*5* Prima **Parar/Sair**.

## <span id="page-75-0"></span>**Configurar memorização de faxes**

Se seleccionar a Memorização de Fax, o aparelho de fax memoriza o fax recebido na memória. Poderá recuperar mensagens de fax de outra localização, usando os comandos de Recolha Remota.

- *1* Prima **Menu/Set**, **8**, **1**.
- 2 Prima ▲ ou ▼ para seleccionar GUARDAR FAX. Prima **Menu/Set**.

1.REENC./MEM.

*3* Prima **Parar/Sair**.

Se tiver configurado Memorização de Fax, o aparelho de fax Se liver comingurado montenarios de segurança.

## **Desactivar as Opções de Fax Remoto**

Se configurar REENC./MEM. para OFF e houver faxes na memória do seu aparelho de fax, o LCD oferece-lhe duas possibilidades.

- Se pressionar **1**, todos os faxes não imprimidos serão imprimidos e eliminados antes da desactivação da configuração. Se já tiver sido imprimida uma cópia de segurança essa não será imprimida de novo.
- Se premir 2, a memória não será cancelada e a configuração não será alterada.

## **Configurar o seu código de acesso remoto**

O código de acesso remoto permite-lhe aceder às funções de Recolha Remota quando não estiver junto do aparelho de fax. Antes de usar as funções de acesso remoto e de recolha, deve definir o seu próprio código. O código predefinido é o código inactivo  $(-\div \star)$ .

*1* Prima **Menu/Set**, **8**, **2**.

2.ACESSO REMOTO

- *2* Introduza um código de três dígitos utilizando os números 0-9. Prima Menu/Set. (Não é possível alterar o "\*".)
- Não utilize os mesmos dígitos do Código de Recepção de Fax ( 51) ou do Código de Atendimento de Telefone (**#**51) ou do Código de Voz de Activação (\* 81). (Consulte Operação a *[partir de extensões](#page-45-0)* na página 5-6.)
- *3* Prima **Parar/Sair**.
	- Pode alterar o código em qualquer altura introduzindo um novo código. Se pretender desactivar o código, prima **Parar/Sair** na Fase 2 para repor a configuração inactiva  $\star$ ).

## <span id="page-76-0"></span>**Recolha Remota**

Pode contactar o seu aparelho de fax através de qualquer telefone ou aparelho de fax utilizando tons e depois usar o Código de Acesso Remoto e os comandos remotos para recolher faxes. Corte o Cartão de Acesso Remoto da última página e guarde-o sempre consigo.

## **Usar o seu código de acesso remoto**

- *1* Marque o número de fax num telefone ou outro aparelho de fax usando tons.
- *2* Quando o aparelho de fax atender, introduza imediatamente o seu Código de Acesso Remoto (3 dígitos seguidos de  $\star$ ).
- *3* O aparelho de fax assinala se recebeu mensagens de fax: **1 sinal longo — Mensagens de fax Nenhum sinal — não existem mensagens de fax**
- *4* O aparelho de fax emite dois sinais curtos, indicação para introduzir um comando. O aparelho de fax desliga se passarem mais de 30 segundos sem introduzir comandos. O aparelho emite três sinais se introduzir um comando inválido.
- *5* Prima **90** para reiniciar o aparelho de fax quando terminar.
- *6* Desligue.

## **Comandos remotos**

Use os seguintes comandos para aceder às funções do aparelho de fax quando não estiver perto deste. Quando contactar o aparelho de fax e introduzir o Código de Acesso Remoto (3 dígitos seguidos de  $\star$ ), o sistema emite dois sinais curtos. Deve introduzir então o comando remoto.

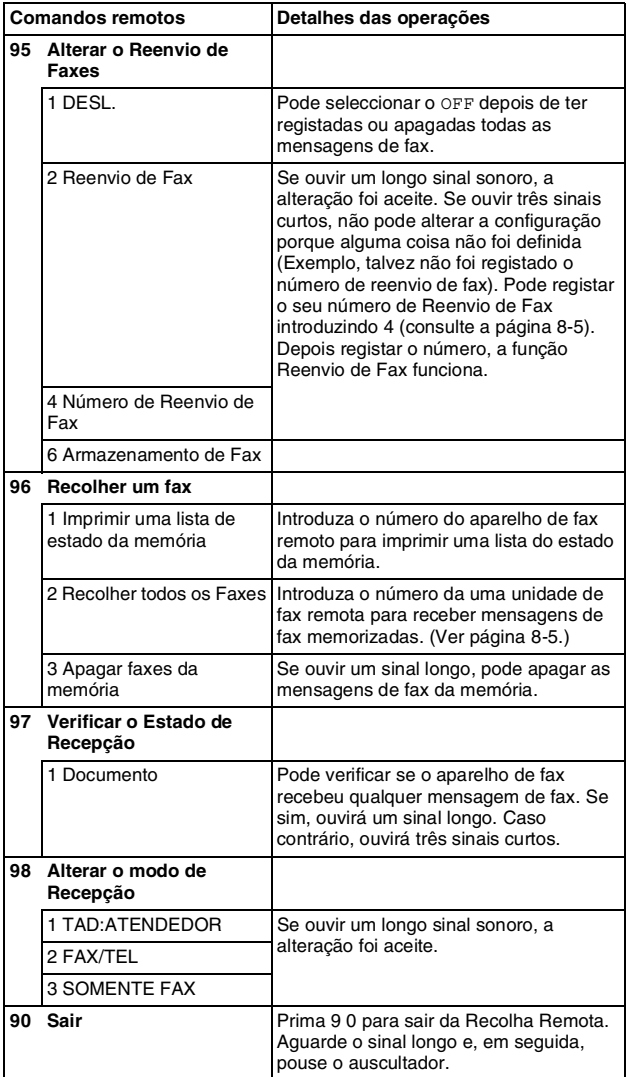

### <span id="page-78-1"></span>**Recolher mensagens de fax**

- *1* Marque o seu número de fax.
- *2* Quando o seu aparelho de fax atender, introduza imediatamente o seu Código de Acesso Remoto (3 dígitos seguidos de  $\star$ ). Se ouvir um sinal longo, existem mensagens.
- *3* Quando ouvir dois sinais curtos, use o teclado de marcação para introduzir **9 6 2**.
- *4* Aguarde o sinal longo e introduza, por meio do teclado de marcação, o número da unidade de fax remota para onde pretende enviar as mensagens de fax seguido de **##** (até 20 dígitos).

Não é possível utilizar e **#** como números de marcação. No entanto, se pretender memorizar uma pausa, prima **#**.

*5* Desligue depois de ouvir o aparelho de fax emitir um sinal. O aparelho de fax contacta a outra unidade que imprimirá as suas mensagens de fax.

#### <span id="page-78-0"></span>**Alterar o seu número de Reenvio de Fax**

A configuração predefinida do seu número de reenvio de faxes previamente memorizada pode ser alterada através de outro telefone ou aparelho de fax usando Marcação por Tons.

- *1* Marque o seu número de fax.
- *2* Quando o seu aparelho de fax atender, introduza imediatamente o seu Código de Acesso Remoto (3 dígitos seguidos de  $\star$ ). Se ouvir um sinal longo, existem mensagens.
- *3* Quando ouvir dois sinais curtos, utilize o teclado para introduzir **9 5 4**.
- *4* Aguarde o sinal longo e introduza o novo número da unidade de fax remota através do teclado de marcação para onde pretende reencaminhar as mensagens de fax e depois prima **##** (até 20 dígitos).

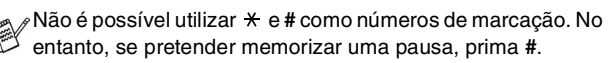

*5* Desligue depois de ouvir o aparelho de fax emitir um sinal.

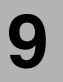

## **9 Gestor de Mensagens (somente modelo FAX-T106)**

Esta secção destina-se apenas aos modelos FAX-T106. (Se possuir o modelo FAX-T104, consulte o capítulo 8 para opções de ligação remota do fax.)

## **Modo de Gestor de Mensagens**

O Modo de Gestor de Mensagens permite-lhe armazenar as mensagens de fax e voz recebidas numa memória flexível. A memória armazena até **15** minutos de mensagens de voz ou até **20** páginas de mensagens de fax. O número real de páginas armazenadas na memória varia em função do conteúdo e resolução utilizados. A memória é partilhada entre as mensagens de voz e de fax, que são armazenadas por ordem de chegada. Qualquer mensagem de voz e de fax pode ser recolhida à distância.

Deve gravar uma mensagem de atendimento para poder usar o Modo de Gestão de Mensagens. (Consulte *[Gravar Mensagem de](#page-81-0)  [Atendimento da Gestão de Mensagens \(MENSAGEM TAD\)](#page-81-0)* na [página 9-3](#page-81-0).)

## <span id="page-79-0"></span>**Configurar Gestor de Mensagens**

Deve configurar o Gestor de Mensagens pela seguinte ordem:

- *1* Seleccione o armazenamento de mensagens de voz (e Reenvio de Fax/Armazenamento de Fax se necessário).
- *2* Grave a Mensagem de Atendimento da Gestão de Mensagens (MENSAGEM ATEN.D.).
- *3* Active o Modo de Gestão de Mensagens (TAD) premindo  $\bigcirc$ .

Se configurar mensagens de voz e Reenvio de

Fax/Armazenamento de Fax para OFF, Gestão de Mensagens não se activa.

#### **Configuração do armazenamento das mensagens de voz**

Quando seleccionar armazenamento de mensagem de voz, as suas mensagens de voz serão armazenadas na memória.

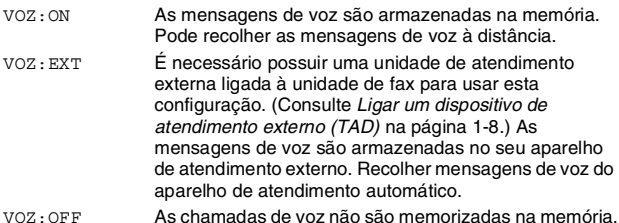

*1* Prima **Menu/Set**, **8**, **1**.

O ecrã pede-lhe para seleccionar uma configuração de memorização das mensagens de voz.

2 Prima ▲ ou ▼ para seleccionar VOZ: ON, (ou EXT ou OFF). Se pretender memorizar mensagens de voz no aparelho de atendimento externo, seleccione EXT.

Prima **Menu/Set**.

*3* Prima **Parar/Sair**.

## **Configurar Reenvio de Fax /Memorização de Fax**

Pode utilizar quer Reenvio de Fax quer Memorização de Fax

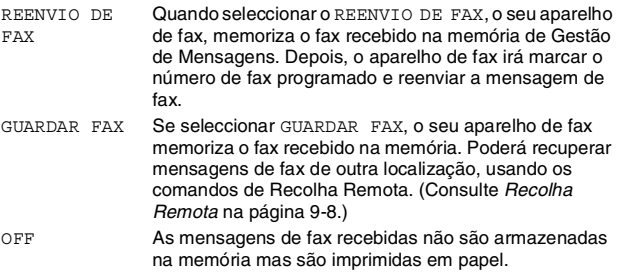

### **Programação de Reenvio de Fax**

*1* Prima **Menu/Set**, **8**, **2**.

2.REENC./MEM.

2 Prima ▲ ou ▼ para seleccionar REENVIO DE FAX. Prima **Menu/Set**.

O LCD pede-lhe para introduzir o número de fax para onde pretende reenviar os faxes.

- *3* Introduza o número de reenvio (até 20 dígitos).
	- Prima **Menu/Set**.
- *4* Prima **Parar/Sair**.

Pode alterar o número de Reenvio de Fax à distância. (Consulte *[Recolha Remota](#page-76-0)* na página 8-3.)

## **Configurar Memorização de Faxes**

*1* Prima **Menu/Set**, **8**, **2**.

2.REENC./MEM.

- 2 Prima ▲ ou ▼ para seleccionar GUARDAR FAX. Prima **Menu/Set**.
- *3* Prima **Parar/Sair**.

## <span id="page-81-0"></span>**Gravar Mensagem de Atendimento da Gestão de Mensagens (MENSAGEM TAD)**

A gravação da Mensagem de Atendimento da Gestão de Mensagens (MENSAGEM TAD) é a segunda fase antes de poder activar a Gestão de Mensagens. Certifique-se que a OGM (Mensagem de Atendimento) é inferior a 20 segundos.

*1* Prima **Menu/Set**, **8**, **4**.

O LCD indica-lhe para seleccionar uma OGM.

2 Prima ▲ ou ▼ para seleccionar MENSAGEM ATEN.D. (não MENSAGEM FAX/TEL). Prima **Menu/Set**.

Este é o único modo que pode seleccionar se pretender activar o Gestor de Mensagens.

- *3* Prima ▲ ou ▼ para seleccionar GRAVAR MENSAGEM. Prima **Menu/Set**.
- *4* Levante o auscultador para gravar uma mensagem. **Por exemplo:** Olá. De momento, não é possível atender a sua chamada. Deixe a sua mensagem após o sinal. Se deseja enviar um fax, prima **5 1**, aguarde pelo sinal de fax e depois prima o botão Início no seu aparelho.
- *5* Prima **Parar/Sair** e pouse o auscultador. O Gestor de Mensagens reproduz a OGM.
- *6* Prima **Parar/Sair**.

## **Ouvir Mensagem de Atendimento (OGM)**

- *1* Prima **Menu/Set**, **8**, **4**.
- 2 Prima ▲ ou ▼ para seleccionar MENSAGEM ATEN.D. (ou MENSAGEM FAX/TEL). Prima **Menu/Set**.
- **3** Prima ▲ ou ▼ para seleccionar OUVIR MENSAGEM e prima **Menu/Set**. Ajuste o volume premindo ◀ ou ▶.
- *4* Prima **Parar/Sair**.

## **Apagar a Mensagem de Atendimento (OGM)**

- *1* Prima **Menu/Set**, **8**, **4**.
- 2 Prima ▲ ou ▼ para seleccionar MENSAGEM ATEN.D. (ou MENSAGEM FAX/TEL). Prima **Menu/Set**.
- *3* Prima ▲ ou ▼ para seleccionar APAGAR MENSAGEM. Prima **Menu/Set**.
- *4* Prima **1** para apagar a OGM. —**OU**—

Prima **2** para sair sem apagar.

*5* Prima **Parar/Sair**.

## **Activar Modo de Gestão de Mensagens**

Mantenha premido  $\widehat{a_i}$  até o botão acender e o ecrã indicar TAD:M.MGR.

Quando a  $(i)$  luz se apagar, o Gestor de Mensagens está desactivado. (Consulte *[Configurar Gestor de Mensagens](#page-79-0)* na [página 9-1](#page-79-0).)

## **Indicador de Mensagens**

A  $(\bigcirc$ ) luz pisca quando existirem mensagens de voz e/ou faxes novas à espera de ser revistas.

O LCD apresenta o número total de

mensagens de voz (incluindo conversas gravadas) e/ou de faxes

armazenadas na memória de Gestão de Mensagens.

Se premir  $\widehat{(a)}$  a piscar para desligar a Gestão de Mensagens antes de receber novas

IMPRIMIR DOC? 1.SIM 2.NÃO

VOZ:03 DOC:02

mensagens, as mensagens não

são eliminadas. As novas mensagens serão reproduzidas automaticamente e o LCD pede-lhe para confirmar o novo fax: Prima **1** para imprimir (e apagar automaticamente) os faxes da memória.

—**OU**—

Prima **2** para guardar os faxes na memória até poder imprimi-los.

## **O Que Acontece Quando a Memória Está Cheia?**

Se a memória ficar cheia quando configurar o seu aparelho de fax para modo de Gestão de Mensagens, o aparelho de fax entra automaticamente em modo F/T. Neste modo, o aparelho de fax pode aceitar automaticamente faxes. Então, se o seu aparelho de fax ficar sem papel, o modo de atendimento passa automaticamente para modo manual. Em modo manual, a chamada não é atendida, por isso o emissor sabe que deve tentar mais tarde.

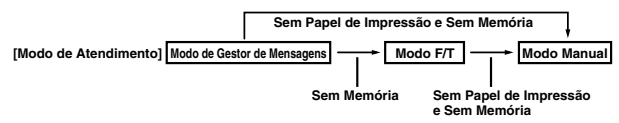

Imprimir a Lista de Estado da Memória e seleccionar item a apagar. Cria espaço para novas mensagens e faxes a memorizar. (Consulte *[Imprimir relatórios](#page-91-0)* na página 10-2.)

Siga as instruções em baixo para ouvir mensagens de voz.

## *1* Prima **Escutar/Gravar**.

Ajuste o volume premindo  $\blacktriangleleft$  ou  $\blacktriangleright$ .

Todas as novas mensagens são reproduzidas pela ordem que foram gravadas. O LCD indica o número da mensagem actual e o número total de mensagens.

Se receber informação sobre a Identificação da Chamada, o aparelho de fax emite sinais durante a mensagem e apresenta a informação sobre a Identificação da Chamada durante um segundo.

Durante a reprodução, o LCD indica a hora e data em que a mensagem foi gravada.

- 2 Prima I<del><</del> (RWD) no final da mensagem para repetir a mensagem. Prima ►► (FWD) para ignorar a mensagem seguinte. Pode premir  $\leftarrow$  e  $\rightarrow$  repetidamente até chegar à mensagem que deseja reproduzir.
- *3* Prima **Parar/Sair**.

## <span id="page-83-0"></span>**Imprimir uma Mensagem de Fax**

Quando imprimir uma nova mensagem de fax em memória, esta é apagada automaticamente da memória.

- *1* Prima **Escutar/Gravar**. A unidade de fax começa a reproduzir mensagens de voz após dois segundos.
- *2* Depois de reproduzir as mensagens de voz, o ecrã pergunta se deseja imprimir as mensagens de fax na

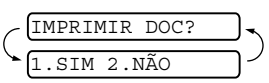

memória. O ecrã não apresenta informações se não existirem faxes.

*3* Para imprimir as mensagens de faxes, prima **1**. —**OU**—

Prima **2** para sair sem imprimir.

## **Opção de Segurança da Impressão**

Quando configurar Reenvio de Fax/Memorização de fax para ON em modo de Gestão de Mensagens, todas as mensagens de fax a receber são armazenadas na memória disponível para recolha. Para imprimir automaticamente uma cópia de segurança, active esta opção.

- *1* Prima **Menu/Set**, **8**, **3**. O ecrã indica-lhe para seleccionar uma configuração.
- 2 Prima ▲ ou ▼ para ver ON (ou OFF). Prima **Menu/Set**.
- *3* Prima **Parar/Sair**.

## **Apagar Mensagens**

Se pretender apagar todas as mensagens de fax, o aparelho de fax imprime quaisquer mensagens de fax não imprimidas antes de as apagar da memória. Não é possível apagar individualmente as mensagens de fax.

É possível apagar as mensagens de voz individualmente ou todas de uma vez.

## **Para apagar individualmente as mensagens de voz.**

- *1* Prima **Escutar/Gravar**. O aparelho de fax emite um sinal de sonoro e inicia a reprodução das mensagens. Cada mensagem é precedida por um longo sinal sonoro, e seguida por dois sinais curtos.
- *2* Para apagar uma mensagem específica, prima **Apagar** imediatamente após os dois sinais curtos ou durante a reprodução da mensagem.

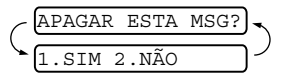

*3* Prima **1** para apagar a mensagem. —**OU**—

Prima **2** para cancelar.

*4* Prima **Parar/Sair**.

#### **Para apagar as mensagens todas de uma vez**

- *1* Prima **Apagar**.
- 2 Prima ▲ ou ▼ para seleccionar apagar todas as mensagens de voz, todos os documentos ou todas as mensagens de voz e de fax. Prima **Menu/Set**.
- *3* Prima **1** para apagar. —**OU**—

Prima **2** para cancelar.

*4* Prima **Parar/Sair**.

#### **Configurar a duração máxima das mensagens a receber**

O tempo predefinido para receber mensagens de voz é de 30 segundos, no máximo. Pode alterar esta configuração para qualquer duração entre 20 e 60 segundos com incrementos de 5 segundos.

- *1* Prima **Menu/Set**, **8**, **5**.
- *2* Prima ▲ ou ▼ para seleccionar a duração máxima das mensagens a receber.

Prima **Menu/Set**.

*3* Prima **Parar/Sair**.

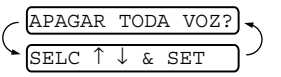

## **Configurar a função Economizador**

Quando configurar a função Economizador, o aparelho de fax atende após 5 toques se não existirem mensagens e após 3 toques se existirem mensagens. Deste modo, quando contactar o aparelho de fax, se tocar 4 vezes, sabe que não existem mensagens e pode desligar para evitar a cobrança da chamada.

- Quando a função Economizador estiver ON sobrepõe-se à configuração Número de Toques. A função Economizador deve ser desactivada para que a unidade possa funcionar em modo Número de Toques. (Consulte *[Configurar o número de](#page-41-0)  toques* [na página 5-2](#page-41-0).)
- *1* Prima **Menu/Set**, **2**, **1**.
- 2 Prima ▲ ou ▼ para seleccionar ECONOMIZADOR. Prima **Menu/Set**.
- *3* Prima ▲ ou ▼ para seleccionar ON (ou OFF). Prima **Menu/Set**.
- *4* Prima **Parar/Sair**.

### **Controlo de Gravação ICM**

Esta função permite-lhe configurar o volume do viva voz para mensagens de voz ON ou OFF. Quando configurar o controlo para OFF, não ouvirá as mensagens quando as receber.

- *1* Prima **Menu/Set**, **8**, **6**.
- 2 Prima **▲** ou ▼ para seleccionar OFF (ou ON). Prima **Menu/Set**.
- *3* Prima **Parar/Sair**.

#### **Gravar uma Conversação**

Pode gravar uma conversa telefónica premindo **Escutar/Gravar** durante a conversa. A gravação pode ser tão longa quanto a Duração Máxima das Mensagens a Receber. O interlocutor ouvirá um sinal sonoro a cada 15 segundos durante a gravação. Para interromper a gravação, prima **Parar/Sair**. Não é possível gravar uma conversa usando o Altifalante.

## <span id="page-86-0"></span>**Recolha Remota**

Pode contactar o seu aparelho de fax através de qualquer telefone de tons ou aparelho de fax e usar o Código de Acesso Remoto e os comandos de controlo remoto para recolher mensagens de voz (e faxes). Também pode programar e alterar algumas configurações do Gestor de Mensagens.

## **Usar o Código de Acesso Remoto**

- *1* Marque o seu número de fax a partir de um telefone de tons ou outro aparelho de fax, utilizando a marcação por tons.
- *2* Quando o aparelho de fax atender, introduza imediatamente o seu Código de Acesso Remoto. (3 dígitos seguidos por  $\star$ )
- *3* O aparelho de fax assinala se recebeu mensagens.

**1 sinal longo—Mensagen(s) de fax**

**2 sinais longos—Mensagen(s) de voz**

**3 sinais longos—Mensagen(s) de Fax e de Voz Nenhum sinal—não existem mensagens**

- *4* O aparelho de fax emite dois sinais curtos para indicar-lhe de introduzir um comando. O aparelho de fax desliga se passarem mais de 30 segundos sem introduzir comandos. se introduzir um comando inválido, o aparelho de fax emite três
- *5* Prima **9 0** para reiniciar o aparelho de fax quando terminar.
- *6* Desligue.

sinais.

## **Configurar o Código de Acesso Remoto**

O código de acesso remoto permite-lhe aceder às funções de Recolha Remota quando não estiver junto do aparelho de fax. Antes de usar as funções de acesso remoto e de recolha, deve definir o seu próprio código. O código predefinido é o código inactivo  $(-, +)$ .

- *1* Prima **Menu/Set**, **8**, **7**.
- *2* Introduza um código de três dígitos utilizando a teclas de números 0 a 9, e **#**.

#### Prima **Menu/Set**.

(Não é possível alterar a predefinição  $\star$ .)

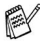

Não utilize os mesmos dígitos do Código de Recepção de Fax  $($   $\star$  51), do Código de Atendimento de Telefone (# 51) ou do Código de Voz de Activação DECT (\*81).

*3* Prima **Parar/Sair**.

Pode alterar o código em qualquer altura introduzindo um novo código. Se pretender desactivar o código, prima **Parar/Sair** na Fase 2 para repôr a configuração inactiva  $(- - \star)$ .

## **Comandos remotos**

Use os seguintes comandos para aceder às funções do aparelho de fax à distância. Quando contactar o aparelho de fax e introduzir o Código de Acesso Remoto (3 dígitos seguidos de  $\star$ ), o sistema emite dois sinais curtos para introduzir o comando de controlo remoto.

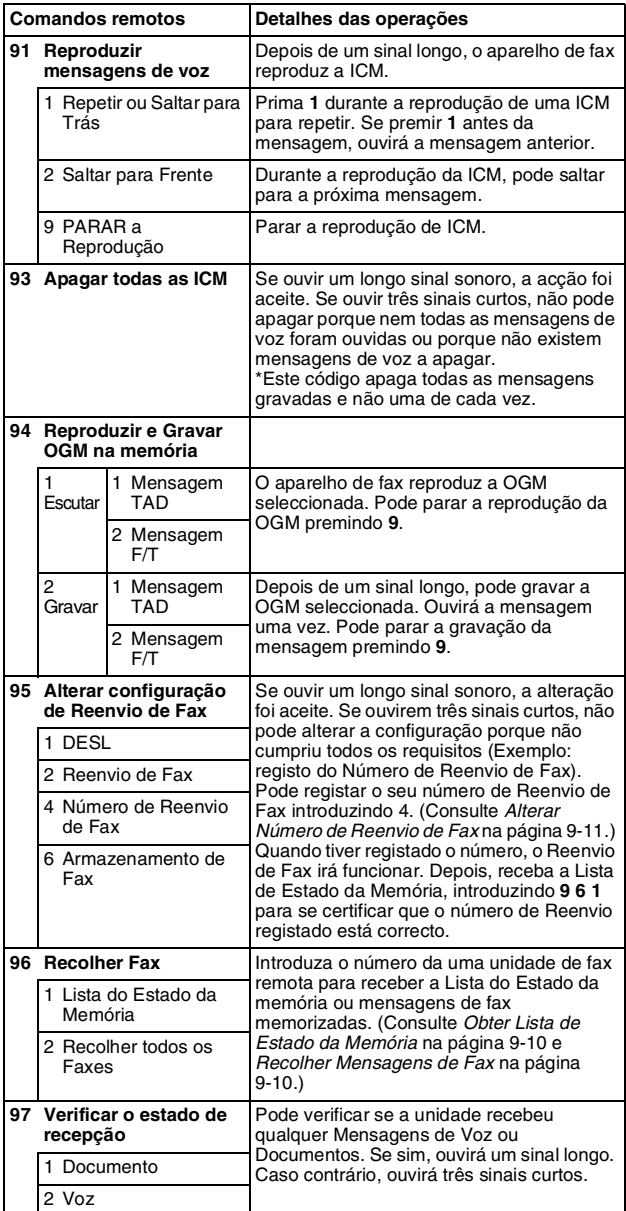

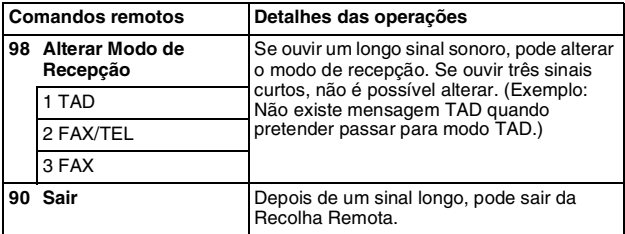

## <span id="page-88-0"></span>**Obter Lista de Estado da Memória**

Pode obter a Lista de Estado da Memória através da uma unidade de fax remota para saber se tem mensagens de fax.

- *1* Marque o seu número de fax.
- *2* Quando o seu aparelho de fax atender, introduza imediatamente o seu Código de Acesso Remoto (3 dígitos seguidos de  $\star$ ).
- *3* Quando ouvir dois sinais curtos, utilize o teclado para introduzir **9 6 1**.
- *4* Introduza o número da unidade de fax remota através do teclado (até 20 dígitos) para onde pretende reencaminhar a Lista de Estado da Memória e depois prima **# #**.

Não é possível utilizar e **#** como números de marcação. No entanto, se pretender memorizar uma pausa, prima **#**.

*5* Depois do fax emitir um sinal sonoro, desligue e aguarde.

O seu aparelho de fax contacta o aparelho de fax remoto e envia uma Lista do Estado da Memória. O aparelho de fax remoto imprime a Lista.

#### <span id="page-88-1"></span>**Recolher Mensagens de Fax**

- *1* Marque o seu número de fax.
- *2* Quando o seu aparelho de fax atender, introduza imediatamente o seu Código de Acesso Remoto (3 dígitos seguidos de  $\star$ ). Se ouvir um sinal longo, existem mensagens.
- *3* Quando ouvir dois sinais curtos, use o teclado de marcação para introduzir **9 6 2**.
- *4* Aguarde o sinal longo e introduza, por meio do teclado de marcação, o número da unidade de fax remota para onde pretende enviar as mensagens de fax seguido de **##** (até 20 dígitos).

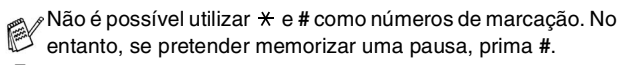

*5* Desligue depois de ouvir o aparelho de fax emitir um sinal. O aparelho de fax contacta a outra unidade que irá imprimir as suas mensagens de fax.

## <span id="page-89-0"></span>**Alterar Número de Reenvio de Fax**

Pode alterar a configuração predefinida do número de Reenvio de Fax a partir de outro telefone ou aparelho de fax usando marcação por tons.

- *1* Marque o seu número de fax.
- *2* Quando o seu aparelho de fax atender, introduza imediatamente o seu Código de Acesso Remoto (3 dígitos seguidos de  $\angle$ ). Se ouvir um sinal longo, existem mensagens.
- *3* Quando ouvir dois sinais curtos, utilize o teclado para introduzir **9 5 4**.
- *4* Aguarde o sinal longo e, depois introduza o novo número da unidade de fax remota, através do teclado de marcação, para onde pretende reencaminhar as mensagens de fax seguido por **# #** (até 20 dígitos).

Não é possível utilizar  $\star$  e # como números de marcação. No entanto, se pretender memorizar uma pausa, prima **#**. Para além disso, se a unidade estiver ligada a um PABX, pode premir primeiro **#** antes do número do fax. O símbolo **#** pode ser usado assim como a tecla **R**.

- *5* Para obter a Lista de Estado da Memória, quando ouvir dois sinais curtos, use o teclado para premir **9 6 1**.
- *6* Use o teclado para introduzir o número da unidade remota de fax (até 20 dígitos) e depois prima **# #**.
- *7* Depois do fax emitir um sinal sonoro, desligue e aguarde. A unidade efectua a conexão com o fax remoto. A unidade envia depois a Lista de Estado da Memória com o novo número de reenvio para o aparelho de fax remoto.
- *8* Verificar número de reenvio.

Se o número de reenvio for incorrecto, volte para a Fase 1 para o reiniciar.

## <span id="page-90-0"></span>**10Imprimir relatórios**

## **Configurações e actividade de FAX**

O seu parelho pode imprimir um Relatório de Verificação de Actividade (XMIT) depois de cada fax que enviar. Também pode ser imprimido um Histórico dos faxes transmitidos e recebidos a determinados intervalos.

## **Personalizar o Relatório de Verificação de Transmissão**

Pode usar o Relatório de Transmissão como prova de envio de um fax. Este relatório indica a hora e data de transmissão e se a transmissão foi bem sucedida (OK). Se seleccionar ON, o relatório é impresso por cada fax que enviar.

Quando configurar a função para OFF, o Relatório apenas é  $\widehat{N}$  imprimido no caso de erro de transmissão (NG).

- *1* Prima **Menu/Set**, **7**, **1**.
- 2 Prima ▲ ou ▼ para seleccionar ON ou OFF. Prima **Menu/Set**.
- *3* Prima **Parar/Sair**.

## **Configurar Período do Histórico**

Pode configurar o aparelho de fax para imprimir relatórios de actividade em intervalos específicos (cada 30 fax, 6, 12 ou 24 horas, 2 ou 7 dias). Se configurar o período do histórico para OFF, pode imprimir o relatório seguindo as instruções da próxima secção.

A configuração predefinida é TODOS 30 FAXES.

*1* Prima **Menu/Set**, **7**, **2**.

2.REL. PERIODICO

1.RELATÓRIO XMIT

- 2 Prima ▲ ou ▼ para escolher um período do histórico.
- *3* Prima **Menu/Set**.

(Se seleccionar 7 dias, o LCD pede para seleccionar um dia a partir do qual começa a contagem decrescente de 7 dias.)

*4* Introduza a hora de início da impressão em formato de 24 horas.

#### Prima **Menu/Set**.

(Por exemplo: introduza 19:45 para 7:45 P.M.)

*5* Prima **Parar/Sair**.

 $\mathscr{J}$ Se seleccionar 6, 12, 24 horas, 2 ou 7 dias, o aparelho de fax imprime o relatório na hora seleccionada e elimina todas as tarefas da memória. Se a memória do aparelho de fax ficar cheia com 30 tarefas antes de atingir a hora seleccionada, o aparelho imprime o Relatório de Actividade mais cedo e elimina todas as tarefas da memória. Se pretender imprimir um relatório extra antes da hora marcada, pode imprimi-lo sem eliminar as tarefas da memória.

## <span id="page-91-0"></span>**Imprimir relatórios**

Os seguintes relatórios estão disponíveis:

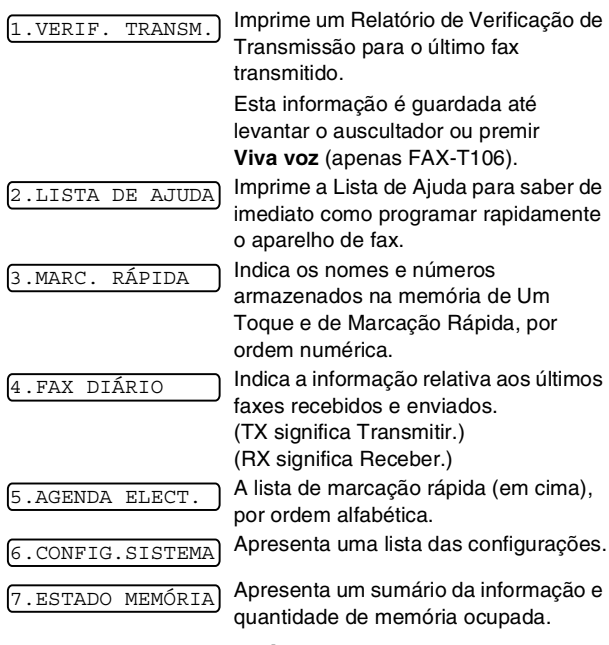

#### **Como imprimir um relatório**

- **1** Verifique se o ADF não contém documentos.<br>2 Prima Cópia/Relatórios, depois introduza o n
- *2* Prima **Cópia/Relatórios**, depois introduza o número (ver lista em cima) do relatório que deseja imprimir. Por exemplo, prima 6 para imprimir CONFIG.SISTEMA.

## **11 Criar cópias**

## **Utilizar o aparelho de fax como fotocopiadora**

Pode utilizar este aparelho como uma fotocopiadora. Verifique sempre se a bandeja contém papel antes de copiar.

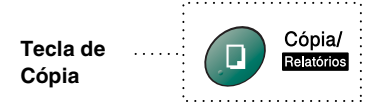

Os faxes recebidos não podem ser imprimidos ou guardados na memória enquanto o aparelho de fax copiar.

## **Operações de cópia**

Para criar uma única cópia que não seja reduzida, aumentada ou organizada, deve apenas premir uma tecla. Recorde-se que o seu aparelho de fax não consegue ler a uma distância inferior a 4 mm da extremidade do papel.

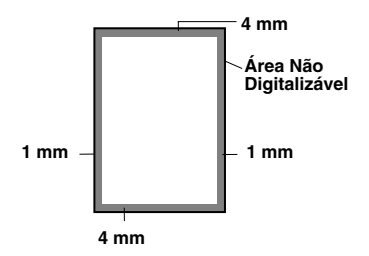

## **Criar uma cópia única**

- *1* Insira o documento com a face para baixo no alimentador.
- *2* Prima **Cópia/Relatórios** duas vezes. Para cancelar, prima **Parar/Sair**.

NÃO puxe o papel durante a cópia.

A resolução predefinida para cópia única é S.FINO.

Configure a resolução paraFOTO para fotografias usando a tecla **Resolução**.

## **Opções de Cópia: Cópia Única ou Cópias Múltiplas, Ordenar/Empilhar, Reduzir/Aumentar**

Pode configurar opções de cópia adicionais. Primeiro, pode seleccionar o número de cópias. Depois, pode seleccionar se as várias cópias serão EMPILHADAS (todas as cópias da página 1, depois todas as cópias da página 2, etc.) ou ORGANIZADAS (coladas). Finalmente, pode seleccionar o rácio de aumento ou redução. Para reduzir automaticamente uma cópia para o tamanho do papel definido para o tabuleiro do papel, seleccione AUTO. Para reduzir a cópia numa percentagem fixa, seleccione 93%, 87%, 75% ou 50%. Ou, para aumentar a cópia, seleccione 150%, 125% ou 120%. Para copiar um documento no seu tamanho, seleccione 100%.

- *1* Insira o documento com a face para baixo no alimentador.
- *2* Prima **Cópia/Relatórios**.
- *3* Introduza o número de cópias desejado (1-99).

No CÓPIAS:01 SEL.CÓPIA OU SET

 $SET$ 

*Para iniciar a cópia* 

*imediatamente*, prima **Cópia/Relatórios**.

*Se pretender seleccionar outras opções de cópia*, tais como ORDNA, AUM./REDUZ (Aumentar ou Reduzir) prima **Menu/Set**.

*4* Prima ▲ ou ▼ para seleccionar ORDNA ou EMPILHA. *Para iniciar a cópia imediatamente sem aumentar ou reduzir*, prima **Cópia/Relatórios**. *Para reduzir ou aumentar a imagem*, prima **Menu/Set**.  $/$ REDUZ:100%

- *5* Prima ▲ ou ▼ para seleccionar o rácio de aumento ou redução.
- *6* Prima **Cópia/Relatórios**.

Se criar cópias múltiplas e receber a mensagem SEM MEMÓRIA durante a digitalização da primeira página, prima **Parar/Sair** para cancelar a tarefa. Depois, crie uma cópia única. Se seleccionar ORDNA e receber a mensagem SEM MEMÓRIA durante a digitalização das páginas seguintes, prima **Cópia/Relatórios** para copiar a secção na memória ou prima **Parar/Sair** para cancelar. Para reinicar a tarefa usando menos memória, prima **Cópia/Relatórios** para cópias empilhadas.

A resolução predefinida para cópias múltiplas ou para reduzir ou aumentar cópias é FINO. Configure a resolução para S.FINO para letras ou desenhos pequenos e FOTO para fotografias usando a tecla **Resolução**. As resoluções S.FINO e FOTO requerem mais memória que o modo FINO.

# **12Informações importantes**

## **Instruções importantes sobre a segurança**

- *1* Leia todas as instruções.
- *2* Guarde-as para consulta posterior.
- *3* Respeite todos os avisos e instruções assinalados no produto.
- *4* Desligue este produto da tomada antes de o limpar. Não use líquidos ou produtos à base de aerossol. Use um pano humedecido para limpeza.
- *5* Não aproxime este produto da água.
- *6* Não coloque este produto numa superfície instável. O produto pode cair, sofrendo danos graves.
- *7* As ranhuras e aberturas no armário e partes dianteira e traseira servem para ventilação. Para garantir o funcionamento fiável do produto e para evitar sobreaquecimento, estas aberturas nunca devem ser bloqueadas ou cobertas. As aberturas nunca devem ser bloqueadas colocando o produto numa cama, sofá, tapete ou outra superfície semelhante. Este produto nunca deve ser colocado perto ou sobre radiadores ou aquecedores. Este produto nunca deve ser colocado numa instalação pré-fabricada se não fornecer uma ventilação adequada.
- *8* Este produto deve ser usado com o tipo de fonte de alimentação indicado na etiqueta. Se não tem a certeza sobre o tipo de fonte de alimentação disponível, consulte o revendedor ou a local companhia de electricidade.
- *9* Este produto está equipado com um cabo trifásico com ligação à terra: uma ficha com um terceiro pino (de ligação à terra). Esta ficha encaixa apenas em tomadas eléctricas com ligação à terra. Isto é uma função de segurança. Se não conseguir inserir a ficha na tomada, contacte o electricista para substituir a tomada obsoleta. Não ignore o modo de utilização da ficha com ligação à terra.
- *10* Não coloque nada sobre o cabo de alimentação. Não coloque este produto em locais onde as pessoas possam pisar o cabo.
- *11* Não coloque nada em frente do aparelho de fax que possa bloquear a recepção de faxes. Não coloque nada no caminho dos faxes recebidos.
- *12* Aguarde pela saída das páginas antes de as remover do aparelho de fax.
- *13* Nunca empurre objectos de qualquer tipo contra o produto através das ranhuras do armário, visto que podem entrar em contacto com pontos de tensão perigosos ou causar um curto-circuito, aumentando o risco de incêndio ou choque eléctrico. Nunca entorne líquidos de qualquer tipo sobre o produto.
- *14* Não tente reparar o produto. A abertura ou remoção das tampas pode colocá-lo em contacto com pontos de tensão perigosos ou causar outros riscos e pode anular a garantia. Contacte o pessoal de reparação.
- *15* Desligue este aparelho da tomada eléctrica e consulte o Pessoal de Serviço Autorizado qualificado nas seguintes situações:
	- Quando o cabo de alimentação estiver danificado ou desgastado.
	- Caso tenha sido entornado líquido sobre o produto.
	- Se o produto foi exposto a chuva ou água.
	- Se o produto não funcionar normalmente quando seguir as instruções de funcionamento. Ajuste apenas os controlos abrangidos pelas instruções de funcionamento. O ajustamento incorrecto de outros controlos pode causar danos no aparelho e implicar um extenso trabalho de manutenção por parte de um técnico qualificado para reparar o aparelho.
	- Se tiver deixado cair o produto ou se a caixa ficou danificada.
	- Se o produto apresentar alterações de funcionamento, indicando necessidade de reparação.
- *16* Para proteger o produto contra sobrecargas, é aconselhável usar um dispositivo de protecção contra sobrecargas.

## **Marcas registadas**

O símbolo Brother é uma marca registada da Brother Industries, Ltd.

Brother é uma marca registada da Brother Industries, Ltd. © 2004 Brother Industries, Ltd. Todos os direitos reservados.

**Todas as outras marcas e nomes de produtos mencionados no manual são marcas registadas das respectivas entidades.**

## **Expedição do aparelho de fax**

Se por qualquer razão tiver que expedir o seu aparelho de fax, embale-o cuidadosamente para prevenir qualquer dano durante o transporte. Recomendamos de conservar e utilizar a embalagem original. O aparelho de fax também deve estar adequadamente assegurada com o transportador.

## **13 Resolução de problemas e manutenção de rotina**

## **Resolução de Problemas**

#### **IMPORTANTE**

Para obter auxílio técnico, deve contactar o número do país onde comprou o aparelho de fax. As chamadas devem ser feitas *a partir* desse país.

#### **Mensagens de Erro**

Como em qualquer equipamento sofisticado de escritório, podem ocorrer problemas. Neste caso, o aparelho de fax identifica o problema e apresenta uma mensagem de erro. As mensagens de erro mais comuns são descritas a seguir.

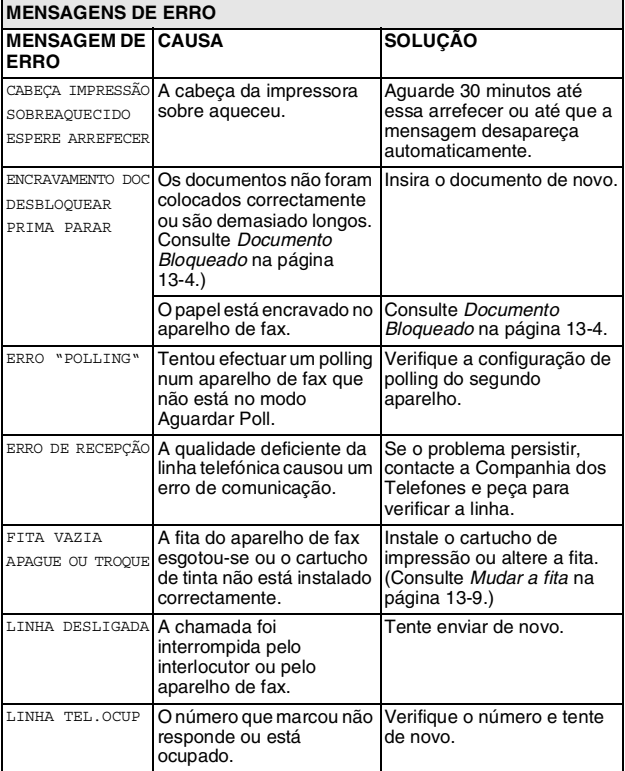

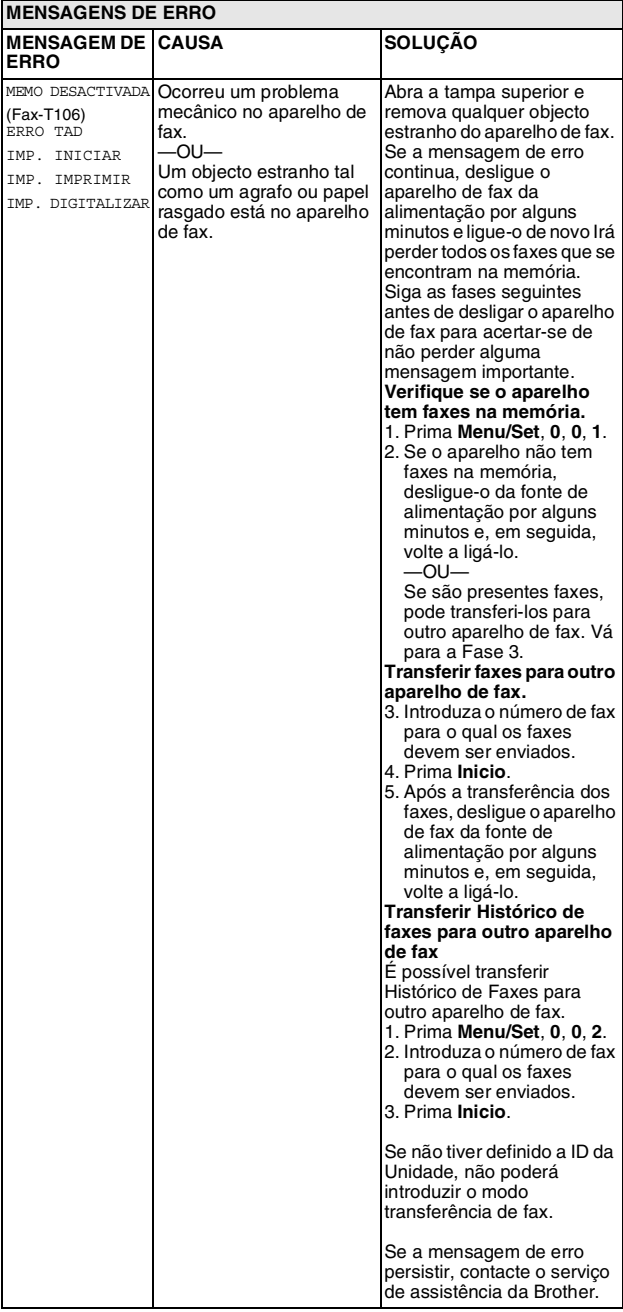

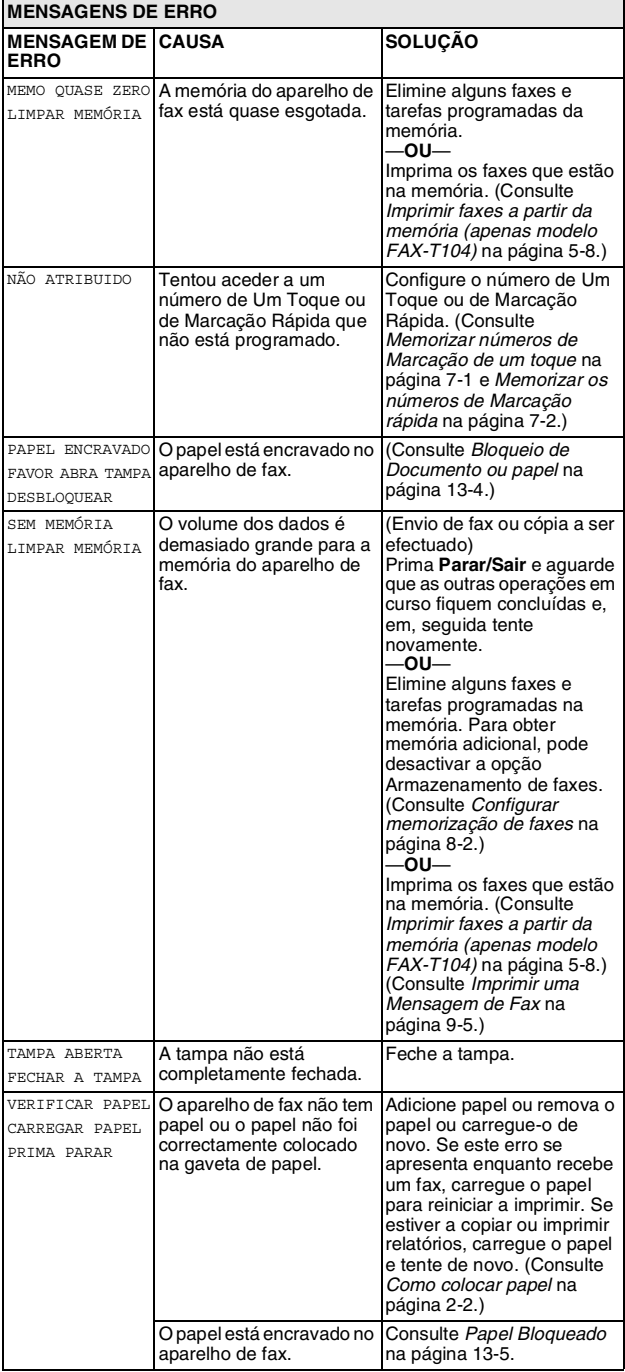

## <span id="page-99-2"></span>**Compatibilidade**

Se tiver dificuldades ao enviar ou receber um fax devidas a possíveis interferências na linha telefónica, sugerimos tentar configurar a compatibilidade para BÁSICO.

*1* Prima **Menu/Set**, **0**, **2**.

2.COMPATÍVEL

- 2 Prima ▲ ou ▼ para seleccionar BÁSICO (ou NORMAL). Prima **Menu/Set**.
- *3* Prima **Parar/Sair**.

somente modelo FAX-T106

- BÁSICO reduz a velocidade do modem predefinida para 9600 bps. A menos que a interferência seja um problema recorrente na linha telefónica, pode preferir usá-lo somente quando necessário.
- NORMAL ajusta a velocidade do modem a 14400 bps.

## <span id="page-99-1"></span>**Bloqueio de Documento ou papel**

### <span id="page-99-0"></span>**Documento Bloqueado**

Os documentos não foram colocados correctamente ou são demasiado longos.

- *1* Remova o papel não bloqueado no ADF.
- *2* Abra a tampa superior, levantando o manípulo no lado direito da tampa superior.

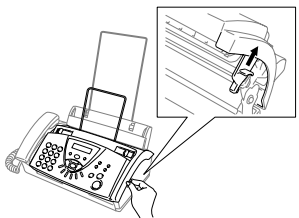

*3* Puxe o documento para a parte da frente do aparelho de fax.

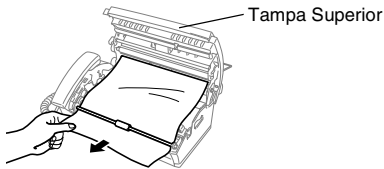

#### **Documento está bloqueado.**

*4* Feche a tampa superior. Empurre ambos os lados da tampa superior até ouvir um estalido.

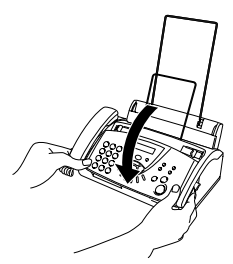

## <span id="page-100-0"></span>**Papel Bloqueado**

O papel está bloqueado no aparelho de fax.

*1* Remova o papel não bloqueado.

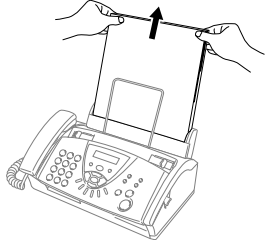

*2* Abra a tampa superior, levantando o manípulo no lado direito da tampa superior.

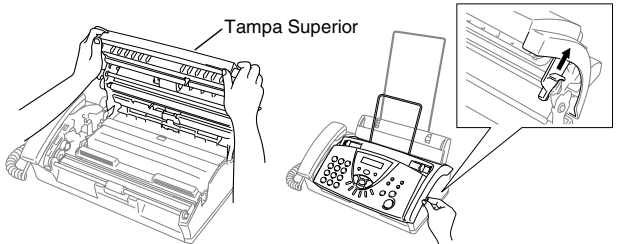

*3* Puxe com cuidado o papel bloqueado do alimentador de papel para a parte de frente do aparelho de fax, como no diagrama A. Se não puder fazer isso, puxe o papel para a parte de trás e remova-o como no diagrama B.

Diagrama A Diagrama B

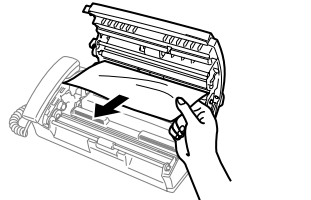

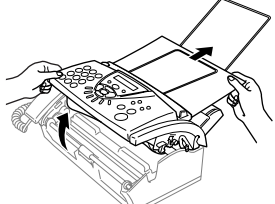

## **Documento imprimido está bloqueado.**

*4* Feche a tampa superior. Empurre ambos os lados da tampa superior até ouvir um estalido.

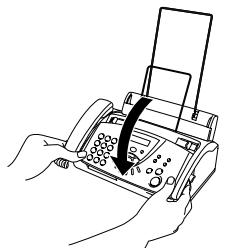

*5* Recoloque o papel na gaveta do papel.

## **Se ocorrerem problemas com o aparelho de fax**

Se tiver razões para crer que o aparelho de fax ou os faxes apresentam problemas, *crie primeiro uma cópia*. Se a cópia estiver em boas condições, o problema provavelmente não está associado ao aparelho de fax. Verifique a seguinte tabela e siga as instruções para a resolução do problema.

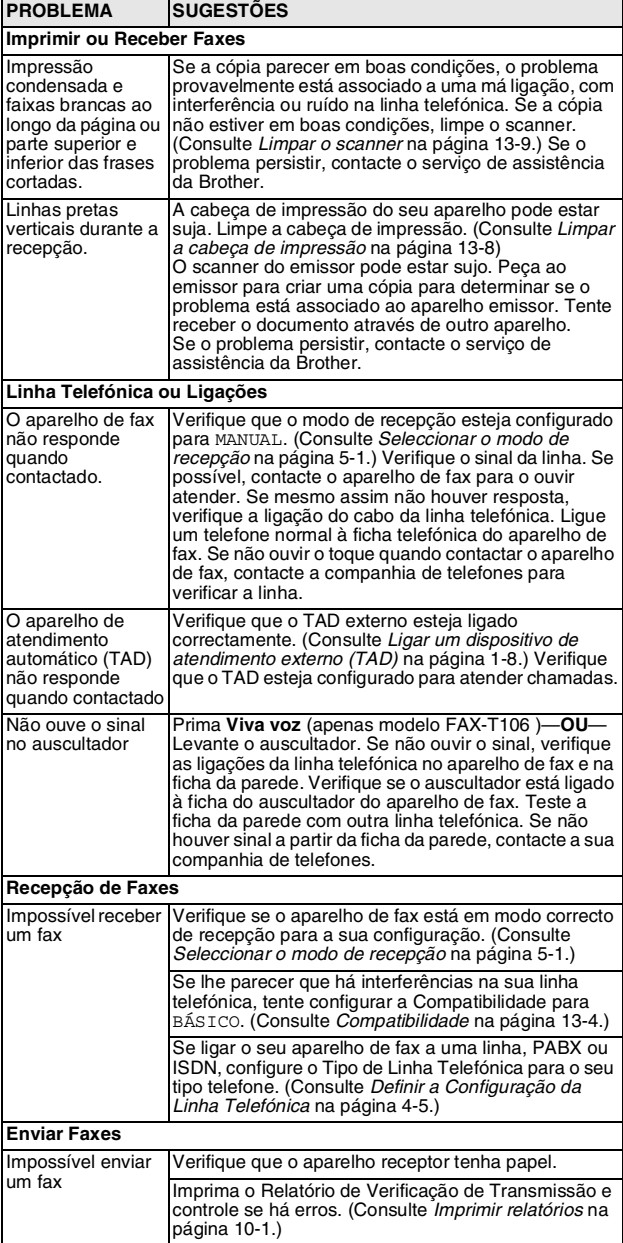

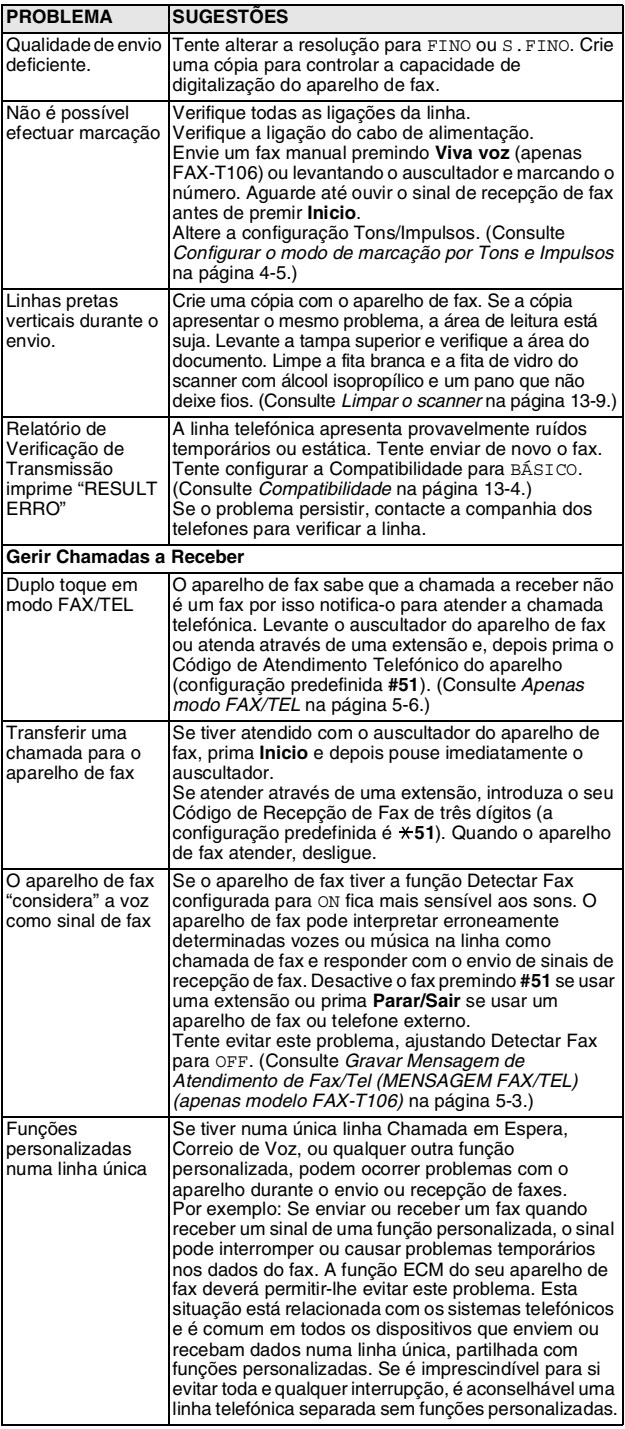

## **Manutenção de rotina**

## <span id="page-103-0"></span>**Limpar a cabeça de impressão**

Limpe a cabeça de impressão quando quiser melhorar a qualidade de impressão e também como parte da manutenção de rotina.

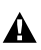

Depois de usar o aparelho de fax, algumas peças internas do parelho estão extremamente **QUENTES!** Exerça o máximo cuidado.

- *1* Desligue o cabo da linha telefónica e o cabo de alimentação para a sua segurança.
- *2* Abra a tampa superior, levantando o manípulo no lado direito da tampa superior.
- *3* Retire o cartucho de tinta.

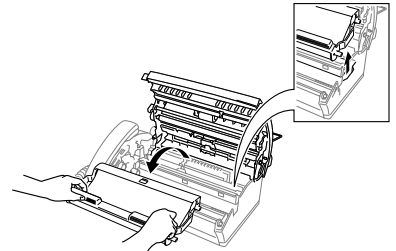

*4* Para limpar a cabeça de impressão do seu aparelho de fax, limpe a cabeça de impressão com um pano sem fios que esteja seco ou ligeiramente humedecido com álcool isopropílico.

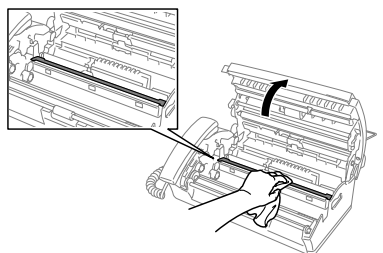

- *5* Aguarde até o álcool na cabeça de impressão secar completamente.
- *6* Instale o cartucho de tinta. (Consulte *[Mudar a fita](#page-104-0)* na página [13-9](#page-104-0).)
- *7* Feche a tampa superior. Empurre ambos os lados da tampa superior até ouvir um estalido.

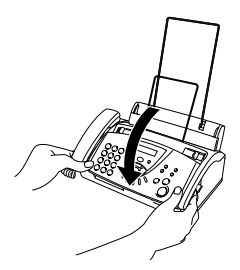

- <span id="page-104-1"></span>*1* Desligue o cabo da linha telefónica e o cabo de alimentação para a sua segurança.
- *2* Abra a tampa superior, levantando o manípulo no lado direito da tampa superior.
- *3* Limpe a película branca e a fita de vidro com álcool isopropílico e um pano que não deixe fiapos.

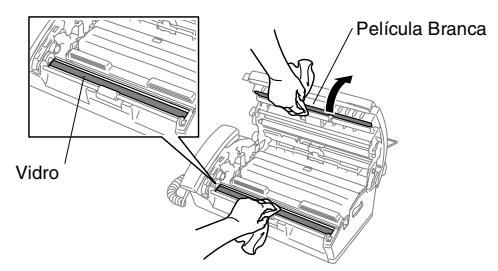

Tenha cuidado para não dobrar a película branca ou deixar cair algo no interior do aparelho.

*4* Feche a tampa superior. Empurre ambos os lados da tampa superior até ouvir que se encaixa no devido lugar.

### <span id="page-104-0"></span>**Mudar a fita**

A fita de início imprime até 30 páginas.

*1* Abra a tampa superior, levantando o manípulo no lado direito da tampa superior.

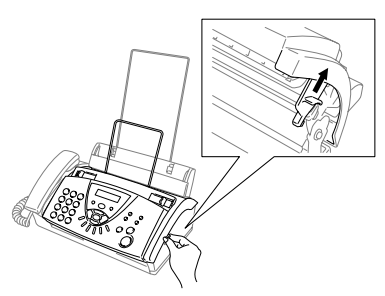

*2* Remova o cartucho contendo a fita usada e coloque-o de pernas para o ar juntamente com a engrenagem azul no canto superior esquerdo.

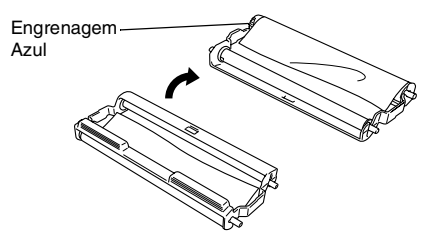

- *3* Retire a fita usada do cartucho:
	- 1 Desencaixe as bobinas brancas superior e inferior à direita.
	- 2 Faça deslizar o rolo da engrenagem azul e a bobina branca inferior à esquerda. (Não remova a engrenagem azul e a bobina branca inferior à esquerda).

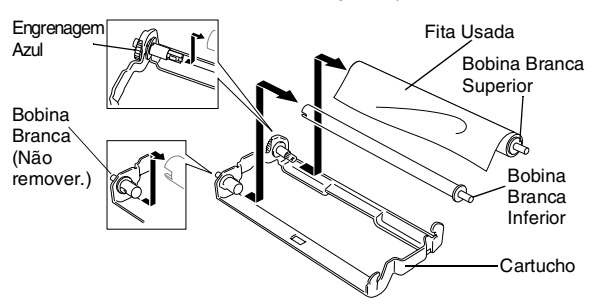

- *4* Retire o elástico branco dos rolos de substituição e coloque-os junto do rolo completo na posição inferior. (A face brilhante da fita fica virada para *baixo*.)
- *5* Remova as bobinas brancas das extremidades dos núcleos de cartão usados. Depois, insira-os na mesma posição dos novos.

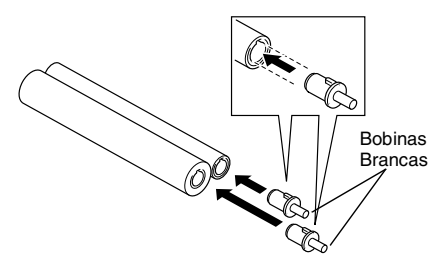

- *6* Instale a nova fita no cartucho:
	- 1 Faça deslizar o núcleo do cartão inferior à esquerda na bobina branca do cartucho e, em seguida, faça deslizar o núcleo azul superior na engrenagem azul do cartucho.
	- 2 Introduza as bobinas brancas superior e inferior à direita nos suportes.

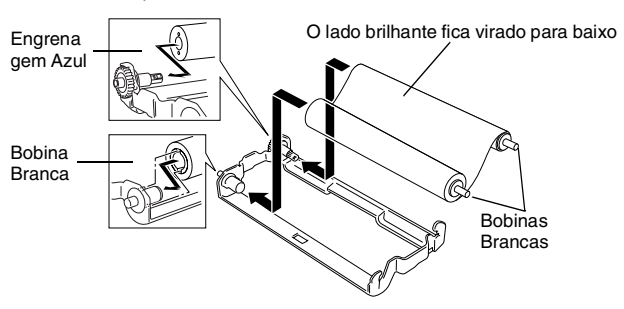

Insira os dentes da bobina branca nos recortes do núcleo do 屬 cartão.

*7* Rode a bobina branca superior a direita na *direcção dos ponteiros do relógio* para apertar a fita, tal como indicado.

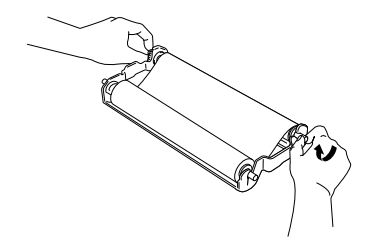

*8* Rode o cartucho e volte a colocá-lo no aparelho de fax: Insira primeiro a parte vazia  $\triangle$  e coloque o cartucho nos seus quatro suportes.

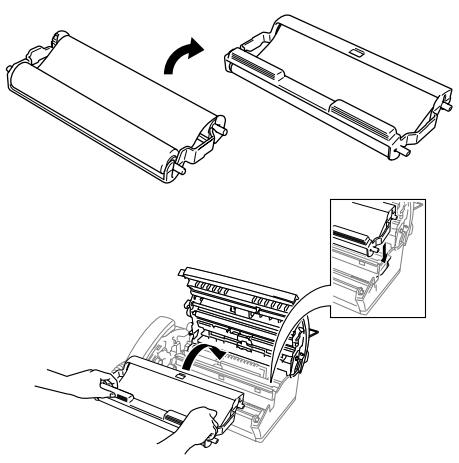

*9* Empurre ambos os lados da tampa superior para a fechar completamente.

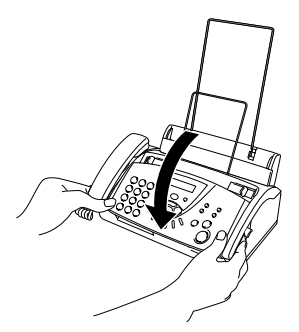

## **G Glossário**

- **ADF (alimentador automático de papel)** O documento pode ser colocado no alimentador de papel e digitalizado automaticamente uma página de cada vez.
- **Busca** Uma lista electrónica e alfabética de números memorizados de Um Toque, Marcação Rápida e Grupo.
- **Cancelar Tarefa** Cancela uma tarefa programada, por exemplo Fax ou Polling Programado.
- **Código de Acesso Remoto** O código de quatro dígitos (**---** ) que lhe permite telefonar e aceder ao seu aparelho de fax à distância.
- **Código de Atendimento do Telefone (apenas modo Fax/Tel)**  Quando o aparelho de fax atende uma chamada de voz, é emitido o toque pseudo/duplo. Pode atender numa extensão premindo este código (**# 5 1**).
- **Código de Recepção de Fax** Prima este código ( **5 1**) quando atender uma chamada de fax através de uma extensão ou telefone externo.
- **Contraste** Configuração para compensar documentos escuros ou claros, tornando os faxes ou cópias de documentos escuros mais claros e os documentos claros mais escuros.
- **Definições do Utilizador** Um relatório impresso que indica a actual configuração do aparelho de fax.
- **Detectar Fax** Permite ao aparelho de fax responder a tons CNG se interromper uma chamada de fax atendendo-a.
- **Distribuição** A capacidade de enviar a mesma mensagem de fax para mais de um destino.
- **ECM (Modo de Correcção de Erros)** Detecta erros durante a transmissão de faxes e reenvia as páginas do fax que apresentem erros.
- **Erro de comunicação (ou Erro de Com.)** Um erro durante o envio ou recepção de fax, normalmente causado por ruídos na linha ou electricidade estática.
- **Extensão** Um telefone com o mesmo número de fax ligado a uma tomada telefónica diferente.
- **Fax manual** Quando levanta o auscultador ou prime **Viva voz**  (somente modelo FAX-T106) para que possa ouvir o aparelho destinatário atender antes de premir **Inicio** para iniciar a transmissão.
- **Fax Programado** Envia o fax mais tarde a uma hora especificada.
- **FAX/TEL** Pode receber faxes e chamadas telefónicas. Não utilize este modo se usar dispositivos de atendimento automático (TAD).
- **Folha de rosto** Imprime uma página no aparelho do destinatário que inclui o nome e número de fax do emissor, número de páginas e comentários. Pode criar uma folha de rosto electrónica no aparelho do destinatário com informação pré-programada da memória ou pode imprimir a amostra de uma folha de rosto para enviar com o documento.
- **ID do aparelho** A informação memorizada que aparece no topo das páginas enviadas por fax. Inclui o nome e número de fax do emissor.
- **Identificação de Chamada** Um serviço disponibilizado pela Companhia de Telefones que lhe permite ver o número (ou nome) da pessoa que o contactar.
- **Impressão de Segurança** Configura o aparelho de fax para imprimir uma cópia dos faxes recebidos e armazenados na memória. Função de segurança que permite salvaguardar mensagens durante falha de energia.
- **Impulsos** Uma forma de marcação rotativa na linha telefónica.
- **LCD (ecrã de cristais líquidos)** O ecrã no aparelho de fax que apresenta as mensagens interactivas durante a Configuração Visual e apresenta a data e hora quando o aparelho de fax estiver em modo de espera.
- **Lista de ajuda** Cópia imprimida do Menu completo para que possa configurar o aparelho de fax quando não tiver presente o Guia do Utilizador.
- **Lista de Marcação Rápida** Indica os nomes e números armazenados na memória Um Toque e Marcação Rápida, por ordem numérica.
- **Lista Índice Tel.** Indica os nomes e números armazenados na memória de Um Toque e Marcação Rápida, por ordem alfabética.
- **Marcação rápida** Um número pré-programado de marcação fácil. Deve premir a tecla **Silêncio/Procurar** e depois **#**, e o código de dois dígitos para iniciar o processo de marcação.
- **Memorização de Faxes** Pode armazenar faxes na memória.
- **Modo Internacional** Altera temporariamente os sinais de fax para se adaptar ao ruído e à electricidade estática das linhas telefónicas internacionais.
- **Modo Menu** O modo de programação para alterar as definições do aparelho de fax.
- **Número de grupo** Uma combinação dos números de Um toque e/ou Marcação rápida memorizados numa tecla de Um Toque para Distribuição.
- **Número de Toques** O número de toques antes do aparelho de fax atender em modo SÓ FAX, FAX/TEL, e TAD:M.MGR (apenas modelo FAX-T106)
- **Número de Toques F/T** O número de toques do aparelho de fax da Brother (quando configurar o modo de recepção para FAX/TEL) para o alertar para uma chamada de voz recebida.
- **Pausa** Permite inserir um atraso de 3,5 segundos na sequência de marcação memorizada nas teclas de Um Toque ou nos números de Marcação Rápida.
- **Polling** O processo através do qual um aparelho de fax contacta outro aparelho de fax para recolher mensagens de fax em lista de espera.
- **Recepção Sem Papel** Recebe faxes na memória do aparelho de fax quando o papel se esgotar.
- **Redução Automática** Reduz o tamanho dos faxes a receber.
- **Reenvio de faxes** Envia um fax recebido na memória para outro número de fax pré-programado.
- **Relatório XMIT (Relatório de Verificação de Transmissão)**  Uma listagem de cada transmissão, incluindo data, hora e número.
- **Remarcação Automática** Uma função que permite que o aparelho de fax volte a marcar o último número de fax após cinco minutos caso este não tenha seguido por a linha estar ocupada.
- **Reserva de Chamada** Permite enviar um fax e, no final da transmissão, falar com o destinatário.
- **Reservar Próximo Fax** Aceita o próximo documento no ADF para transmissão enquanto o aparelho de fax ainda estiver a receber.
- **Resolução** O número de linhas verticais e horizontais por polegada. Consulte: Normal, Fina, Super fina, Foto.
- **Resolução de foto** Uma configuração de resolução que usa vários níveis de cinzento para melhor representar fotografias.
- **Resolução fina** A resolução é 203 x 196 ppp. Usada para letra pequena e gráficos.
- **Resolução normal** 203 x 98 ppp. Usada para texto de tamanho normal e transmissão mais rápida.
- **Resolução super fina** 203 x 392 ppp. Adequada para letras muito pequenas ou imagens.
- **Sinais CNG** Os sinais especiais enviados pelos aparelhos de fax durante transmissões automáticas para indicarem ao aparelho receptor que provêm de um aparelho de fax.
- **Sinais de fax** Os sinais enviados por aparelhos de fax emissores e receptores durante a comunicação.
- **TAD (dispositivo de atendimento automático)** Pode ligar um TAD externo ao seu aparelho de fax.
- **Telefone externo** Um TAD (dispositivo de atendimento automático) ou telefone ligado ao seu aparelho de fax.
- **Tom** Uma forma de marcação na linha telefónica usada para telefones de Tons.
- **Transmissão** O processo de envio de documentos através da linha telefónica do aparelho de fax para um aparelho receptor.
- **Transmissão automática de fax** Enviar um fax sem levantar o auscultador ou premir **Viva voz** (somente modelo FAX-T106).
- **Um toque** Teclas no painel de controlo do aparelho de fax onde pode memorizar números para marcação fácil. Deve usar uma tecla diferente para cada número.
- **Volume do Pager** Configuração do volume do sinal sonoro quando prime uma tecla ou ocorre um erro.

# **E Especificações**

## **Geral**

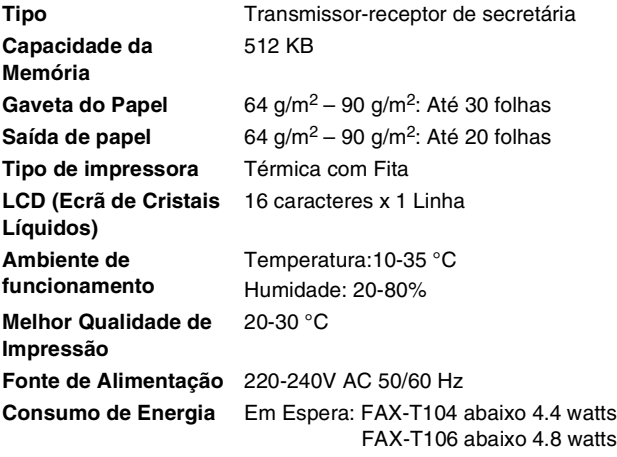

Funcionamento: abaixo 160 watts

**Dimensões**

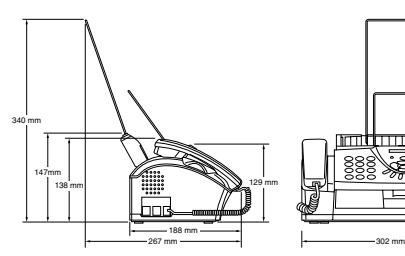

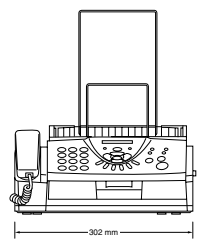

**Peso** FAX-T104 : 2.7 kg (com os componentes) FAX-T106 : 2.8 kg (com os componentes)

# **Cópia**

<span id="page-110-0"></span>**Aumentar/Reduzir** 50% a 150%

(50, 75, 87, 93, 100, 120, 125, 150% & Auto)

### <span id="page-111-0"></span>**Fax**

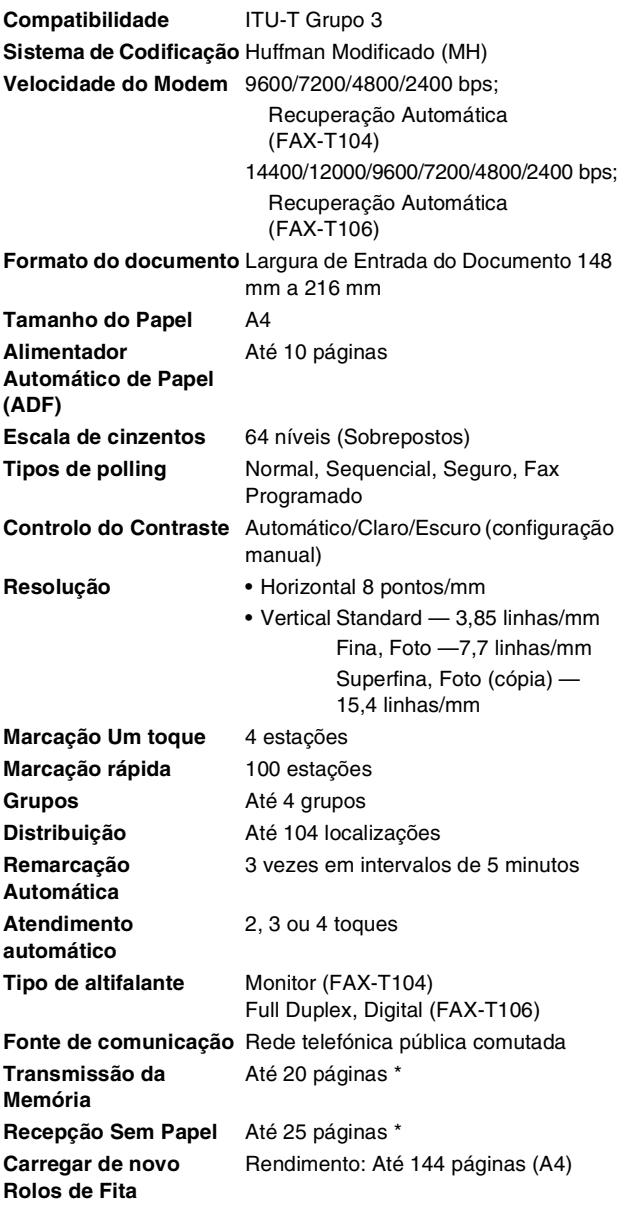

\* "Páginas" referem-se a ITU-T Tabela de Testes #1 (em modo Recepção Sem Papel em ECM). As especificações e materiais impressos estão sujeitos a alterações sem aviso prévio.

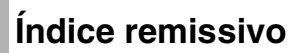

The items in all upper case represent LCD messages.

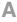

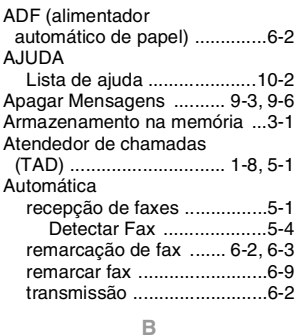

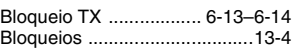

#### **C**

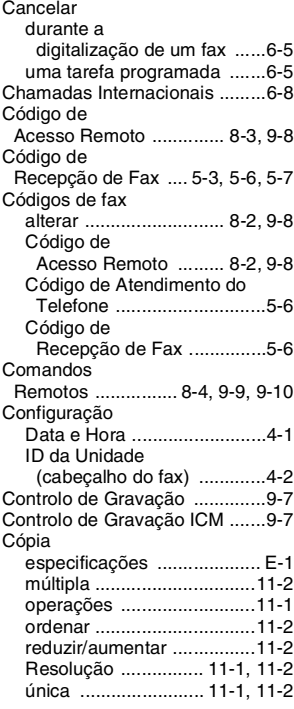

**D**

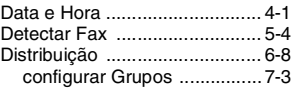

#### **E**

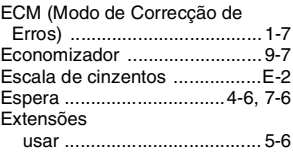

#### **F**

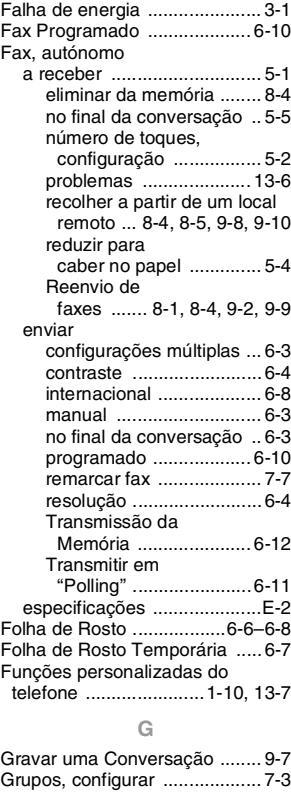

**H**

[Histórico de Fax .....................10-2](#page-91-1)

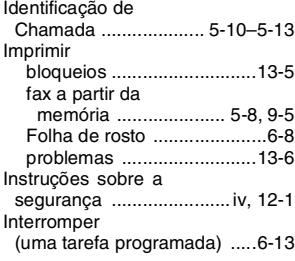

### **L**

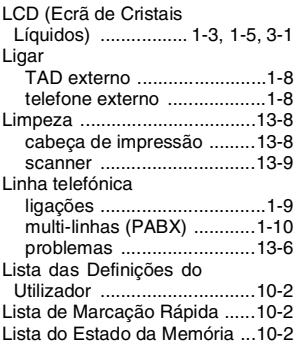

### **M**

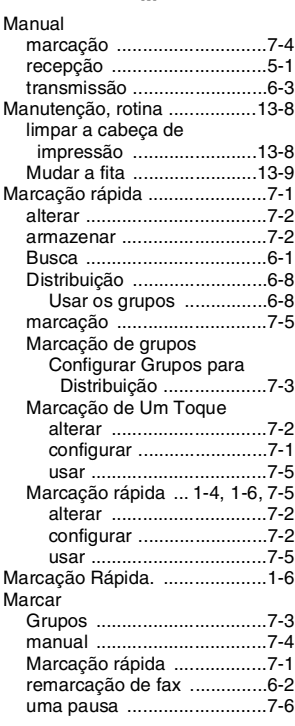

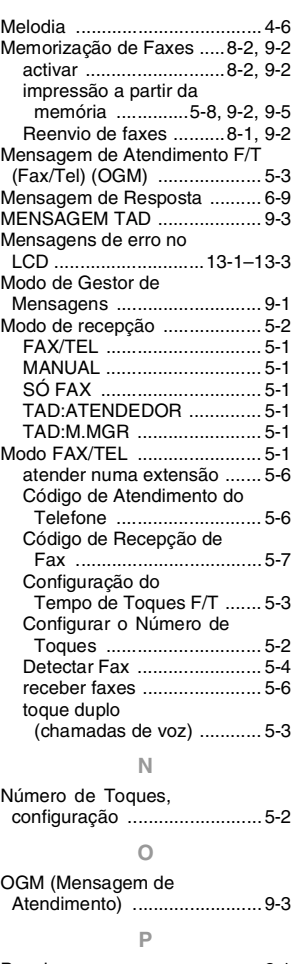

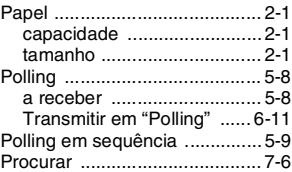

#### **R**

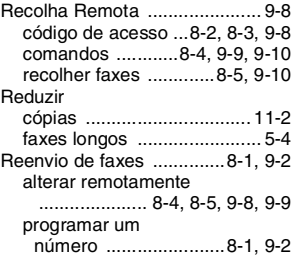

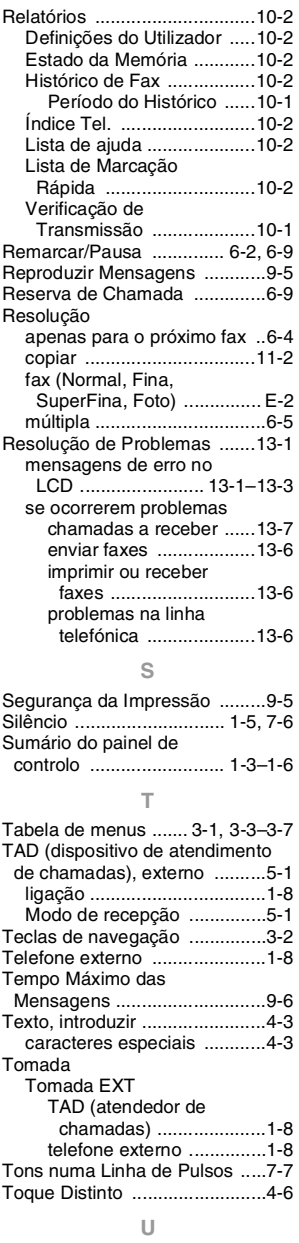

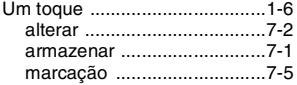

[altifalante ............................. 4-4](#page-37-0) [beeper ................................. 4-4](#page-37-1) [toque ....................................4-5](#page-38-0)

 $\mathbf{i}$  - 4 Índice remissivo

# **Lista de Acessórios**

### **Nome do Modelo Descrição**

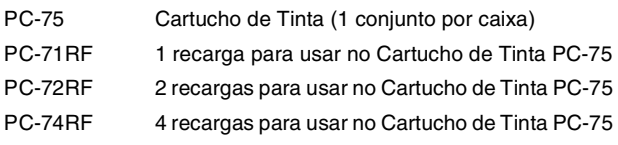

\*Para obter a melhor qualidade de impressão e desempenho do produto de acordo com as especificações publicadas, use apenas a fita de substituição Brother adequada.

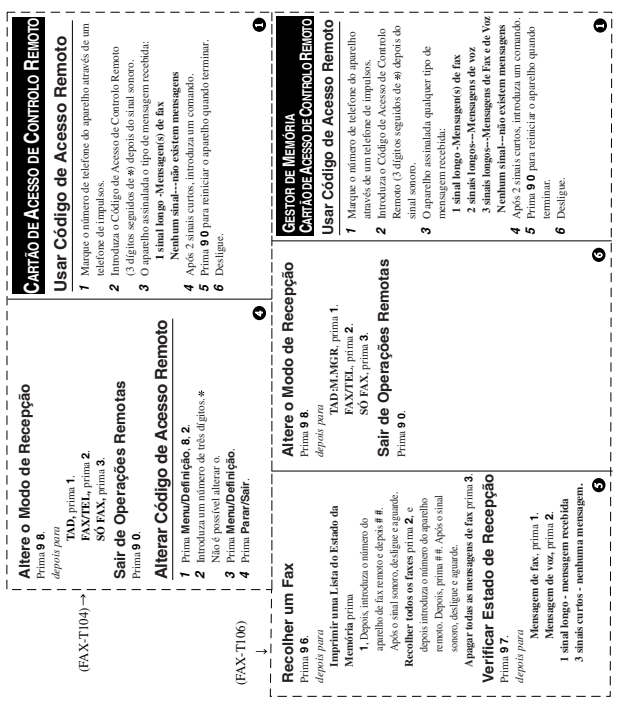

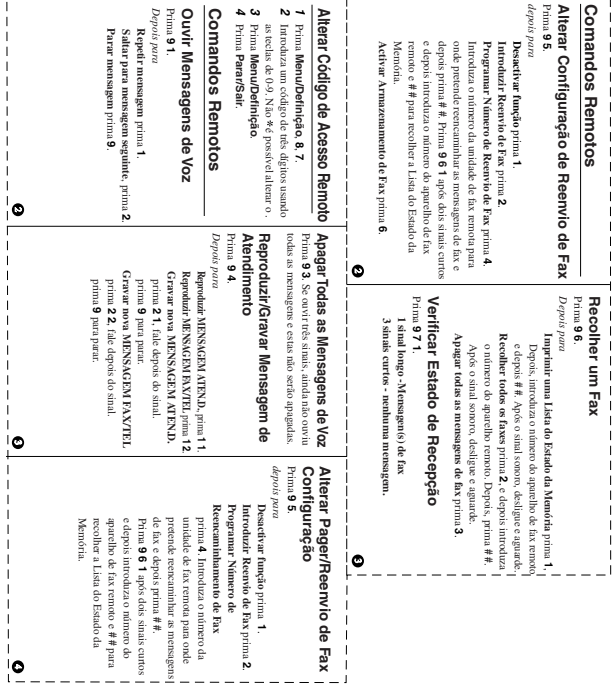

 $\overline{a}$ 

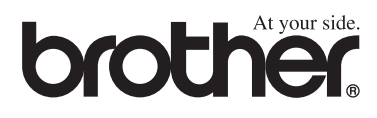

Esta unidade foi aprovada apenas para utilização no país de compra. As filiais Brother ou os respectivos revendedores oferecem assistência apenas aos aparelhos de fax comprados nos respectivos países.

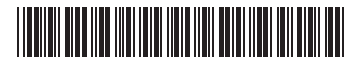

POR LF3812018